# **Rozhraní pro automatizované zakládání výrobků do indexovaných pozic KLT s nedeterministickými parametry**

Lukáš Miškařík

Bakalářská práce 2022

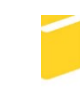

Univerzita Tomáše Bati ve Zlíně Fakulta aplikované informatiky

Univerzita Tomáše Bati ve Zlíně Fakulta aplikované informatiky Ústav řízení procesů

Akademický rok: 2021/2022

# ZADÁNÍ BAKALÁŘSKÉ PRÁCE

(projektu, uměleckého díla, uměleckého výkonu)

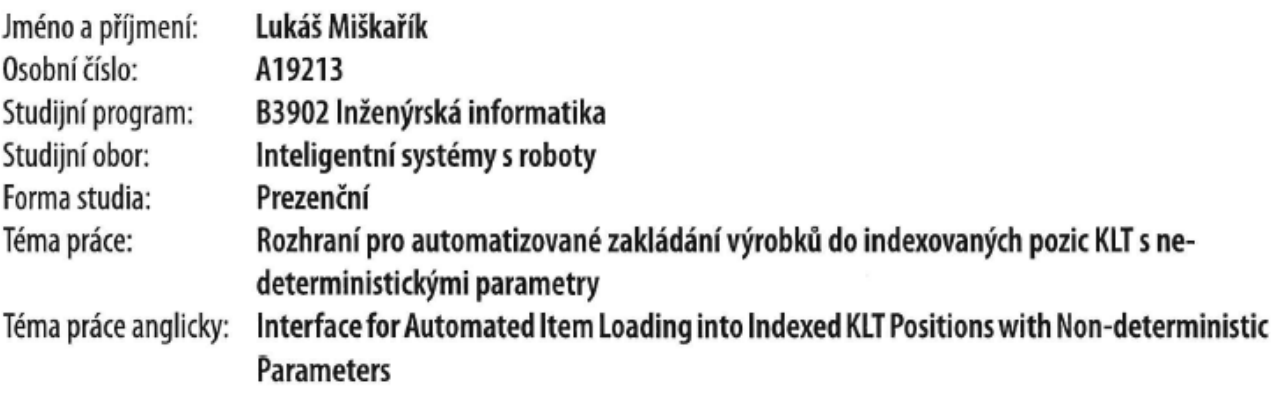

# Zásady pro vypracování

- 1. Vypracujte literární rešerši na dané téma.
- 2. Popište problémy automatizace zakládání a jejich následky ve výrobním procesu.
- 3. Připravte v prostředí RobotStudio podklady pro vytvoření digitálního dvojčete daného problému.
- 4. Vytvořte rozhraní pro snadnou parametrizaci zakládání s možností adaptivního přizpůsobení nedeterministickým stavům zakládacího místa.
- 5. Rozhraní připravte i pro komunikaci s nadřazeným řídicím PLC využívající knihovnu ROBOTemplate.
- 6. Aplikaci otestujte ve vytvořeném virtuálním prostředí a definujte podmínky pro ověření v prostředí reálném.
- 7. Vytvořte uživatelské rozhraní a manuál pro jednoduché používání navržené aplikace.

Forma zpracování bakalářské práce: tištěná/elektronická

#### Seznam doporučené literatury:

- 1. RobotStudio Operating Manual. 3HAC032104-001. ABB, 2019.
- 2. WANG, Fan a Kris HAUSER. Robot Packing With Known Items and Nondeterministic Arrival Order. IEEE Transactions on Automation Science and Engineering. 2019, DOI:10.1109/TASE.2020.3024291.
- 3. DAI, J.S. Robotics and automation for packaging in the confectionery industry. Robotics and Automation in the Food Industry. Elsevier, 2013, DOI:10.1533/9780857095763.2.401.
- 4. SUKOP, Marek, Mikuláš HAJDUK, Vladimír BALÁŽ, Ján SEMJON a Marek VAGAŠ. Increasing Degree of Automation of Production Systems Based on Intelligent Manipulation. Acta Mechanica Slovaca. 2011. DOI:10.21496/ams.2011.041
- 5. ROBOTemplate Application Manual. ABB, 2020.

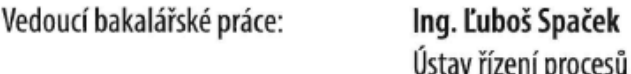

Datum zadání bakalářské práce: 15. ledna 2022 Termín odevzdání bakalářské práce: 20. května 2022

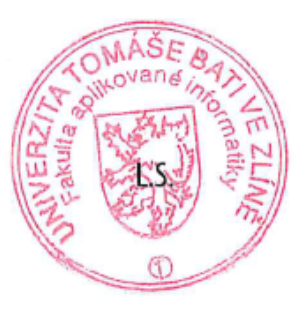

prof. Ing. Vladimír Vašek, CSc. v.r. garant oboru

doc. Mgr. Milan Adámek, Ph.D. v.r. děkan

# **Prohlašuji, že**

- beru na vědomí, že odevzdáním bakalářské práce souhlasím se zveřejněním své práce podle zákona č. 111/1998 Sb. o vysokých školách a o změně a doplnění dalších zákonů (zákon o vysokých školách), ve znění pozdějších právních předpisů, bez ohledu na výsledek obhajoby;
- beru na vědomí, že bakalářská práce bude uložena v elektronické podobě v univerzitním informačním systému dostupná k prezenčnímu nahlédnutí, že jeden výtisk bakalářské práce bude uložen v příruční knihovně Fakulty aplikované informatiky Univerzity Tomáše Bati ve Zlíně;
- byl/a jsem seznámen/a s tím, že na moji bakalářskou práci se plně vztahuje zákon č. 121/2000 Sb. o právu autorském, o právech souvisejících s právem autorským a o změně některých zákonů (autorský zákon) ve znění pozdějších právních předpisů, zejm. § 35 odst. 3;
- beru na vědomí, že podle § 60 odst. 1 autorského zákona má UTB ve Zlíně právo na uzavření licenční smlouvy o užití školního díla v rozsahu § 12 odst. 4 autorského zákona;
- beru na vědomí, že podle § 60 odst. 2 a 3 autorského zákona mohu užít své dílo bakalářskou práci nebo poskytnout licenci k jejímu využití jen připouští-li tak licenční smlouva uzavřená mezi mnou a Univerzitou Tomáše Bati ve Zlíně s tím, že vyrovnání případného přiměřeného příspěvku na úhradu nákladů, které byly Univerzitou Tomáše Bati ve Zlíně na vytvoření díla vynaloženy (až do jejich skutečné výše) bude rovněž předmětem této licenční smlouvy;
- beru na vědomí, že pokud bylo k vypracování bakalářské práce využito softwaru poskytnutého Univerzitou Tomáše Bati ve Zlíně nebo jinými subjekty pouze ke studijním a výzkumným účelům (tedy pouze k nekomerčnímu využití), nelze výsledky bakalářské práce využít ke komerčním účelům;
- beru na vědomí, že pokud je výstupem bakalářské práce jakýkoliv softwarový produkt, považují se za součást práce rovněž i zdrojové kódy, popř. soubory, ze kterých se projekt skládá. Neodevzdání této součásti může být důvodem k neobhájení práce.

# **Prohlašuji,**

- že jsem na bakalářské práci pracoval samostatně a použitou literaturu jsem citoval. V případě publikace výsledků budu uveden jako spoluautor.
- že odevzdaná verze bakalářské práce a verze elektronická nahraná do IS/STAG jsou totožné.

Ve Zlíně, dne …………………….

 podpis studenta Lukáš Miškařík, v.r.

#### **ABSTRAKT**

Cílem bakalářské práce je vytvoření rozhraní pro automatizované zakládání výrobků do indexovaných pozic KLT s nedeterministickými parametry. Rozhraní je vytvořeno pro robotické manipulátory od společnosti ABB s.r.o. a zadavatelem práce je firma Vitesco Technologies s.r.o. Práce je rozdělena na dvě části, teoretickou a praktickou.

Teoretická část se zabývá historií robotiky a definuje jednotlivé typy robotických manipulátorů používaných v průmyslu. Dále se v této části jsou popsány způsoby balení a paletizace průmyslovým manipulátorem.

V rámci praktické části jsou popsány jednotlivé části digitálního dvojčete a funkce vytvořeného rozhraní.

Klíčová slova: KLT, ABB, RobotStudio, RAPID, Smart Component, Digitální dvojče

# **ABSTRACT**

This bachelor thesis aims to create an interface for the automated loading of products into indexed KLT positions with non-deterministic parameters. The interface is designed for robotic manipulators from ABB s.r.o. and The client is Vitesco Technologies s.r.o. The work is divided into two parts, theoretical and practical.

The theoretical part deals with the history of robotics and defines the various types of robotic manipulators used in industry. Furthermore, methods of packaging and palletizing by an industrial manipulator are described in this section.

The practical part describes the individual parts of the digital twin and functions of the created interface.

Keywords: KLT, ABB, RobotStudio, RAPID, Smart Component, Digital twin

#### **Poděkování**

Tímto chci poděkovat svému vedoucímu práce Ing. Ľubošovi Spačkovi, za odborné vedení, za pomoc a rady při zpracování této práce. Také bych chtěl poděkovat i mé rodině a kamarádům za pomoc a podporu, nejen při vzniku této práce ale i během celého studia.

#### **Prohlášení**

Prohlašuji, že odevzdaná verze bakalářské práce a verze elektronická nahraná do IS/STAG jsou totožné.

# **OBSAH**

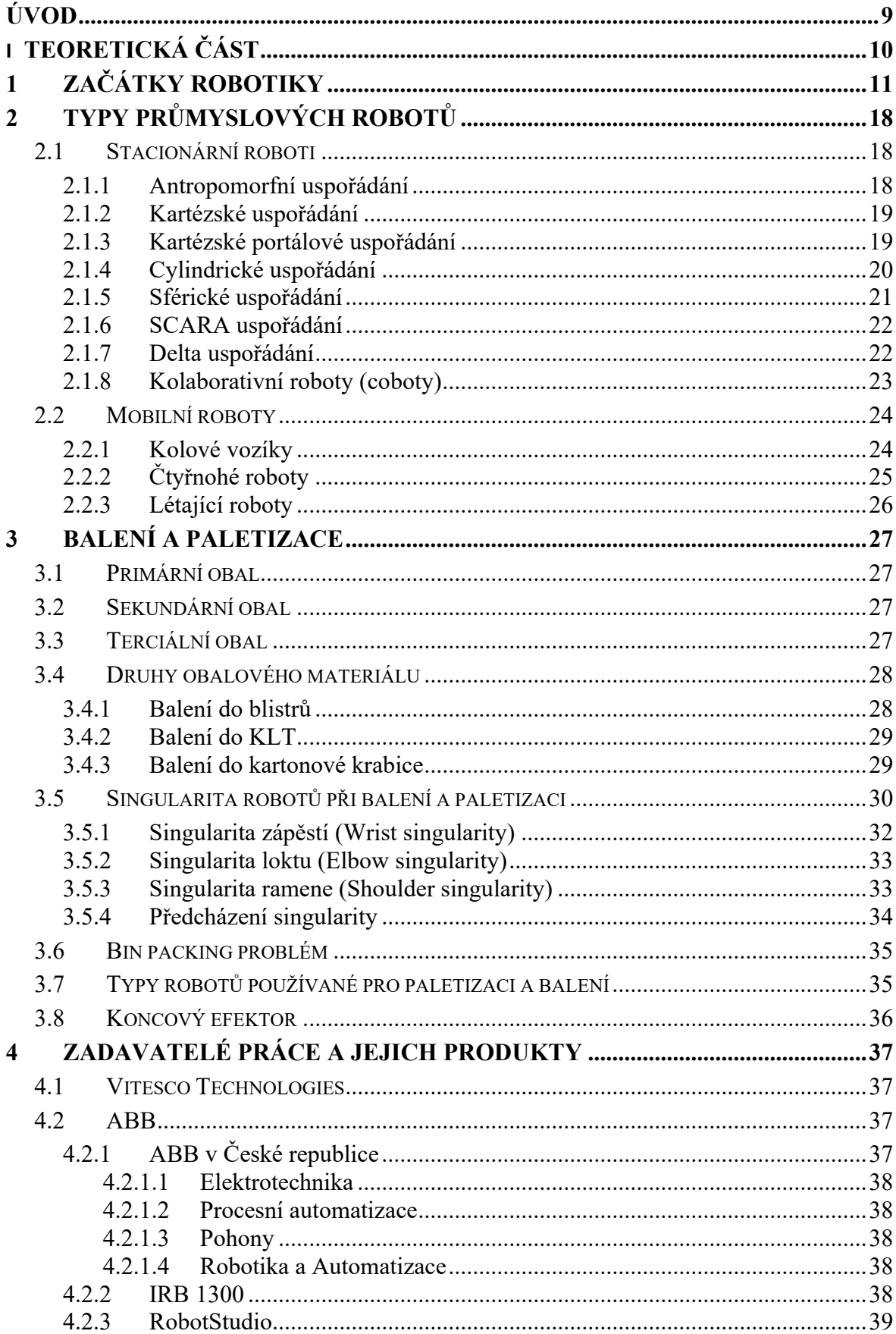

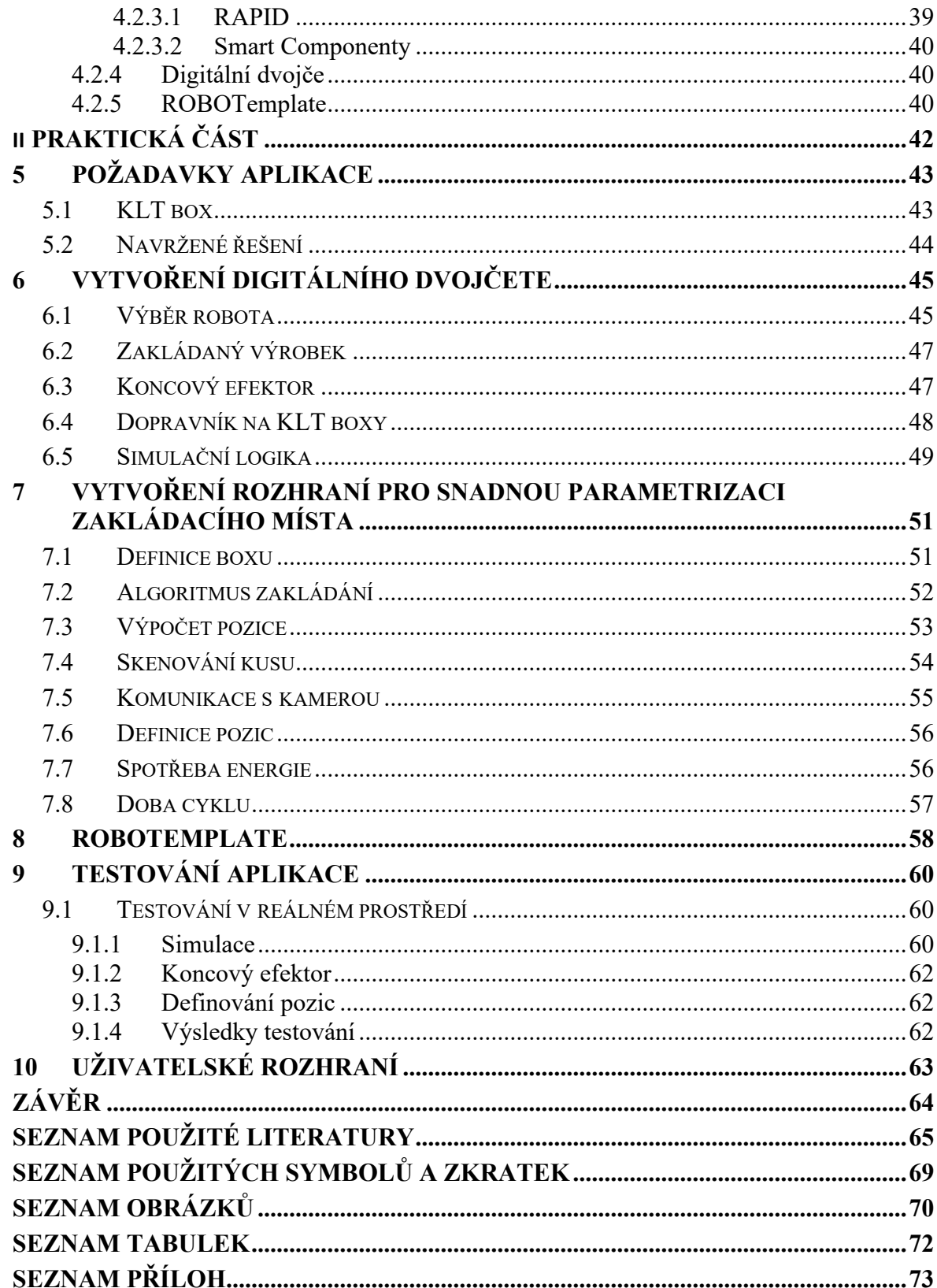

# <span id="page-8-0"></span>**ÚVOD**

Automatizované výrobní linky bývají v průmyslu často zakončeny balením do blistrů vyrobených termoformováním, které přesně kopírují tvar výrobku a určují tak jeho přesnou pozici. Mnoho automatizovaných linek však končí balením do KLT boxů nebo krabic s jednotlivými pozicemi oddělenými plastovými proložkami. Tyto přeložky se používají opakovaně, což má za následek jejich tvarové opotřebení – jedná se hlavně o ohyby a zlomy, které značně ovlivňují výsledný tvar zakládacího místa. Z praktických a ekologických důvodů nemohou být neustále vyráběny nové neporušené proložky, což vytváří v automatizovaných linkách, zvyklých na přesné zakládání, značné problémy brzdící následnou produkci. Tato sekce výrobní linky proto musí být opatřena kamerovým systémem, který je schopen vyhodnotit pokřivený tvar zakládacího místa, na jehož základě může robotický manipulátor naplánovat optimální dráhu bez kolize s přeložkou.

Výsledkem práce bude návrh standardizovaného rozhraní pro robotické manipulátory ABB, jehož vstupem budou pozice zakládacích míst z kamerového systému. Výstupem bude optimální dráha robota, která zaručí přesné a bezkolizní založení do KLT boxu. Pro vytvoření práce budou použity podklady poskytnuté od společnosti Vitesco Technologies.

Teoretická část práce se v první kapitole zabývá historií robotiky. Jsou zde popsány zásadní milníky a objevy při vzniku průmyslové robotizace. Ve druhé části byly definovány různé typy průmyslových manipulátorů, jejich výhody, nevýhody a použití v průmyslu. Třetí část se zabývá procesem balení a paletizace, kde jsou popsány druhy obalového materiálu a problémy singularity vznikající při manipulaci se zakládaným objektem. Poslední kapitola v teoretické části se věnuje popisu společností Vitesco Technologies a ABB. Taktéž ukazuje základní funkce programového prostředí RobotStudio a programovacího jazyka RAPID.

Praktická část začíná od kapitoly 5, která popisuje současné řešení a požadované vlastnosti navrženého rozhraní. Šestá kapitola se zaměřuje na vytvoření digitálního dvojčete robotické buňky a simulaci dopravníků a koncového efektoru. V kapitole 7 je charakterizován zakládací program pro robota s důrazem na snadnou parametrizaci zakládacích pozic. Osmá kapitola ukazuje propojení programu s PLC při použití knihoven ROBOTemplate. V 9. kapitole je popsáno testování aplikace na reálném robotu s označením IRB 14000 YuMi v robotické laboratoři na Fakultě aplikované informatiky ve Zlíně. Praktickou část uzavírá kapitola 10, která zobrazuje vytvořené uživatelské rozhraní pro snadné ovládání aplikace. V příloze se také nachází manuál pro usnadnění nasazení rozhraní na další aplikace.

# <span id="page-9-0"></span>**I. TEORETICKÁ ČÁST**

# <span id="page-10-0"></span>**1 ZAČÁTKY ROBOTIKY**

Po mnoha staletí bylo lidstvo donuceno k vykonávání fyzicky náročných prací. Od nepaměti snili o nadpřirozených bytostech nebo strojích, které by jim usnadnili život. Byli to například různí džiny, golemové, létající koberce a jiné. S pokrokem společnosti se postupně tyto sny stávali realitou. Většinou snaha o automatizované zařízení vedla ke konstrukci naprosto nepodobným člověku, přesto snaha vytvořit umělého robota – člověka provází a zřejmě bude provázet lidstvo ještě nějakou dobu. [1]

Při postupném vývoji techniky se vytvářely i první napodobeniny člověka, případně zvířete, s mechanickou podobou. Od švýcarských mistrů Piera a Henry Drozdů (18. stolení) jsou známé mechanické napodobeniny člověka (androidy). Jejich automatický písař uměl psát perem několik vět a na svou dobu velmi dobře napodobňoval člověka. [\[1\]](#page-64-1)

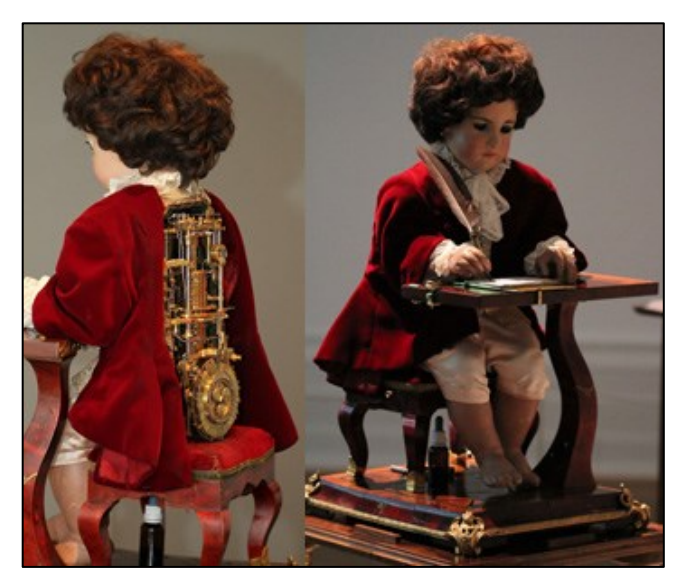

Obrázek 1: Písař – android P. Droze [\[1\]](#page-64-1)

Zásadním rokem pro robotiku je rok 1920. Ve hře Karla Čapka R.U.R. se poprvé objevilo slovo robot. Slovo robot se tak dnes stalo nejpopulárnějším českým slovem na světě. V té době se roboti používali pouze k přilákání pozornosti na různých výstavách. Ve 20. století se začali objevovat první užitečné aplikace v oblasti robotiky. Různé teleoperátory které sloužili k manipulaci s radioaktivním nebo jinými nebezpečnými materiály (1940-1947). [\[1\]](#page-64-1)

1949 – Zahájen výzkum numericky řízených obráběcích strojů

1961 – První průmyslový robot UNIMATE dán do provozu u firmy General Motors. Vážil 2 tuny, byl ovládaný programem, který se nacházel v bubnové magnetické paměti. Používal hydraulické motory s přesností do 3 mikrometrů. [\[2\]](#page-64-2)

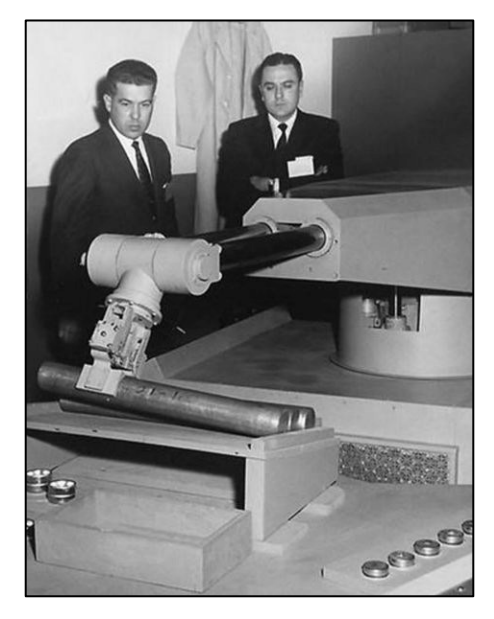

Obrázek 2: První prototyp robota UNIMATE [\[2\]](#page-64-2)

1964 – Otevřeny laboratoře umělé inteligence (UI) na Messachutess Institute of Technology (MIT), Stanford Research Institute (SRI) a dalších institucích v U.S.A.

1968 – Postaven mobilní robot Shakey vybavený viděním. Vyvinuto na SRI. Byl vybaven omezenou schopností modelovat a vnímat prostředí. Mohl provádět úkoly, které vyžadovali plánování, hledání trasy a přeskupování jednoduchých objektů. Jeho výzkum vedl k četným pokrokům v technikách umělé inteligence. [\[3\]](#page-64-3)

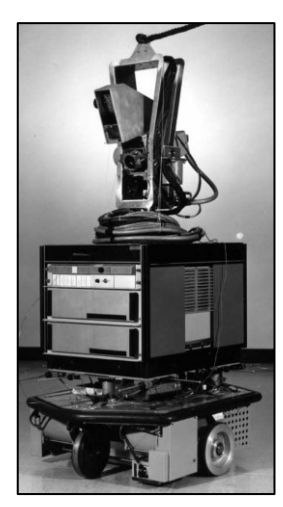

Obrázek 3: Robot Shakey [\[3\]](#page-64-3)

1973 –Společnost KUKA přechází na vývoj vlastních robotů. Jejich první robot Famulus, byl první šestiosý robot s elektromechanicky poháněnými osami. [\[2\]](#page-64-2)

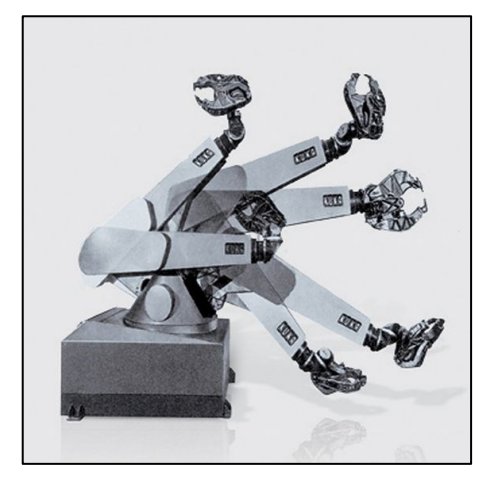

Obrázek 4: Robot Famulus [\[2\]](#page-64-2)

1974 – První roboty pro obloukové svařování. Vycházeli z designu Unimate. Vytvořila je firma Kawasaki a v Japonsku se používali pro obloukové svařování rámů jejich motocyklů. Také dali robotu schopnost snímat dotyk a sílu dotyku, to umožnovalo zavádět kolíky do otvorů rychlostí jeden kolík za sekundu. [\[2\]](#page-64-2)

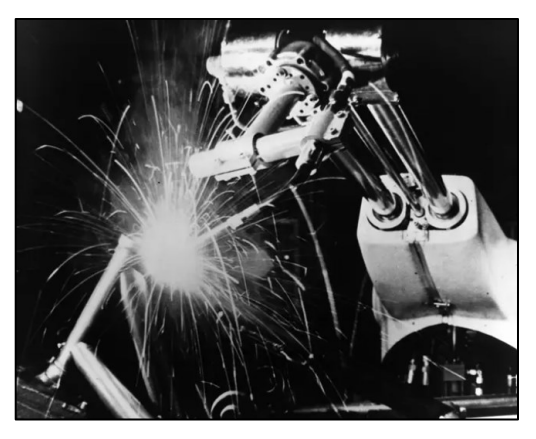

Obrázek 5: První robot pro obloukové svařování [\[4\]](#page-64-4)

1974 – IRB 6 od firmy ASEA. První plně elektrický, mikropočítačem řízený průmyslový robot. Díky antropomorfnímu designu napodoboval pohyb lidské paže. Obsahoval 5 os, které ovládal 8bitový mikroprocesor Intel. Jako první využití našli k voskování a leštění ohýbaných trubek z nerezové oceli. [\[2\]](#page-64-2)

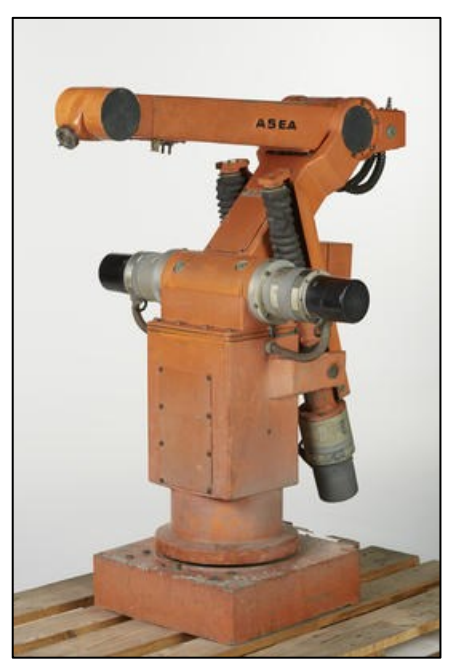

Obrázek 6: Robot IRB 6 [\[5\]](#page-64-5)

1979 – Na trh se dostávají roboty s koncepcí SCARA (Selective Compliant Articulated Robot Arm).

1981 – První implementace strojového vidění "CONSIGHT". Ve slévárně Genaral Motors, pomocí tří průmyslových robotů úspěšně třídil až šest různých odlitků rychlostí až 1400 kusů za hodinu. [\[2\]](#page-64-2)

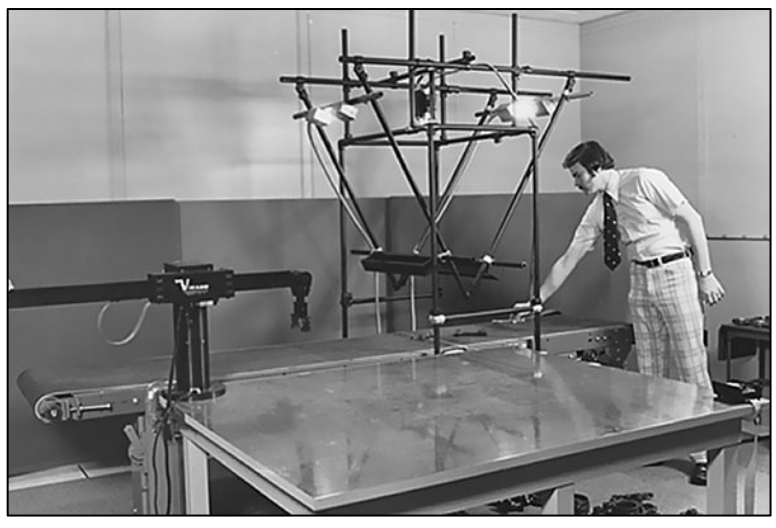

Obrázek 7: Systém strojového vidění "CONSIGHT" [\[2\]](#page-64-2)

1995 – první nasazení chirurgického robotického systému pro tzv. minimálně invazivní chirurgii [\[1\]](#page-64-1)

1997 – Robot Sojourner vysazen na Marsu. Cílem mise bylo otestovat, zda zvolené technické zpracování vozíku zvládne tvrdé prostředí Marsu. Malé vozítko disponovalo 6 koly a vážilo na dnešní poměry pouze 11 kg. Řidič robota ovládal na dálku pomocí joysticku a speciálních 3D brýlí. Na Marsu strávil 85 dní a přejel přes 100 metrů, než došlo ke ztrátě komunikace. Původní plánovaná délka mise byla 7 dní. [\[5\]](#page-64-5)

Obrázek 8: Robot Sojourner [\[7\]](#page-64-6)

2000 – Firma Honda předvádí svého humanoidního robota ASIMO a SONY předvádí své zooidy AIBO. [1]

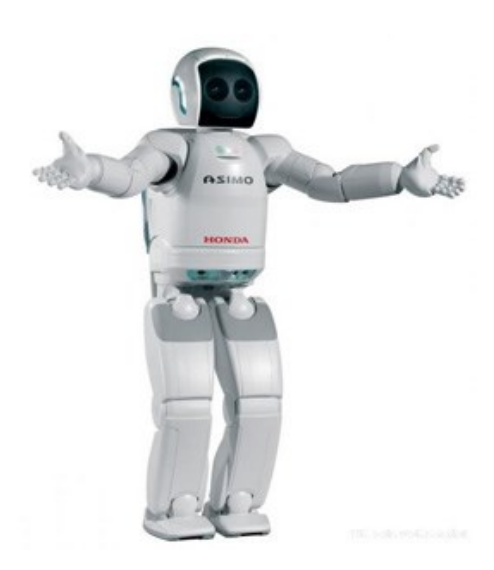

Obrázek 10: Humanoidní robot ASIMO [\[7\]](#page-64-6)

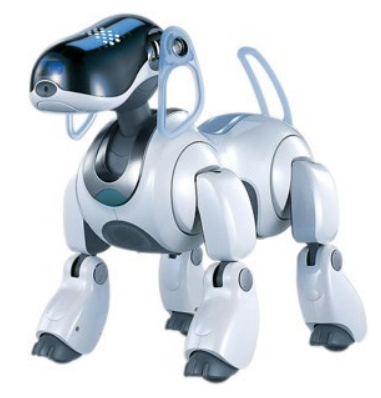

Obrázek 9: Zooid AIBO [\[7\]](#page-64-6)

2004 – Společnost KUKA představila prvního kolaborativního robota. LWR III (Light-Weight Robot) sloužil jako ukázka konceptu lehkého robota, který může spolupracovat s člověkem bez ohrožení bezpečnosti. Na rozdíl od běžných průmyslových robot, kolaborativní robot nepotřebuje bezpečnostní klec, a přitom může pracovat v přímé blízkosti

s člověkem. Pro zvýšení bezpečnosti má pryžované obložení a inteligentní senzorický systém pomocí něhož se dotykem zastaví. [\[8\]](#page-64-7)

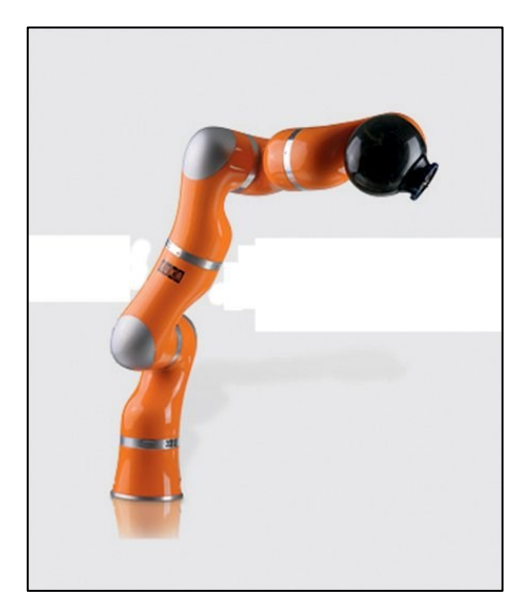

Obrázek 11: kolaborativní robot KUKA [\[2\]](#page-64-2)

2006 – Představení prvního bezdrátového ovládání robota pomocí Pendantu od italské firmy Comau. Veškerý přenos dat potřebný pro komunikaci a programování robota může probíhat bez omezení způsobeného kabelem připojeným k řídící jednotce. Zároveň je zajištěna naprostá bezpečnost přenosu informací. [\[2\]](#page-64-2)

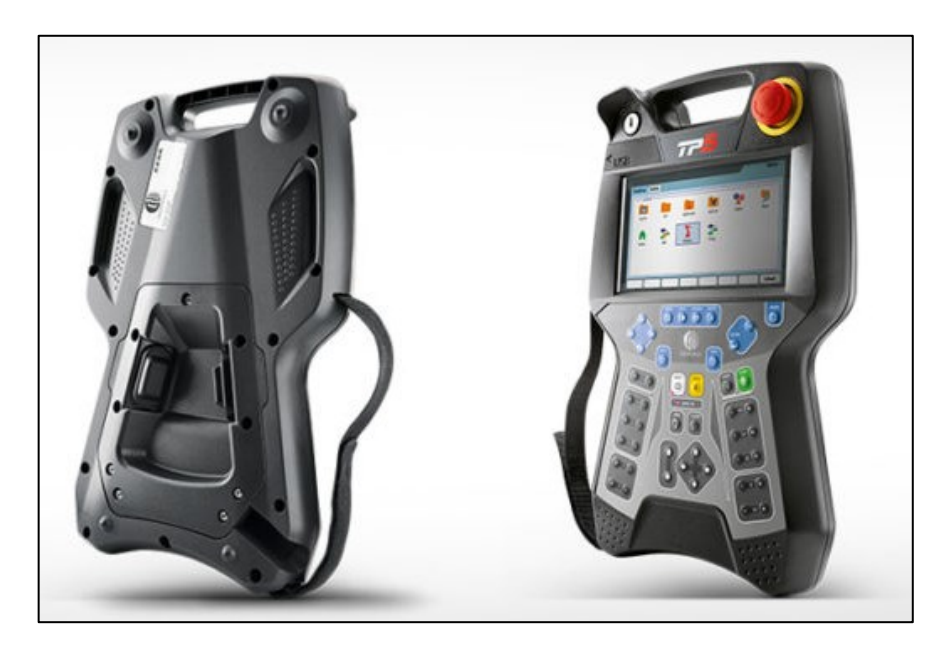

Obrázek 12: Bezdrátový Pendant od společnosti Comau [\[8\]](#page-64-7)

2008 – Zahájena výroba největšího a nejsilnějšího robota M-2000iA od společnosti FANUC. Robot má nosnost až 1200 kg a dosah až 3,7 metru. Umožňuje přesunout velké a těžké díly na velkou vzdálenost s maximální stabilitou. [\[2\]](#page-64-2)

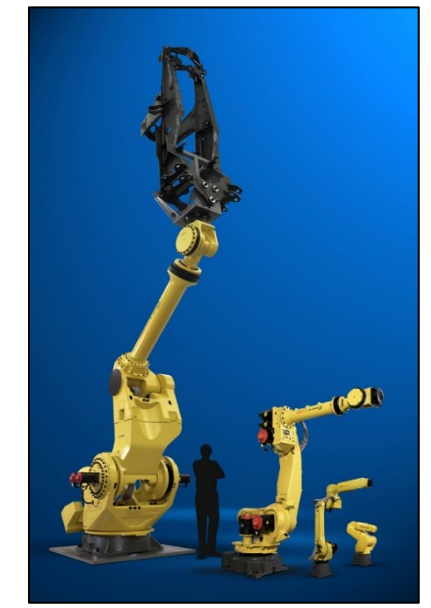

Obrázek 13: Robot FANUC M-2000iA [\[2\]](#page-64-2)

2012 – První humanoidní robot ve vesmíru. Robonaut (R2B) je obratný humanoidní robot postavený a navržený v NASA. Cílem bylo postavit stroj, který bude pracovat bok po boku s lidmi nebo jít tam kde jsou rizika pro lidi příliš veliká. Je vybaven dvěma šplhacími manipulátory, které slouží jako nohy pro snadný pohyb na mezinárodní vesmírné stanici (ISS), kde byl nasazen. [\[9\]](#page-64-8)

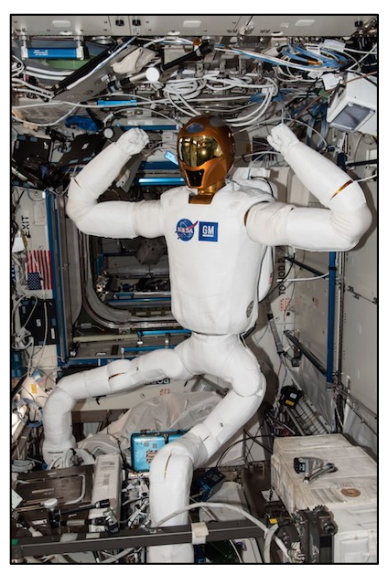

Obrázek 14: Robonaut (R2B) na ISS [\[9\]](#page-64-8)

# <span id="page-17-0"></span>**2 TYPY PRŮMYSLOVÝCH ROBOTŮ**

#### <span id="page-17-1"></span>**2.1 Stacionární roboti**

V průmyslu se vyskytuje sedm hlavních typů stacionárních robotů. Stacionárními roboty se rozumí ty, které jsou přišroubovány k podlaze, stropu nebo jinému povrchu. Můžou být vybaveny pojezdem, díky kterému se mohou posunovat ještě v další ose a tím zvětšit pracovní prostor robota. Stacionární roboty jsou navrženy na úkoly jako je pick and place, třídění, montáž, svařování nebo různé dokončovací práce. [\[11\]](#page-64-9)

#### <span id="page-17-2"></span>**2.1.1 Antropomorfní uspořádání**

Antropomorfní uspořádání se nejvíce podobá lidské paži. Takový robot má typicky 6 os a v závislosti na výrobci a aplikaci může mít více nebo méně os. Čím více má robot os, tím je jeho pohyb plynulejší a méně "robotický". Tato flexibilita pohybu je určena stupni volnosti, například lidská paže má 7 stupňů volnosti (bez zápěstí). Replikovat veškeré jemné pohyby lidské paže a ruky by bylo pro průmyslového robota příliš drahé a složité. Obecně platí, že 6 stupňů volnosti v rameni robota stačí k provedení téměř jakéhokoli úkolu, který je potřeba vykonat. [\[11\]](#page-64-9)

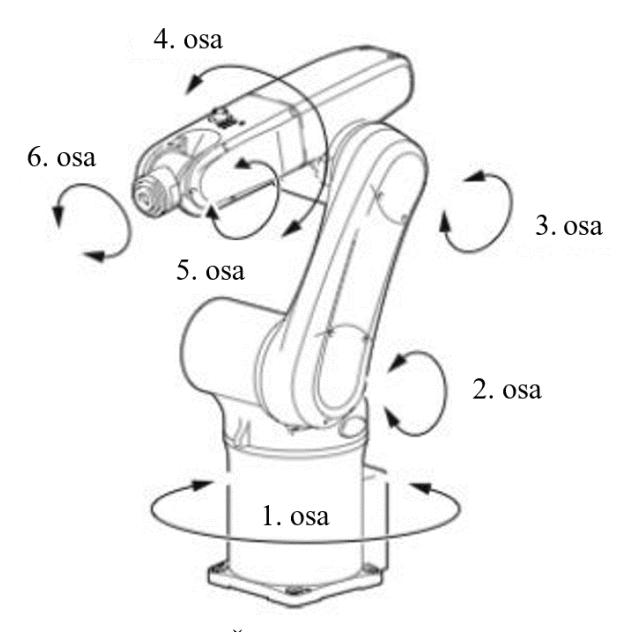

Obrázek 15: Šestiosý robot s ukázkou jednotlivých os [\[11\]](#page-64-9)

Roboty s antropomorfním uspořádáním se používají v aplikacích jako jsou pick and place, bodové svařování, obloukové svařování, balení, obsluha stroje nebo manipulace s materiálem. [\[11\]](#page-64-9)

**Výhody:** Nejflexibilnější ze všech robotů, vhodný na velkou škálu aplikací, dokáže zvedat těžké předměty.

**Nevýhody:** Pomalejší a dražší než některé jiné robotické manipulátory, vyžaduje sofistikovanější řídící systém.

# <span id="page-18-0"></span>**2.1.2 Kartézské uspořádání**

Roboti s kartézským uspořádáním používají souřadnicový systém (X, Y a Z) pro lineární posuvy podél tří os. Všechny klouby jsou pouze translační (posuvné) proto je pohyb kloubu omezen na přímku. [\[11\]](#page-64-9)

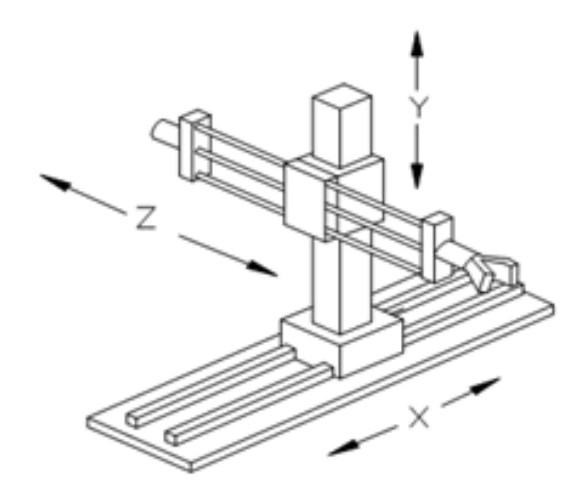

Obrázek 16: Kartézský robot [\[11\]](#page-64-9)

Mohou být použity pro manipulaci s materiálem, automatické balení, skladování a vyhledávání, řezání, vrtání a mnoho dalších aplikací kde je potřeba preciznost. [\[11\]](#page-64-9)

**Výhody:** Tuhá konstrukce, přesný, podle modelu může zvedat velmi těžké předměty, jednoduchý systém ovládání

**Nevýhody:** Nelze provádět rotační pohyb (často vyváženo rotačním zápěstím)

# <span id="page-18-1"></span>**2.1.3 Kartézské portálové uspořádání**

Kartézské roboty lze přeskládat do portálového uspořádání. Roboti s kartézským portálovým uspořádání se pohybují po horní dráze. Zvládnou manipulovat s velmi těžkými břemeny a rychle a přesně je přemísťovat. Mají většinou velký pracovní prostor, který pokrývá celou podlahovou plochu zařízení. [\[11\]](#page-64-9)

Používají se pro pick and place aplikace při manipulaci s velkými břemeny, nebo také pro pohyb trysky u většiny 3D tiskáren.

**Výhody:** Tuhá konstrukce, přesný může zvedat těžké předměty, velký pracovní prostor, jednoduchý systém ovládání. Při použití vhodné aplikace, může být velmi nákladově efektivní. **Nevýhody:** Nelze provádět rotační pohyb

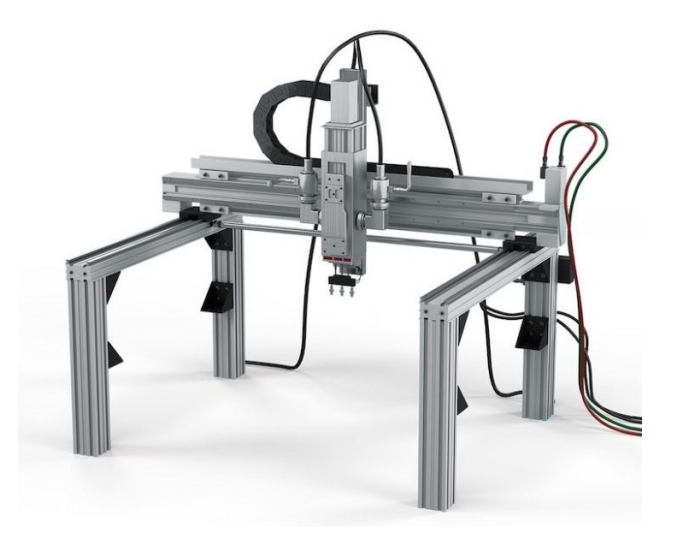

Obrázek 17: Robot s kartézským portálovým uspořádáním [\[12\]](#page-64-10)

#### <span id="page-19-0"></span>**2.1.4 Cylindrické uspořádání**

Cylindrické uspořádání se liší od kartézského uspořádání tak, že první translační kloub je nahrazen rotačním kloubem. Takovéto uspořádání vede k pracovnímu prostoru ve tvaru válce.[\[11\]](#page-64-9)

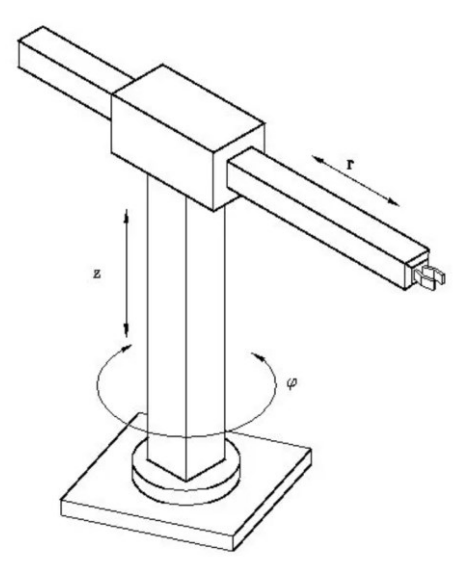

Obrázek 18: Manipulátor s cylindrickým uspořádáním [\[13\]](#page-64-11)

Používá se na pracovištích s omezeným prostorem a tam, kde se využije kruhová trajektorie robota. Broušení, montáž a bodové svařování také využívá robotů s cylindrickým uspořádáním. [\[11\]](#page-64-9)

**Výhody:** Tuhá konstrukce, vhodný na aplikace, které vyžadují kruhovou trajektorii

**Nevýhody:** Starší technologie, omezená flexibilita

# <span id="page-20-0"></span>**2.1.5 Sférické uspořádání**

Sférické uspořádání se vyznačuje kombinací dvou rotačních vazeb a jedné translační vazby. Pracovní prostor je ve tvaru koule (sphere). Sférické uspořádání je jedno z nejstarších konstrukcí robotů, a přesto můžou být v některých aplikacích sférické roboty ještě nákladově efektivnější než alternativy. První průmyslový robot UNIMATE měl právě sférické uspořádání. Manipulátory se sférickým uspořádáním lze nahradit roboty s antropomorfním uspořádáním.

Lze je využít pro vstřikování, lakování, obloukové svařování a bodové svařování. Pokud jsou vybaveny vhodně dimenzovaným lineárním ramenem, mohou mít velký dosah. [\[11\]](#page-64-9)

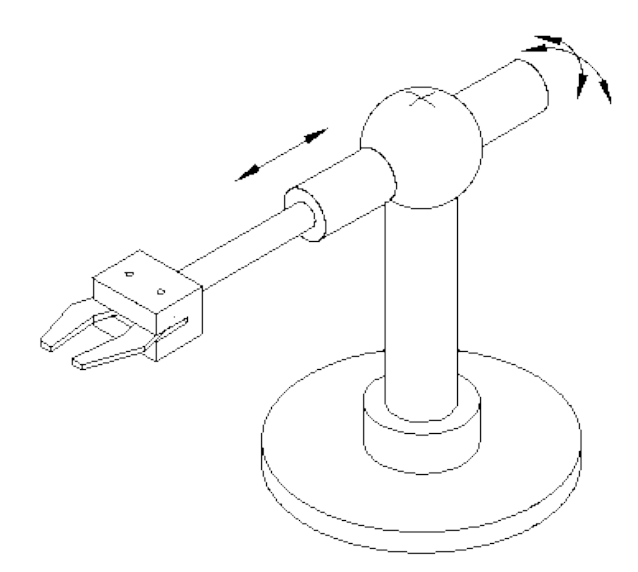

Obrázek 19: Manipulátor se sférickým uspořádáním [\[14\]](#page-65-0)

**Výhody:** Jednodušší systém ovládání, může mít velký dosah, vhodné pro mnoho svařovacích aplikací.

**Nevýhody:** Starší technologie, menší flexibilita než antropomorfní uspořádání, potřebuje poměrně velkou základnu.

#### <span id="page-21-0"></span>**2.1.6 SCARA uspořádání**

Uspořádání SCARA (Selective Compliant Articulated Robot Arm) je podobné kartézskému uspořádání tím, že se pohybuje ve třech osách. Na rozdíl od kartézských robotů jsou však dvě osy rotační. SCARA manipulátor je schopen vykonat složitější pohyby než manipulátor s kartézským uspořádáním. Obecně jsou rychlejší a flexibilnější, ale mají menší přesnost. Roboty SCARA se rozšířili hlavně v elektronickém průmyslu. Vzhledem k jejich malému půdorysu, jednoduchosti a konstrukčním vlastnostem jsou v tomto odvětví velice nákladově efektivní. [\[11\]](#page-64-9)

Vlastností SCARA manipulátorů se využívá hlavně k montážním pracím v továrnách. Kombinaci rychlosti a přesnosti lze využít i v balení, kování a při manipulaci s materiály a nástroji[.\[15\]](#page-65-1)

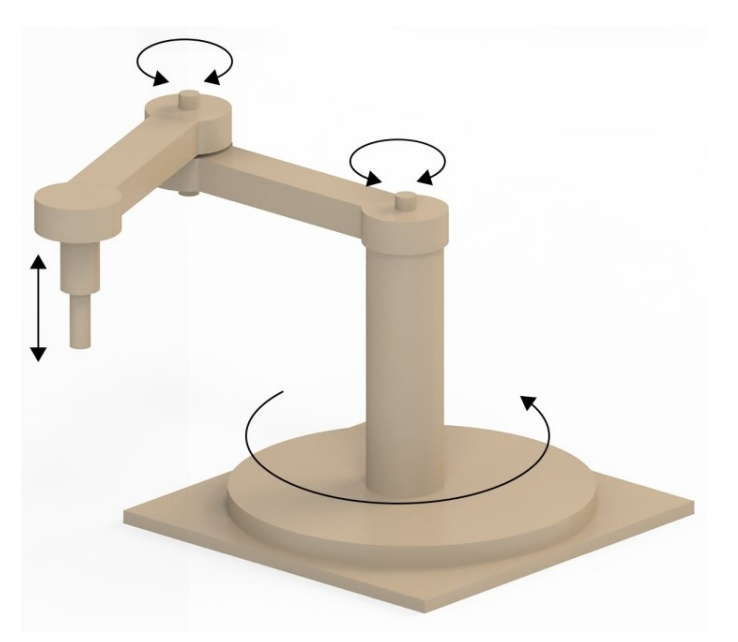

Obrázek 20: Manipulátor se SCARA uspořádáním [\[11\]](#page-64-9)

**Výhody:** Vynikající pro mnoho montážních aplikací, rychlé, přesné a cenově výhodné **Nevýhody:** Není tak flexibilní jako antropomorfní uspořádání. Ne tak přesné jako kartézské uspořádání. Ne tak rychle jako uspořádání delta.

#### <span id="page-21-1"></span>**2.1.7 Delta uspořádání**

Manipulátory s delta uspořádáním připomínají svým vzhledem pavouky. Na rozdíl od ostatních robotů, které mají sériové uspořádání os, delta roboty mají osy uspořádány paralelně. Skládají se z propojených paralelogramů (útvar tvořený dvěma páry rovnoběžných úseček) propojených ke společné základně. Obvykle je umístěn nad dopravníkem. Díky umístění všech motorů v základně robota, jsou ramena ve srovnání s jinými roboty velmi lehká. To takovému robotu umožňuje vykonávat velmi jemné, přesné a hodně rychlé pohyby.

Roboty s delta uspořádáním se primárně používají v aplikacích typu pick and place. Dále najdou využití při dávkování lepidla, pájení, balení nebo při práci v bezprašných místnostech. [\[11\]](#page-64-9)[\[15\]](#page-65-1)

**Výhody:** Nejrychlejší uspořádání pro pick and place, malá váha, přesný

**Nevýhody:** Pro relativně malé a lehké předměty, omezený dosah, není vhodný pro práci ve svislé rovině

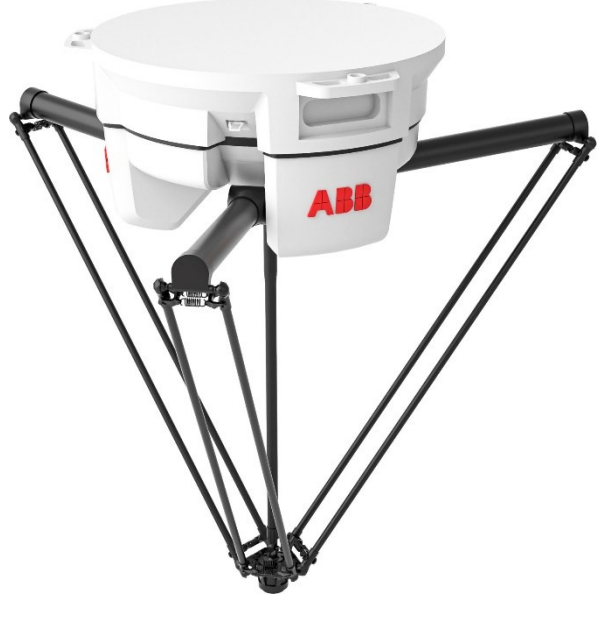

Obrázek 21: Delta manipulátor od firmy ABB [\[16\]](#page-65-3)

#### <span id="page-22-0"></span>**2.1.8 Kolaborativní roboty (coboty)**

Speciální typ manipulátorů, který umožňuje vzájemnou interakci mezi robotem a člověkem. Na rozdíl od tradičních průmyslových robotů, kolaborativní roboty nepotřebují oplocení ani jiné speciální bezpečnostní systémy. To vede ke snížení pracovní rychlosti robota. Mívají zpravidla pogumovaná ramena pro zvýšení ochrany operátorů. Standartní cobot není stavěný pro manipulaci s velkými nebo těžkými předměty. To omezuje rozsah aplikací, které muže vykonávat.

Použití najdou při šroubování, odměřování, lepení, pick and place, svařování, obsluze strojů a montáži. [\[11\]](#page-64-9) [\[15\]](#page-65-1) [\[21\]](#page-65-2)

**Výhody:** bezpečná spolupráce s lidmi

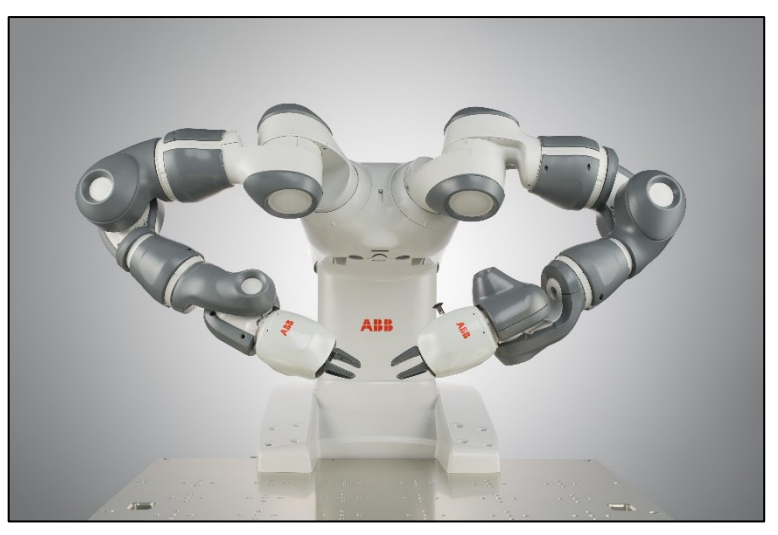

**Nevýhody:** Nižší rychlost, omezená nosnost a síla

Obrázek 22: Kolaborativní Robot YuMi od společnosti ABB [\[17\]](#page-65-4)

# <span id="page-23-0"></span>**2.2 Mobilní roboty**

Autonomní mobilní roboty (AMR) tvoří rychle rostoucí segment trhu průmyslových robotů. Dodávají se v mnoha tvarech a velikostech, optimalizovaných pro úkoly, ke kterým jsou určeny.

#### <span id="page-23-1"></span>**2.2.1 Kolové vozíky**

Vozíky vybavené senzory, palubním počítačem a koly s elektromotory se používají obvykle pro přepravu zboží v továrně nebo ve skladišti. Vozidla si vytvářejí vlastní mapu, podle které se pohybují po objektu. Při vytváření mapy je vozík naváděn pomocí dálkového ovládání. Jakmile má již vytvořenou mapu, může být vyslán na místo, aniž by znal předem přesnou trasu, může se tak autonomně pohybovat po hale a vyhýbat se překážkám v cestě. Pokud plánovanou trasu blokuje osoba, vysokozdvižný vozík nebo jiný předmět, zabudovaný počítač to vyhodnotí a změní tak trasu vozíku. Autonomní pohyb činí vozíky velmi flexibilními ve srovnání s dopravníkovým systémem.

AMR můžou být využity i jako součástí flotily. Například můžou být využity v překladišti, kde vozíky dovezou celou polici zboží k osobě, které následně vybere určité produkty podle zvolené objednávky a vloží je do krabice. Díky nedávným pokrokům v oblasti strojového vidění, umělé inteligence a technologie koncových efektorů je možné nahradit člověka na vychystávací stanici robotem se strojovým viděním. [\[11\]](#page-64-9)

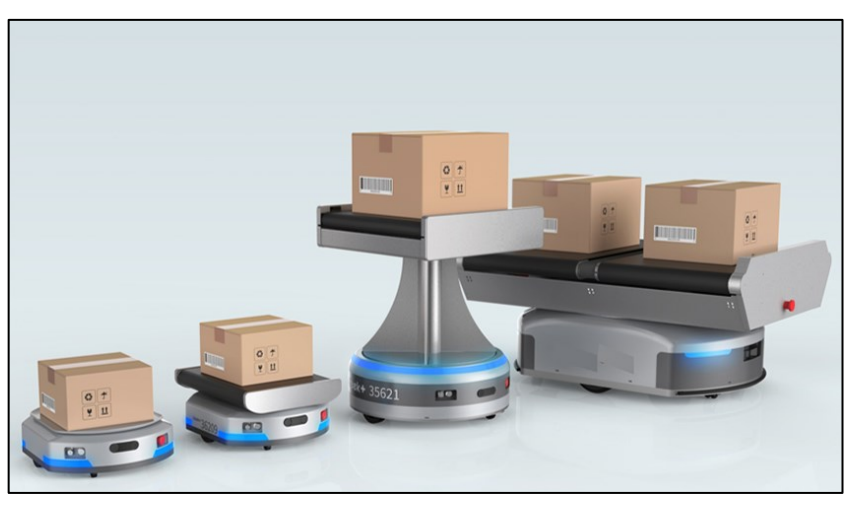

Obrázek 23: Druhy kolových autonomních mobilních robotů [\[18\]](#page-65-6)

#### **Autonomně naváděné vozíky (AGV)**

AGV (Autonomously Guided Vehicles) jsou vozidla starší technologie než AMR. Nemají schopnost vytvořit mapu prostoru a spoléhají se pouze na cesty, které jim byli určeny. Dráha vozíku se zpravidla určuje pomocí drátů nebo pásek umístěných na podlaze. Jakmile bude cestu blokovat nějaká překážka, vozík zastaví nebo zavolá o pomoc operátora. [\[11\]](#page-64-9)

# <span id="page-24-0"></span>**2.2.2 Čtyřnohé roboty**

Čtyřnohý robot Spot od firmy Boston Dynamics patří mezi nejpokročilejší volně dostupné roboty. Je navržený tak, aby byl odolný a přizpůsobitelný, vhodný pro různé druhy prostředí a je také schopen lézt po schodech. S nosností až 14 kg unese různé druhy speciálního vybavení od kamery, lidaru až po robotické rameno. Při pohybu využívá sérii kamer, díky kterým vytváří mapu prostředí, rozeznává překážky a plánuje ideální trasu. [\[11\]](#page-64-9) [\[19\]](#page-65-5)

Použití nohou místo kol má určité výhody. Nohy umožňují robotovi pohybovat se po některých typech terénu, které by pro vozíky s koly byly obtížné nebo nemožné. [\[11\]](#page-64-9)

Robot Spot může být využit k dokumentování staveniště, vytváření digitálního dvojčete budov, detekci průsaků v potrubí nebo může pomocí termokamery provádět tepelnou inspekci problémových míst. Použití nalezne i v prohlídce tunelů po výbuchu pro nalezení nestabilních míst nebo trhlin v konstrukci. [\[19\]](#page-65-5)

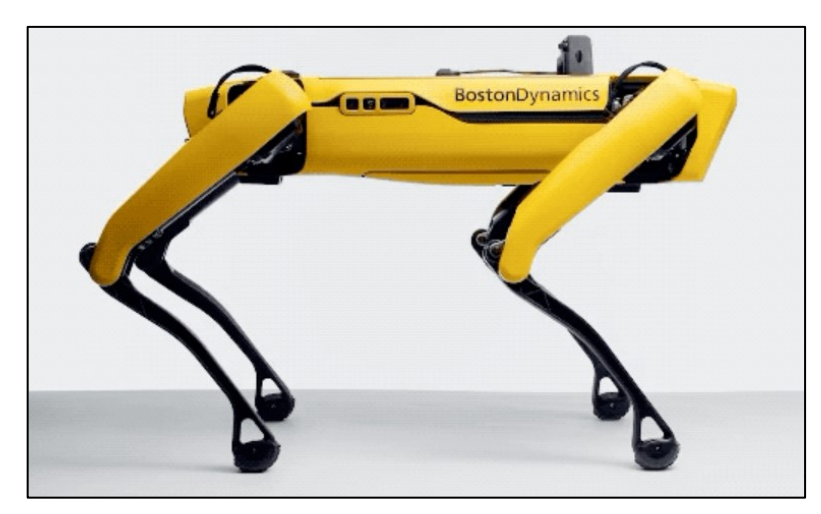

Obrázek 24: Čtyřnohý robot Spot [\[19\]](#page-65-5)

# <span id="page-25-0"></span>**2.2.3 Létající roboty**

Podle druhu můžou být létající roboty i autonomní. Některé modely se dokážou vyhnout překážce a samostatně zvolit cestu k cíli. Různé bezpilotní letouny a drony se začínají stále více používat v průmyslu, například mohou být použity ve skladech k vyhledávání a počítání položek v regálech. [\[11\]](#page-64-9)

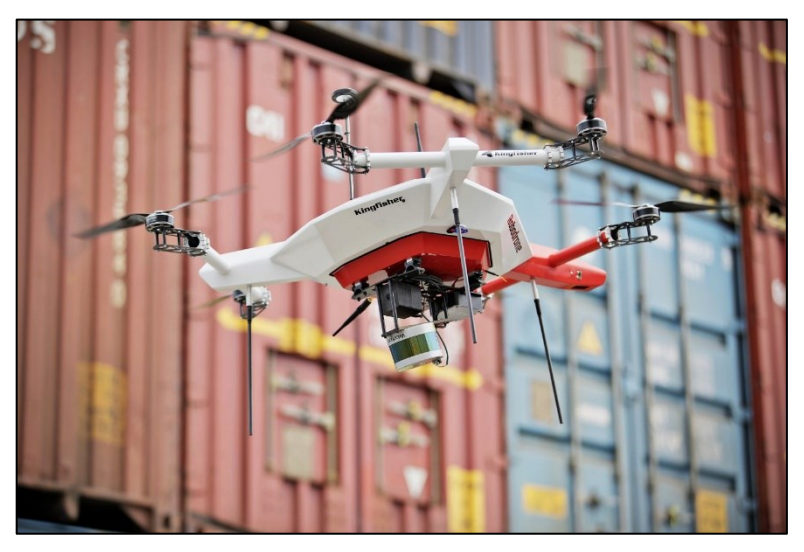

Obrázek 25: Létající dron sloužící pro identifikaci kontejnerů [\[20\]](#page-65-7)

# <span id="page-26-0"></span>**3 BALENÍ A PALETIZACE**

Proces balení a paletizace se obvykle objevuje na konci výrobního procesu před přesunem k expedici. Tento proces lze automatizovat použitím různých dopravníků a manipulátorů. Mnoho velkoobjemových výrobních zařízení vyžaduje automatizované paletizační řešení pro udržení toku produktů, zpomalení by totiž znamenalo snížení produkce celé linky. Druhy použitých obalových materiálů se odvíjí od konkrétní aplikace a priorit výrobce. [\[21\]](#page-65-2)

#### <span id="page-26-1"></span>**3.1 Primární obal**

Primární obal je v přímém kontaktu s výrobkem. Chrání výrobek před mechanickým poškozením, kontaminací a může ho také konzervovat. Takový obal se většinou dostává ke koncovému zákazníkovi, proto je potřeba aby obsahoval informace o produktu v souhlasu s platnými předpisy. Usnadňuje spotřebitelům manipulaci s produkty a slouží také pro účely komunikace výrobce přímo k uživateli. Primární obal obsahuje minimální množství obalového materiálu. [\[22\]](#page-65-8) [\[23\]](#page-65-9)

#### <span id="page-26-2"></span>**3.2 Sekundární obal**

Tento typ obalu se používá k seskupení více primárních obalů za účelem vytvoření skladové jednotky SKU (stock-keeping unit). Sekundární obal také usnadňuje manipulaci s menšími produkty a poskytuje doplňkovou ochranu primárnímu obalu. Musí být také odolný proti stohování. [\[22\]](#page-65-8) [\[23\]](#page-65-9)

#### <span id="page-26-3"></span>**3.3 Terciální obal**

Terciální obaly zahrnují primární a sekundární obaly ve větším množství za účelem přepravy z bodu A do bodu B. Terciální obal musí zajistit bezpečný převoz produktů a nesmí dojít k poškození sekundárního obalu během přepravy. Příkladem terciálního balení může být paleta obsahující kartónové krabice omotaná napínací fólií. [\[22\]](#page-65-8) [\[23\]](#page-65-9)

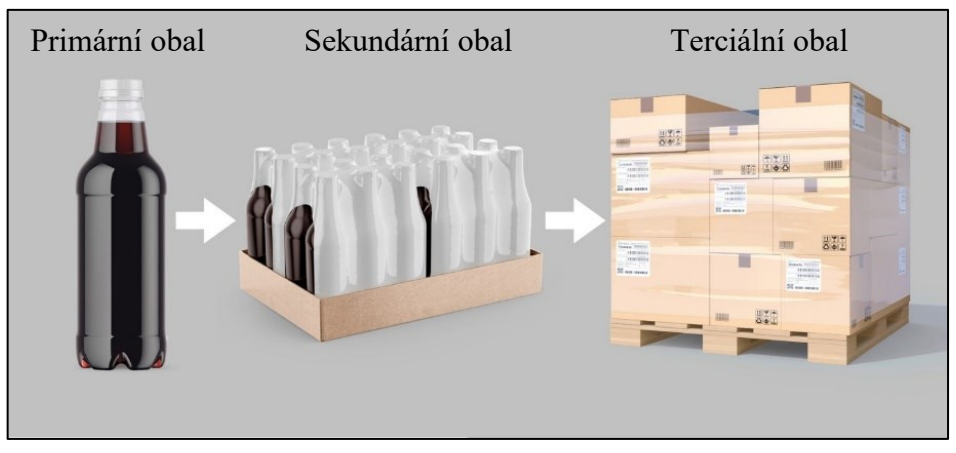

Obrázek 26: Ukázka jednotlivého druhu balení [\[22\]](#page-65-8)

# <span id="page-27-0"></span>**3.4 Druhy obalového materiálu**

Při balení produktů se používá spousta různých druhů obalového materiálu v mnoha provedeních. Mezi faktory určující druh materiálu patří tvar, velikost produktu, hodnota produktu nebo vzdálenost přepravy. Záleží také, zdali se jedná o obal určený pro koncového zákazníka nebo jen pro polotovar určený pro další zpracování. [\[24\]](#page-65-10)

# <span id="page-27-1"></span>**3.4.1 Balení do blistrů**

Většinou se pevné plastové blistry vyrábí z tepelně tvarovaného polypropylenu. Blistr poskytuje přesné ustavení produktu, které se využije nejvíce při automatickém balení. Lze jej tvarovat do téměř jakéhokoliv tvaru. Při mechanickém poškození se nejprve deformuje, než nezvratně praskne. Obal odolává vlhkosti a poskytuje dostatečnou ochranu produktu. [\[24\]](#page-65-10)

**Výhody:** Cenově dostupné, nízká hmotnost, tvar lze přesně přizpůsobit produktu, lze recyklovat

**Nevýhody:** Menši ochrana proti vibracím, k výrobě použity neobnovitelné materiály

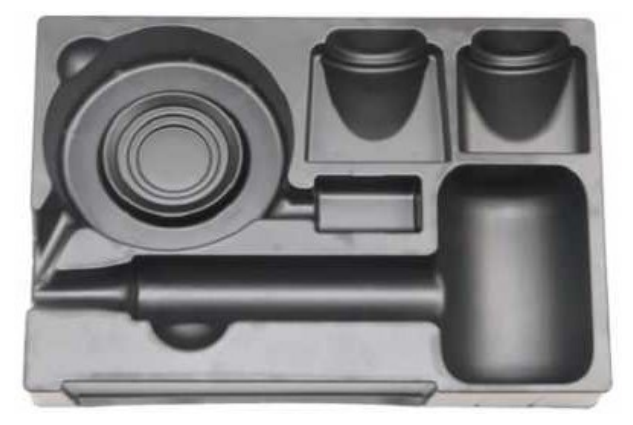

Obrázek 27: Pevný plastový blistr [\[24\]](#page-65-10)

#### <span id="page-28-0"></span>**3.4.2 Balení do KLT**

Euro kontejner neboli KLT box (z německého slova *Kleinladungsträger* "malý úložný box") je průmyslová plastová krabice určená normou VDA 4500 původně pro použití v automobilovém průmyslu. Následně se začala používat napříč celým průmyslem pro přepravu a skladování výrobků. Pro zafixování pozice menších výrobků se používají plastové nebo kartónové přepážky. [\[25\]](#page-65-11)

**Výhody:** Stohovatelné, univerzální, znovupoužitelné, odolné proti poškození, normovaná velikost

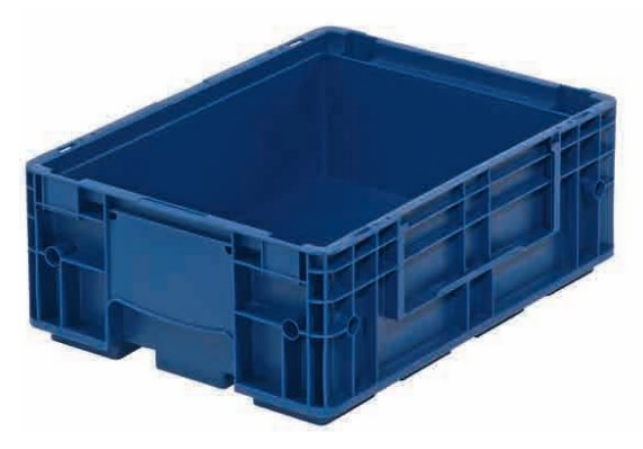

**Nevýhody:** Není přesně definována pozice produktu

Obrázek 28: KLT box [\[25\]](#page-65-11)

# <span id="page-28-1"></span>**3.4.3 Balení do kartonové krabice**

Kartonové krabice patří mezi nejpoužívanější obalový materiál pro balení výrobků. Může sloužit i jako primární i sekundární obal. Používá se kombinace zvlněného a rovného kartónu. Zvlněná část zvyšuje pevnost, zlepšuje izolaci a dohromady s rovnou částí tvoří sendvičovou strukturu. Stěna kartonové krabice se může skládat z více vrstev pro zvýšení odolnosti. V rozloženém stavu zabírají málo místa. [\[24\]](#page-65-10)

**Výhody:** Levné, široký rozsah použití, recyklovatelné, snadno se střídá a upravuje do mnoha podob

**Nevýhody:** Špatně snáší vlhkost, menší ochrana výrobků, není přesně definována pozice produktu

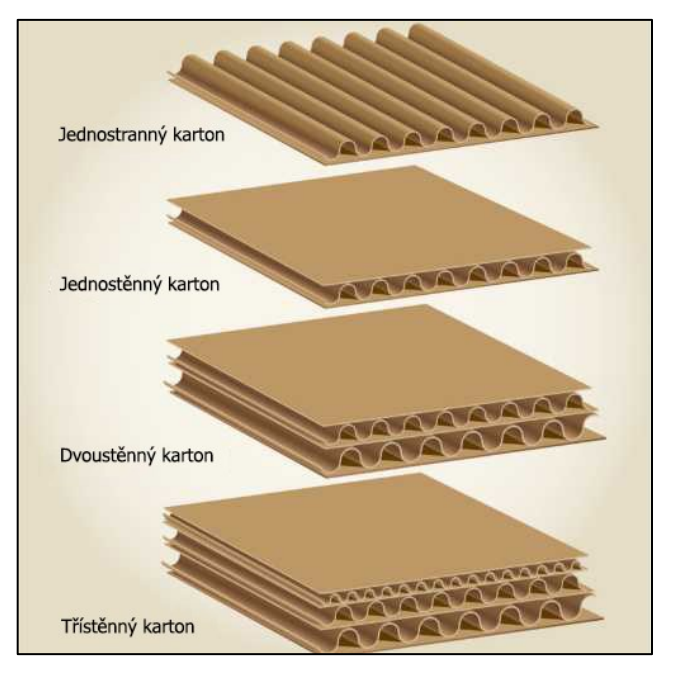

Obrázek 29: Druhy kartonu pro výrobu kartonových krabic [\[24\]](#page-65-10)

#### <span id="page-29-0"></span>**3.5 Singularita robotů při balení a paletizaci**

Při automatickém zakládání výrobků je potřeba počítat se singularitami zvoleného robota, jinak může dojít k nemožnosti vytvoření konkrétní aplikace zvoleným způsobem.

Pohyb robota může být ovládán dvěma způsoby. Je možno použít lineární pohyb, nebo kloubový pohyb. V klubovém režimu určíme sadu poloh kloubu a robot se pohybuje tak, že posune nebo otočí jednotlivé klouby do požadované polohy. Tento pohyb bývá nepředvídatelný a při testování pohybů musí být kladen velký důraz na pozornosti operátora. V lineárním režimu se koncový efektor robota pohybuje v určených kartézských souřadnicích a vykonává přesně danou dráhu pohybu. Aby bylo možné najít potřebné polohy kloubu podél požadované kartézské dráhy, musí řídicí jednotka robota vypočítat inverzní kinematiku polohy a rychlosti robota.Jakmile se robot dostane do singularity, ztratí robotické rameno jeden nebo více stupňů volnosti. Ztráta jednoho stupně volnosti v tří rozměrném souřadném systému se nazývá gimbal lock.

Vznik singularity u šestiosých robotů lze vysvětlit pomocí následující inverzní kinematické rovnice rychlosti:

Kde

$$
\dot{q} = J^{-1}v \tag{1}
$$

$$
v = [\dot{x}, \dot{y}, \dot{z}, \omega_x, \omega_y, \omega_z]^T
$$
 (2)

**v** je kartézský vektor rychlosti koncového efektoru, ̇ je vektor společných rychlostí a **J** je Jakobiánská matice. Jakobiánská matice je funkcí polohy kloubu q a geometrie robota. Když se tato matice stane singulární (její determinant je 0), výše uvedená rovince není definována a nelze tak nalézt kartézské vektory rychlosti. Tím se robot zablokuje v určitých směrech a nachází se v singularitě. [\[26\]](#page-65-12)

Problém singularit je nejen v nemožnosti je překročit, ale také ve vysokých rychlostech pohybu kloubů vyplývajících z průchodu blízko nich. Říká se, že robot je blízko singularitě, když je determinant jeho Jakobiánské matice blízký nule. Takové vysoké rychlosti v kloubech mohou být neočekávané a mohou představovat bezpečnostní rizika v případě velkých a rychlých průmyslových robotů. Kromě toho, když se pohybuje po specifické dráze a procházíme blízko singularity, je rychlost koncového efektoru výrazně snížena *[\(Graf 1\)](#page-30-0)*. Kvůli problémům s řízením, se přesnost dráhy robota, řízeného lineárně, výrazně zhoršuje v blízkosti singularit. [\[26\]](#page-65-12)

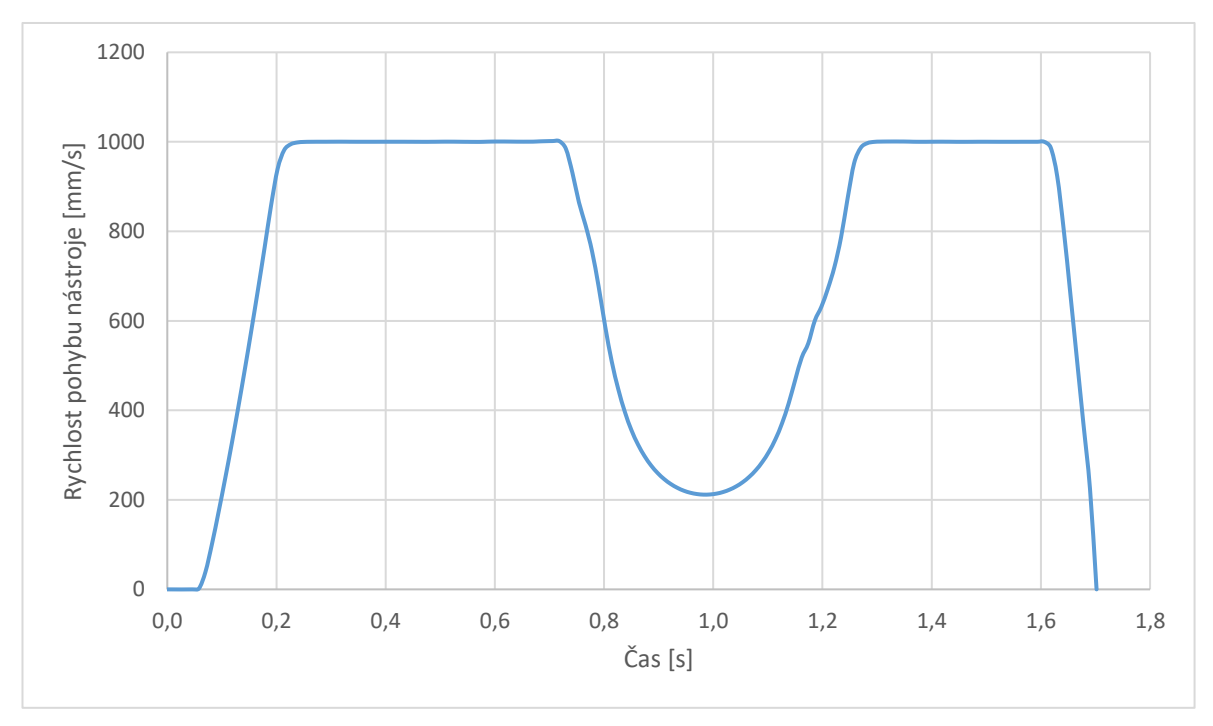

<span id="page-30-0"></span>Graf 1: Zpomalení pohybu koncového efektoru při průchodu blízko singularity

Pro požadovanou pozici koncového efektoru existuje více různých natočení kloubů. *([Obrá](#page-31-1)[zek 30\)](#page-31-1)* Každé řešení odpovídá jedné konfiguraci robota. [\[26\]](#page-65-12)

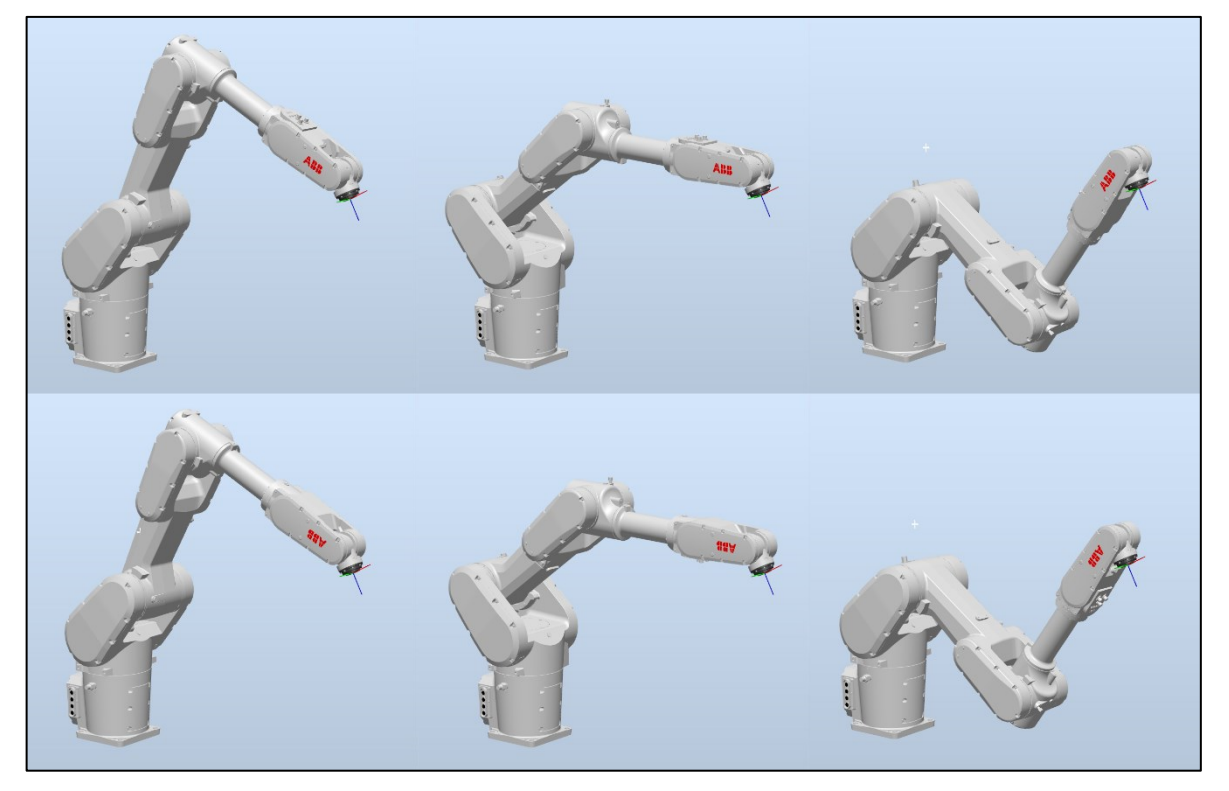

<span id="page-31-1"></span>Obrázek 30: Různé konfigurace robota pro dosažení stejné polohy koncového efektoru

# <span id="page-31-0"></span>**3.5.1 Singularita zápěstí (Wrist singularity)**

Jedná se o nejčastěji se vyskytující singularitu. Dochází k nim, když jsou dvě osy zápěstí robota (kloub 4 a 6) zarovnány. To může způsobit, že se tyto klouby pokusí okamžitě otočit o 180 stupňů. Překročení singularity zápěstí při lineárním pohybu je fyzicky možné, ale při singularitě zůstává koncový efektor nehybný, zatímco se klouby 4 a 6 otáčejí. [\[26\]](#page-65-12) [\[27\]](#page-66-0)

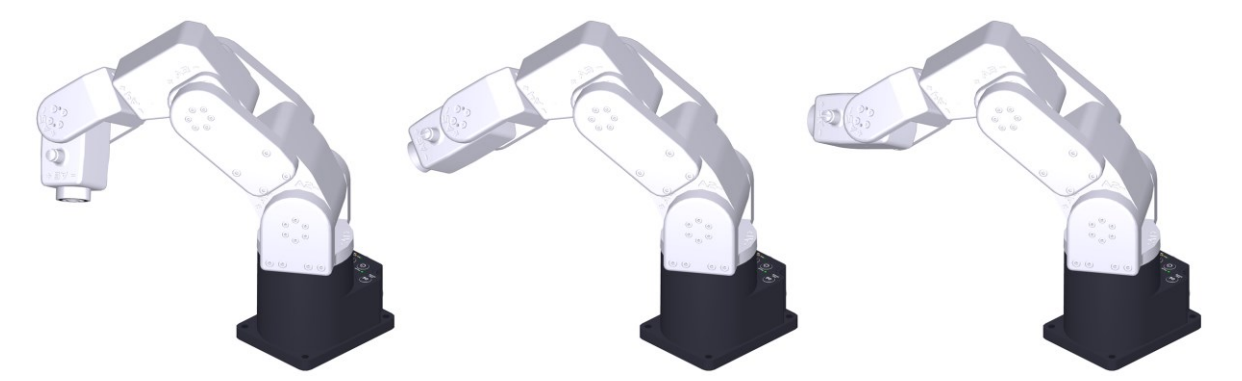

Obrázek 31: Poloha pod singularitou (vlevo) singularita zápěstí (střed), a poloha nad singularitou (vpravo) [\[26\]](#page-65-12)

#### <span id="page-32-0"></span>**3.5.2 Singularita loktu (Elbow singularity)**

Objevuje se, když střed zápěstí robota leží ve stejné rovině jako klouby 2. a 3. Při dosažení singularity lokte je paže plně napnutá, což způsobí, že se loket zablokuje. Tato singularita je nejméně neočekávaná a je snadné se jí vyhnout. [\[26\]](#page-65-12) [\[27\]](#page-66-0)

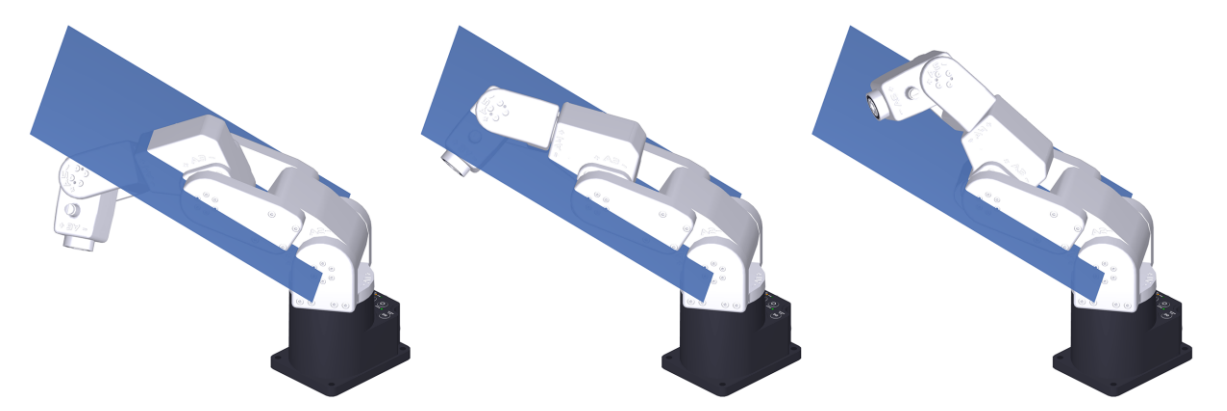

Obrázek 32: Poloha pod singularitou (vlevo) singularita loktu (střed), a poloha nad singularitou (vpravo) [\[26\]](#page-65-12)

#### <span id="page-32-1"></span>**3.5.3 Singularita ramene (Shoulder singularity)**

Nastává, když se střed zápěstí robota zarovná s osou 1. kloubu. Při tomto zarovnaní se klouby 1 a 4 pokusí okamžitě otočit o 180 stupňů. Tato singularita je nejsložitější, protože nezávisí na jedné pozici kloubu, jako je tomu u ostatních dvou. [\[26\]](#page-65-12) [\[27\]](#page-66-0)

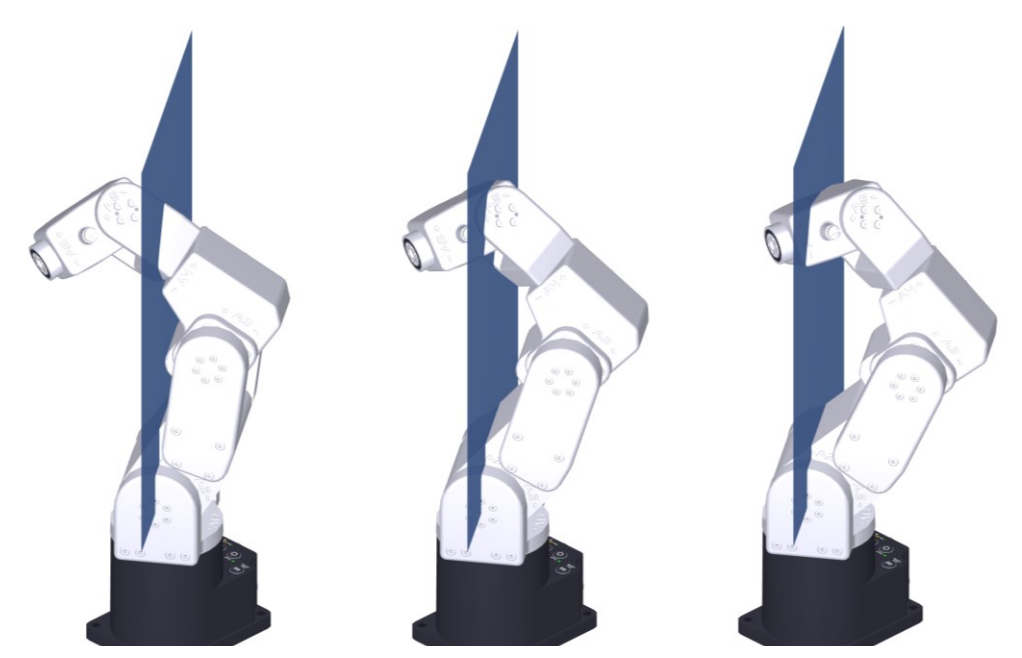

Obrázek 33: Poloha před singularitou (vlevo) singularita ramene (střed), a poloha za singularitou (vpravo) [\[26\]](#page-65-12)

#### <span id="page-33-0"></span>**3.5.4 Předcházení singularity**

Singularitám robota se lze vyhnout různými způsoby. Neexistuje žádný obecný postup na odstranění singularity, může být využito softwarového nebo konstrukčního řešení.

#### **Softwarové řešení singularity**

Existují dva hlavní způsoby, jak se může 6-osý manipulátor softwarově vyhnout singularitě:

#### **1. Uzamčení 4 osy**

Robot může být naprogramovaný se zablokovanou čtvrtou osou pro vyhnutí se singularitě, když je 5. osa blízko 0°. Robot se snaží zachovat lineární dráhu koncového efektoru, ale může docházet k mírným odchylkám v pohybu.

#### **2. Pohyb zápěstí**

Lze použít pro překonání singularity zápěstí. Při použití robot může dosáhnout požadovaného pohybu, ale orientace nástroje se mírně změní.

Výhoda softwarového řešení singularity je, že je můžou být použity pouze v místě přechodu přes singulární bod a nemusí se fyzicky zasahovat do konstrukce robota nebo nástroje.

#### **Konstrukční řešení singularity**

Singularitám robota se lze vyhnout správným navržením robotického pracoviště a koncového efektoru. K singularitám obvykle dochází, když jsou články 6-osého robota seřazeny rovně a nebo když se otočení 5. kloubu blíží nule stupňů. V důsledku toho lze přidávat do rozvržení malé úhly, aby se snížila šance, že se robot přesune do singularity.

#### **1. Posun celého robota**

Při návrhu robotické buňky se musí počítat se singularitami zvoleného robota. Při zvolení správné výšky a polohy robota se lze snadno vyhnout možným problémům při následném programování.

#### **2. Natočení nástroje**

Singulárním bodům se lze také vyhnout umístěním koncového efektoru mimo osu příruby robota. Například nakloněním nebo posunem koncového efektoru.

#### **3. Zvolení správného robota**

V aplikacích, kde je to možné, se používají paletizační roboti, kteří mají pouze 4 stupně volnosti. Zvolením takového robota se lze zcela vyhnout singularitám za cenu menší flexibility a menšího pracovního prostoru.

Ne všechna řešení fungují v každé aplikaci, proto se pro každou aplikaci navrhuje specifické řešení singularity.

# <span id="page-34-0"></span>**3.6 Bin packing problém**

Automatické zakládání výrobků nalezne uplatnění v mnoha odvětvích, například ve skladišti pro vychystávání objednávek pro prodej přes internet. Snaha minimalizovat počet a velikost krabic pro konkrétní objednávku vede k několika problémům. V mnoha případech musí být velikost krabice definována ještě, než přijde daná objednávka, přitom velikost a pořadí jednotlivých položek v objednávce nelze řídit. Pro učení optimálního zakládání se používá řada aproximačních algoritmů, které určí, jestli se do dané krabice ještě vleze výrobek, či nikoli. [\[28\]](#page-66-1)

Aproximační algoritmy lze rozdělit do dvou hlavních skupin:

#### **Online algoritmy**

Online algoritmy jsou algoritmy závislé na pořadí vstupních prvků. Nemůže být tedy změněno pořadí prvků ani nemůže být pracováno s informacemi o následujícím prvku, dokud není aktuální prvek odbaven.

#### **Off-line algoritmy**

Offline algoritmy pracují s již známými prvky a může být pořadí prvků ovlivněno pro optimální výsledek

# <span id="page-34-1"></span>**3.7 Typy robotů používané pro paletizaci a balení**

Několik různých typů robotů může provádět paletizaci:

- 4-osé roboty,
- 6-osé roboty,
- kolaborativní roboty,
- delta roboty,
- kartézské nebo portálové roboty.

Většinový podíl na trhu mají čtyřosé roboty hlavně kvůli eliminaci singulárních bodů. Šestiosé roboty se používají v případě, kdy je potřeba komplikovanější manipulace s výrobkem při balení, jiné typy se používají pouze v menší míře. Například delta roboti dosahují vyšší rychlosti ale s omezenou zátěží, proto se mohou použít pro vysokorychlostní a velkoobjemovou paletizaci malých balíků. [\[1\]](#page-64-1)

# <span id="page-35-0"></span>**3.8 Koncový efektor**

Hlavní vlastnost paletizačních robotů jsou jejich speciální koncové efektory. Je to mechanismus, který dovoluje interakci robota a výrobku. Úspěch nebo neúspěch aplikace závisí na tom, jak dobře je koncový efektor navržen, vyroben a implementován. [\[29\]](#page-66-2)

Koncový efektor pro paletizování může obsahovat pneumatické zařízení, mechanické efektory nebo elektromagnety. Koncový efektor může být stavěný pro přenášení více kusů najednou, to dovoluje koncovému uživateli nalézt optimální cestu pro vytvoření maximální efektivity paletizace. [\[21\]](#page-65-2)

Jako příklad může být vakuová přísavka na konci šestiosého robota. Po aktivaci pneumatické zařízení umožní zvednout krabici, když je krabice na správném místě, systém vyšle signál pneumatickému zařízení, aby přestalo vytvářet vakuum, to dovolí robotu pustit krabici. [\[1\]](#page-64-1)
### **4 ZADAVATELÉ PRÁCE A JEJICH PRODUKTY**

#### **4.1 Vitesco Technologies**

Vitesco Technologies je německý dodavatel technologií do automobilového průmyslu v oblasti řídícího a hnacího ústrojí. V roce 2019 byla firma vyčleněna od divize *Continental Powertrain* s cílem zvýšení flexibility v oblasti pohonů, v nichž je vývoj trhu do značné míry určován emisními limity. Rozděluje se do tří obchodních jednotek: elektrické řídící jednotky, technologie elektrifikace a senzory a pohony. Portfolio produktů obsahuje také řešení pro elektrifikaci na napěťové úrovni 48 V, silovou elektroniku a elektrické pohony pro hybridní vozidla a elektromobily poháněné energií z baterií. Společnost se také zaměřuje na elektrické řídící jednotky, senzory a pohony nebo řešení pro čištění výfukových plynů. Vitesco Technologies vlastní přibližně 50 lokalit po celém světě zabývajících se výrobou a vývojem a zaměstnává více než 40 000 zaměstnanců. V roce 2020 byl obrat firmy přes 8 miliard  $\epsilon$  [\[30\]](#page-66-0) [\[31\].](#page-66-1)

#### **4.2 ABB**

ABB patří mezi přední světovou technologickou společnost s rozsáhlou nabídkou výrobků, služeb a řešení pro digitální průmysl. Ve více než 100 zemích zaměstnává přibližně 105 000 lidí. Firma ABB vznikla spojením dvou společností ASEA a BBC (odtud název ABB) se sídlem v Curychu ve Švýcarsku. [\[32\]](#page-66-2)

### **4.2.1 ABB v České republice**

V české republice působí společnost prostřednictvím svých služeb, řešení a výrobků již od roku 1970. V roce 1992 byla formálně založena první společnost s názvem ABB. V průběhu 90. let se skupina firem ABB v ČR postupně rozrůstala o další společnosti až do dnešní podoby ABB s.r.o. V roce 2021 zaměstnávala firma 3300 zaměstnanců po celé ČR. [\[33\]](#page-66-3)

Působení ABB v české republice se rozděluje do čtyř hlavních divizí:

#### *4.2.1.1 Elektrotechnika*

ABB Elektrotechnika poskytuje rozsáhlé portfolio produktů, digitálních řešení a služeb pokrývající širokou oblast od rozvoden po zásuvky. Součástí nabídky jsou také digitální a inovativní produkty, řešení a služby pro nízké a vysoké napětí včetně nabíjecí infrastruktury pro elektrická vozidla, modulové rozvodné stanice, dále kabeláž, domovní elektroinstalace, solární střídače, rozváděče, řídicí prvky a senzory. [\[34\]](#page-66-4)

#### *4.2.1.2 Procesní automatizace*

Jednotka ABB Procesní automatizace nabízí široké spektrum řešení pro různá průmyslová odvětví. Součástí této nabídky jsou zejména služby procesní automatizace a integrovaná řešení, kvality řízení procesů, digitálních řešení a elektrifikace. Jednotka Procesní automatizace je globálním leaderem specificky v oblasti distribuovaných řídicích systémů a díky úzké spolupráci se zákazníky formuje budoucnost chytrých a bezpečných provozů. [\[34\]](#page-66-4)

#### *4.2.1.3 Pohony*

Jednotka ABB Pohony je v celosvětovém měřítku největším dodavatelem pohonů – elektromotorů a frekvenčních měničů. Zákazníkům poskytuje kompletní sortiment elektrických motorů, pohonů, generátorů, frekvenčních měničů a servis pohonů, podobně jako výrobky pro mechanický přenos energie a integrovaná řešení digitálních hnacích ústrojí. Zajišťuje rovněž servis pro širokou řadu automatizačních aplikací v, infrastruktuře, dopravě a zpracovatelském odvětví. [\[34\]](#page-66-4)

#### *4.2.1.4 Robotika a Automatizace*

Jednotka ABB Robotika a Automatizace nabízí zákazníkům služby a řešení z oblasti robotiky a automatizace výroby. Zaměřuje se také na práci s umělou inteligencí, vyvíjí platformy pro spolupráci v oblasti digitalizace a rozšiřuje stávající výzkumné a výrobní kapacity. [\[34\]](#page-66-4)

#### **4.2.2 IRB 1300**

Šestiosý průmyslový robot IRB 1300 má dosah a zvedací kapacitu, aby mohl sloužit aplikacím s vysokým zatížením v elektronice, všeobecném průmyslu, potravinářství a logistice. Je k dispozici ve čtyřech hlavních verzích zatížení/dosahu – 12 kg/1,4 m, 11 kg/0,9 m, 10 kg/1,15 m a 7 kg/1,4 m. Fyzické rozměry základny robota jsou 220 mm x 220 mm. Poskytuje ochranu proti vodě a prachu díky certifikaci IP67 a v závislosti na variantě může vážit až 79 Kg. [\[35\]](#page-66-5)

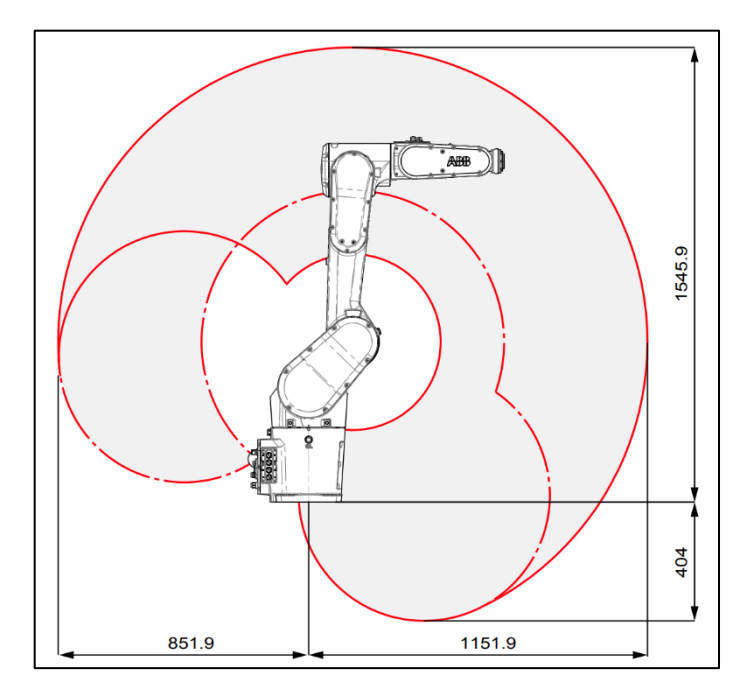

Obrázek 34: Pracovní prostor robota IRB 1300 ve verzi 10 kg/1,15 m [\[35\]](#page-66-5)

#### **4.2.3 RobotStudio**

RobotStudio je simulační a offline programovací softwarové prostředí určené pro roboty od společnosti ABB. Nabízí kompletní virtualizaci reálných systémů což umožňuje například přeprogramování robotické linky bez nutnosti zastavení výroby nebo vzdálené sledování výrobní linky. Offline programovací nástroj RobotStudio umožňuje uživatelům vytvářet, simulovat a testovat kompletní instalaci robota ve virtuálním 3D prostředí. [\[36\]](#page-66-6) [\[37\]](#page-66-7)

#### *4.2.3.1 RAPID*

RAPID je programovací jazyk používaný na řízení průmyslových robotů od firmy ABB. Byl zavedený v roku 1994, kdy nahradil do té doby používaný programovací jazyk ARLA.

Mezi základní funkce jazyka patří:

- Parametry rutiny:
	- o Procedury používají se jako podprogramy,
	- o Funkce vracejí hodnotu určitého typu a používají se jako argument instrukce,
	- o Trap rutiny používají se na zachycení přerušení.
- Aritmetické a logické výrazy,
- Automatické zpracování chyb,
- Modulární programy,
- Multitasking. [\[38\]](#page-66-8)

#### <span id="page-39-1"></span>*4.2.3.2 Smart Componenty*

Smart Componenty jsou objekty RobotStudia, které umožňují simulaci reálných komponentů, které nejsou součástí programu RAPID. Rozdělují se do několik kategorií, které zahrnují práci se signální logikou, aritmetickými operacemi, pohyby objektů, senzory. Jednotlivé objekty lze kombinovat pro vytvoření komplexních simulací. Pomocí Smart Componentů lze simulovat pohyby koncového efektoru, pohyb předmětů nebo například základní funkce PLC. Vše se ovládá pomocí grafického uživatelského rozhraní *([Obrázek](#page-39-0) 35)*.

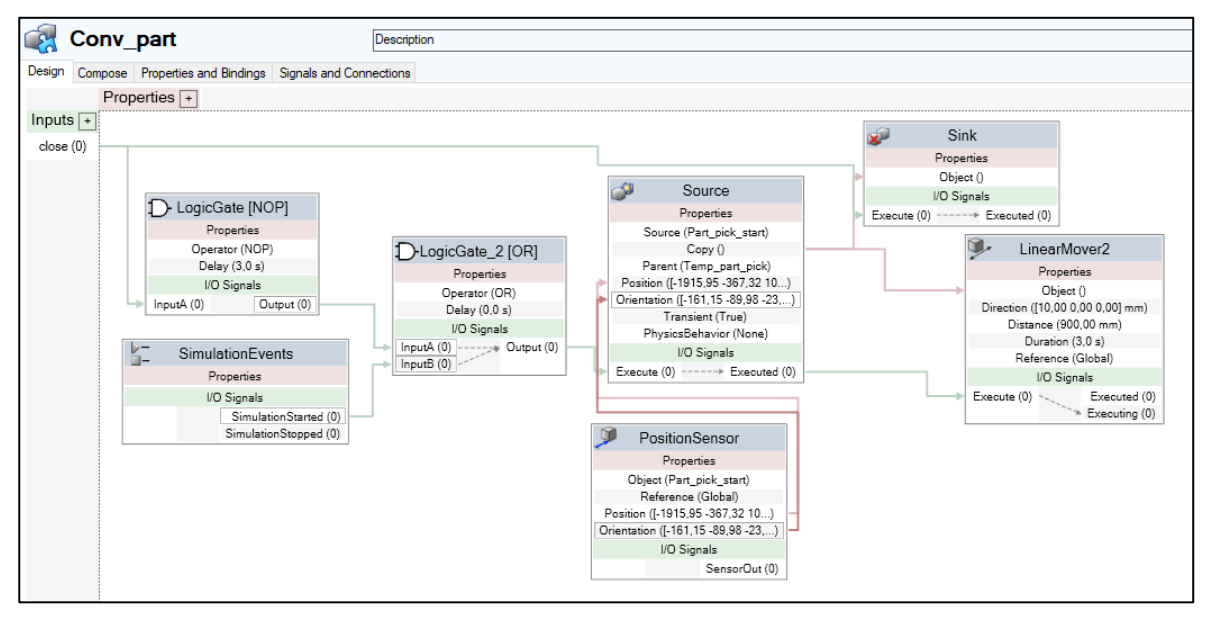

Obrázek 35: Ukázka použití Smart Componentů

#### <span id="page-39-0"></span>**4.2.4 Digitální dvojče**

Digitální dvojče je digitální reprezentace fyzického objektu, procesu nebo služby. Digitální dvojče využívá data z reálného světa k vytváření simulací, které pomůžou se sestavením a nasazením reálných zařízení. Používají se také během celého životního cyklu zařízení pro optimalizaci a předpověď jeho chování. [\[39\]](#page-66-9)

### **4.2.5 ROBOTemplate**

ROBOTemplate nabízí plnohodnotné komunikační a řídicí rozhraní mezi robotem ABB a PLC a umožňuje centralizované řízení výroby při zachování všech funkcionalit robotů ABB. Použití knihovny ROBOTemplate zrychluje nasazení výrobního zařízení do provozu a

zjednodušuje integraci robotů v jakékoliv fázi výrobního procesu. Při požadavku úpravy pozic robota lze tyto činnosti provést přímo v PLC. Logika jednotlivých operací robota je řešená v PLC, které má díky tomu plnou kontrolu nad výrobním procesem. Lze použít pouze s PLC od společnosti B&R a Siemens. [\[40\]](#page-67-0)

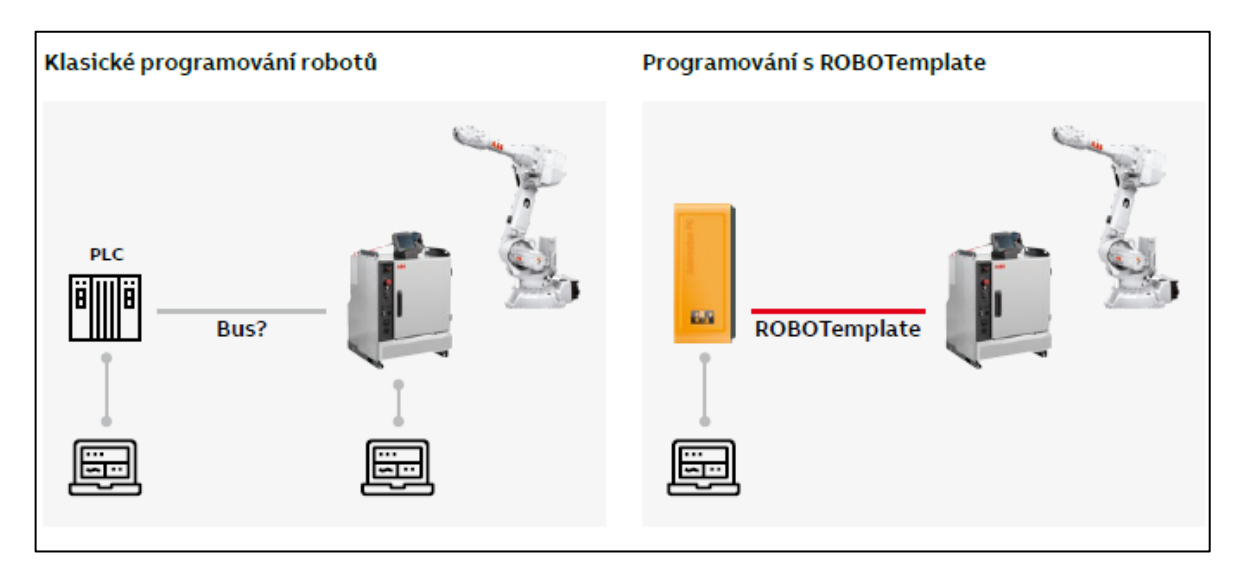

Obrázek 36: Porovnání klasického programování robotů s programováním při použití ROBOTemplate [\[40\]](#page-67-0)

# **II. PRAKTICKÁ ČÁST**

### **5 POŽADAVKY APLIKACE**

Při výrobě řídících jednotek ve firmě Vitesco Technologies je používán robotický manipulátor pro zakládání výrobků do KTL boxu. KLT box je rozdělen plastovou přeložkou na 28 zakládacích pozic. Z ekonomických a ekologických důvodů se plastové přeložky používají opakovaně a při jejích manipulaci dochází k deformacím. Současné řešení využívá pevně daných pozic, do kterých robotický manipulátor zakládá řídící jednotky. V případě větší deformace přeložky je zakládací pozice mírně posunutá a robotický manipulátor do ní při zakládání kusu narazí. Jakmile nastane taková situace, musí zasáhnout obsluha. Pro minimalizaci takového stavu musí robotický manipulátor vykonávat různé úhybné pohyby při zakládání, aby se vyhnul přeložce. Při takovém řešení dochází k zastavení robota v průměru 1-2x denně. Od vytvořené aplikace se tedy požaduje eliminace kolize robota s plastovými přeložkami.

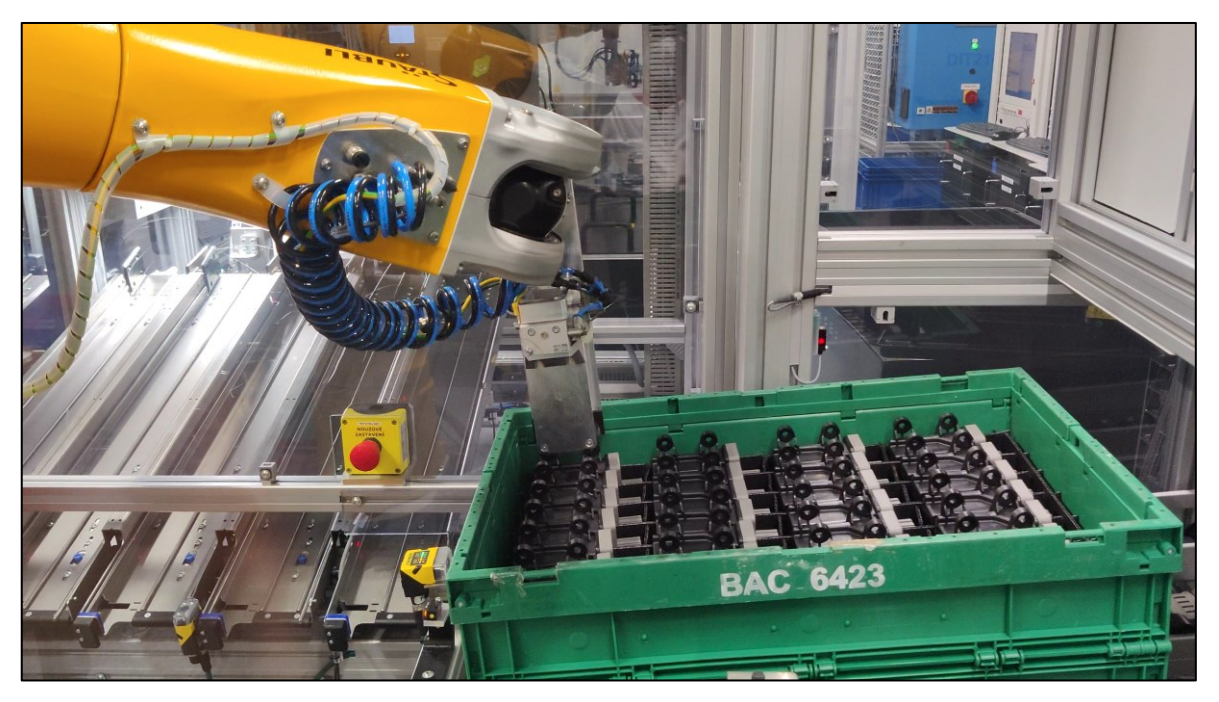

Obrázek 37:Současné robotické pracoviště

#### **5.1 KLT box**

Výrobky se skládají podle typu produkce do dvou typů KLT boxu. Vnější rozměr krabic je 400 x 300 mm. Zelený box má výšku 147 mm a modrý je vysoký 280 mm. Krabice jsou vyplněny plastovými přeložkami, které rozdělují box na 28 částí a udávají tak pozici jednotlivým výrobkům.

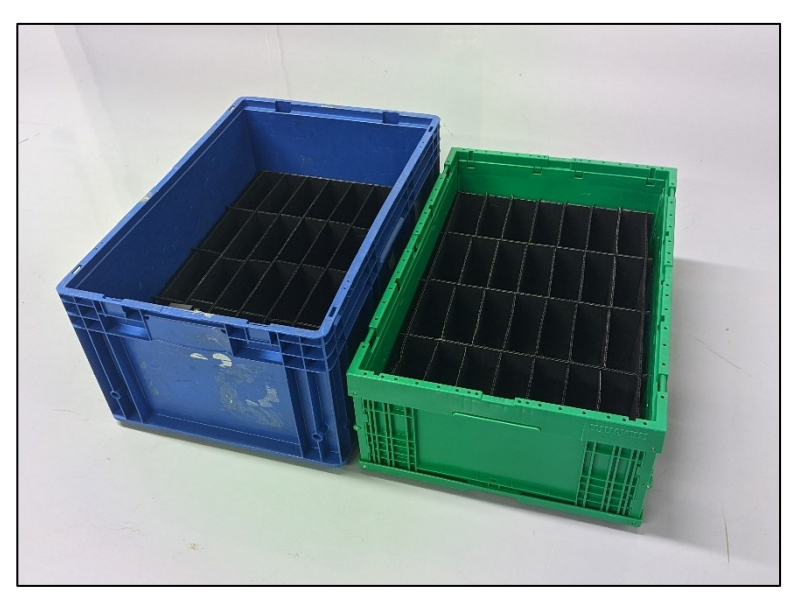

Obrázek 38: Dva druhy KLT boxu i s přeložkami

### **5.2 Navržené řešení**

Pro snímání jednotlivých pozic v KLT boxu, byla vybrána kamera od firmy Cognex. Pomocí inspekčního programu vypočítá střed zakládacího místa, podle kterého následně robotický manipulátor založí kus do správné pozice bez kolize s přeložkou. Výběr kamery ani návrh inspekčního programu není součástí téhle práce. V rámci rozšiřování výroby je uvažováno duplikování linky s použitím ABB robota, proto byl požadavek vytvořit aplikaci v prostředí RobotStudio.

### **6 VYTVOŘENÍ DIGITÁLNÍHO DVOJČETE**

Pro vytvoření digitálního dvojčete byly použity podklady dodané společností Vitesco Technologies. Jedná se o již funkční robotizované pracoviště, které využívá šestiosého robota od firmy Stäubli. Vytvořené digitální dvojče robotického pracoviště a následný program, může tedy sloužit jako podklad pro sestavení a následnou fyzickou realizaci zařízení.

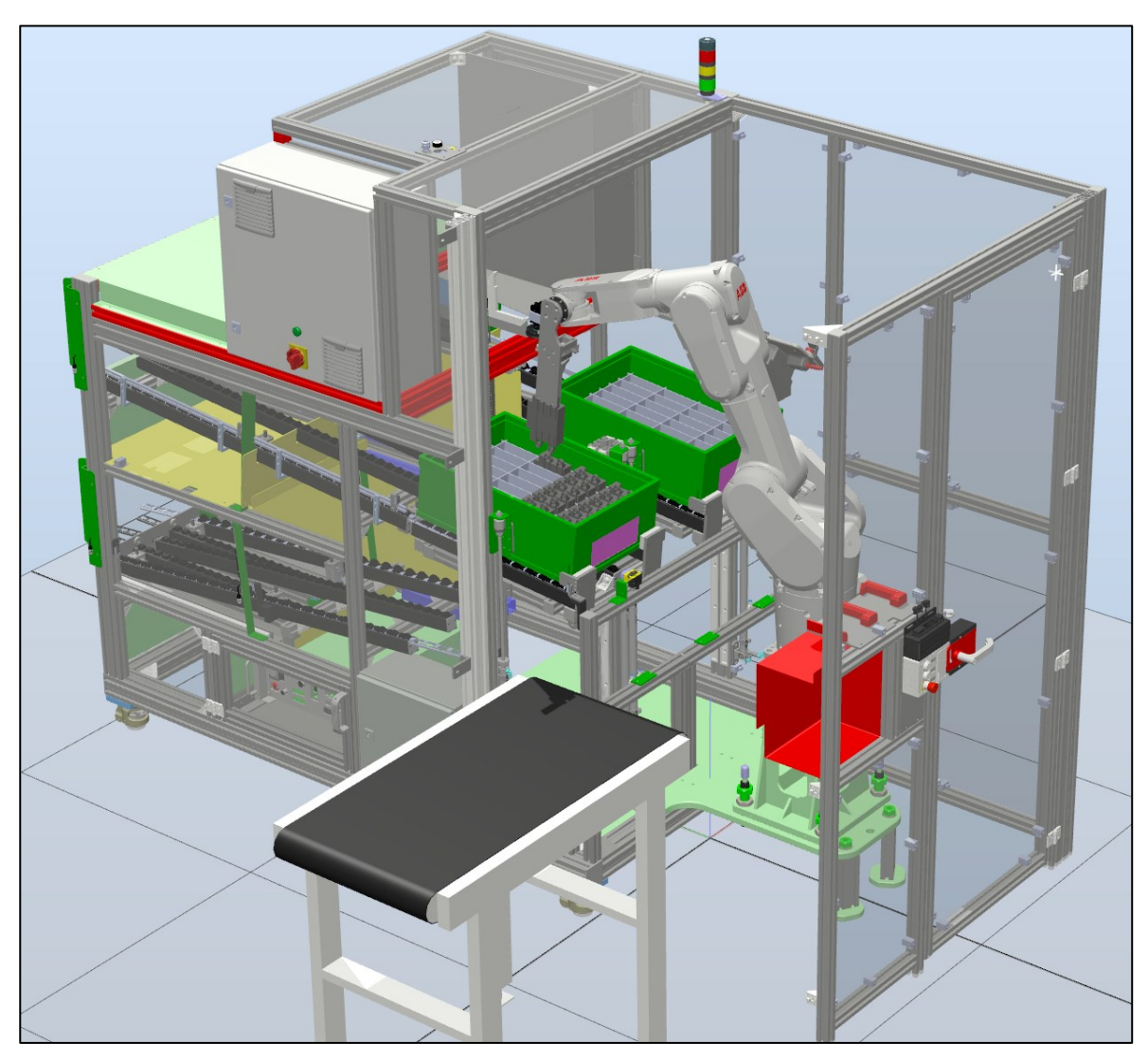

Obrázek 39: Celkový pohled na digitální dvojče robotizovaného pracoviště

### **6.1 Výběr robota**

Výběr robotického manipulátoru závisel hlavně na dosahu a obratnosti, jelikož v buňce je omezený prostor pro pohyby. Při výběru hrála roli i nosnost robota v potřebné vzdálenosti. Nejprve bylo potřeba zjistit hmotnost a těžiště koncového efektoru i kamerou a zakládaným výrobkem. Tato informace byla určena pomocí softwaru SolidWorks. Následná nosnost robota byla zkontrolována prostřednictvím nástroje RobotLoad integrovaným do RobotStudia. Výsledek z analýzy je zobrazen na [Graf 2.](#page-45-0) Na základě těchto dat byl vybrán robot IRB 1300 ve verzi 10 kg/1,15 m a pro ovládání pohybu robota byl použit kontrolér OmniCore ve verzi RobotWare 7.5.0.

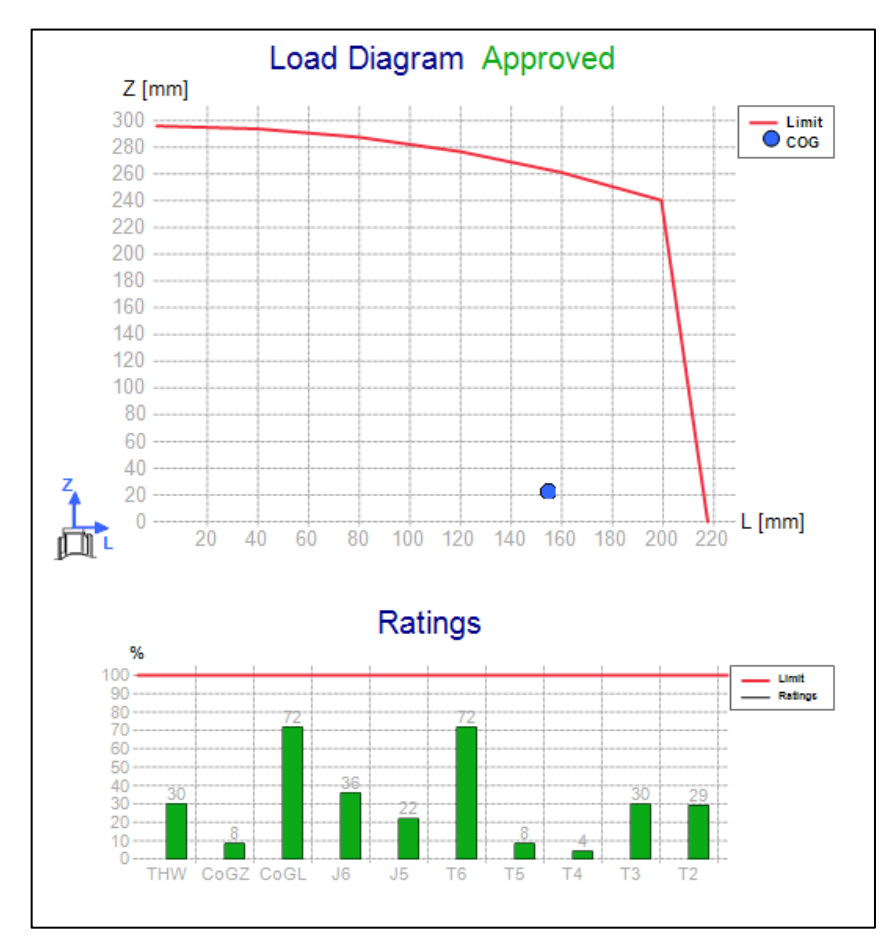

<span id="page-45-0"></span>Graf 2: Kontrola nosnosti robota IRB 1300 ve verzi 10 kg/1,15 m

### **6.2 Zakládaný výrobek**

Linka vyrábí řídící jednotky do automobilů, které jsou následně potřeba naskládat do KTL boxu. Pro udržení výrobního tajemství byl výrobek obdržen pouze v jeho zjednodušené verzi. Jeho rozměry jsou 120 x 178 x 40 mm. Výrobek se dopravuje do pracovního prostoru pomocí dopravníku, na jehož konci je senzor, který předává informaci nadřazenému systému o možnosti odebrání kusu.

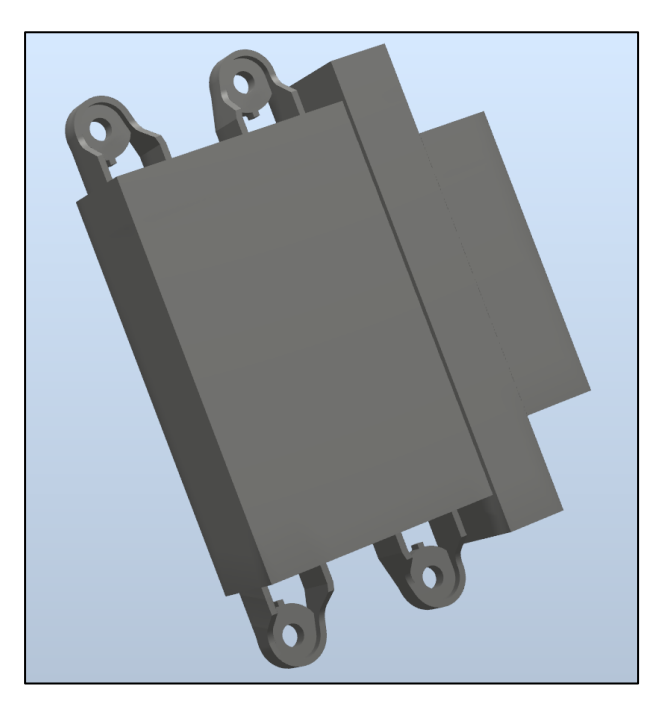

Obrázek 40: Zakládaný výrobek

#### **6.3 Koncový efektor**

Pro zakládání výrobků do KLT boxu je speciálně upraven i koncový efektor, ten musí být prodloužený, aby i do vyšší krabice byl schopný založit kus bez kolize. Gripper je ovládaný dvoupolohovým pneumatickým regulátorem a upíná výrobek za úchyty, které slouží k přišroubování do zařízení. Na koncový efektor byla přidána kamera, která následně zaznamenává pozici proložky pro přesné zakládání.

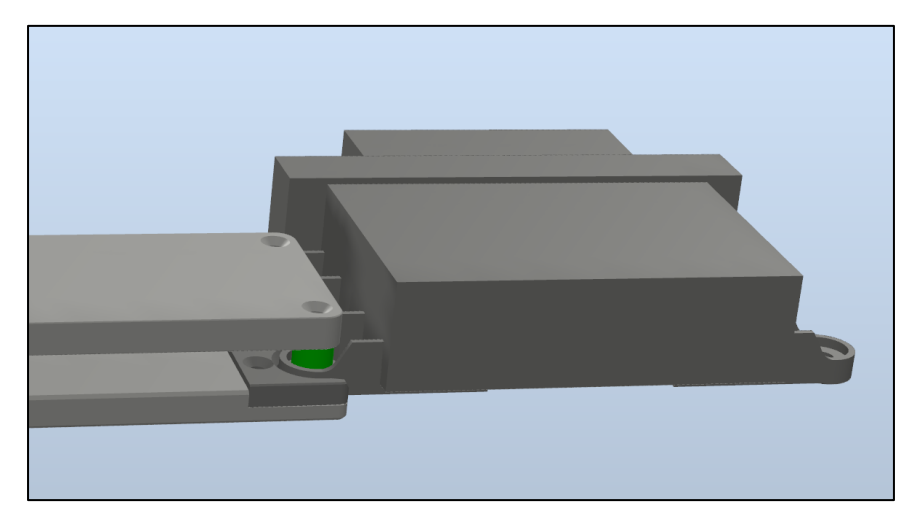

Obrázek 42: Uchycení výrobku do koncového efektoru

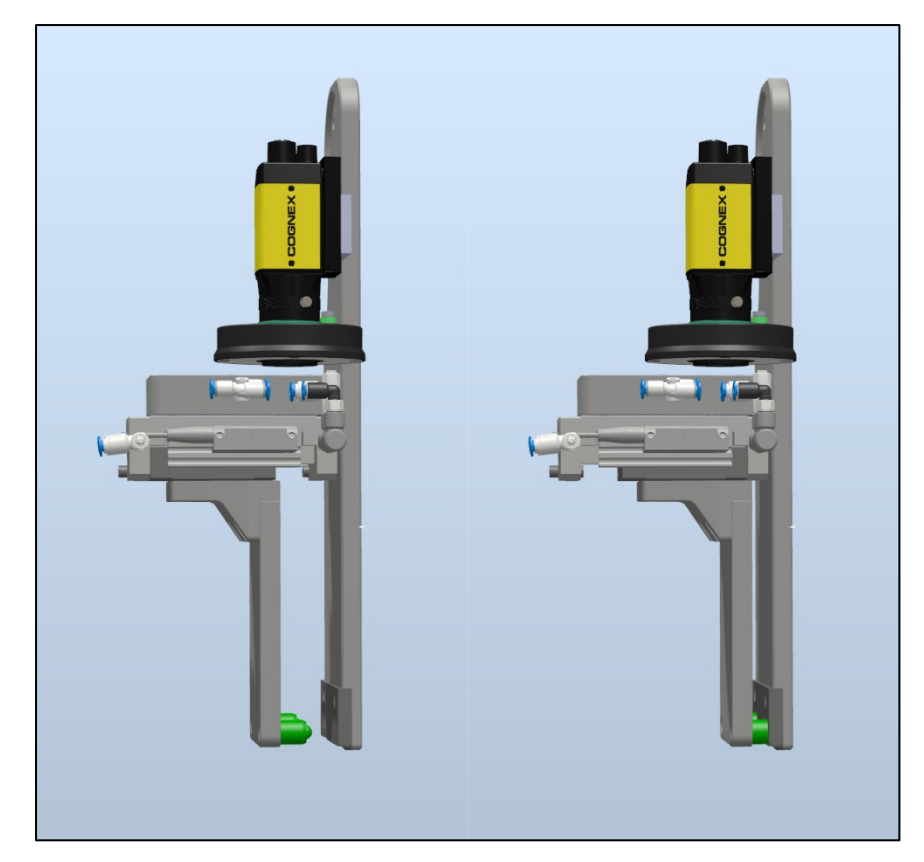

Obrázek 41: Otevřený (levý) a zavřený (pravý) koncový efektor

### **6.4 Dopravník na KLT boxy**

Obsluha vloží krabici do horní pozice, kde se zarazí o vymezovací kolík. Ten se zasune na příkaz nadřazeného systému, a krabice se vlivem gravitace přesune do pracovního prostoru robota. Jakmile je krabice plná, dopravník se spustí dolů a nakloní celou krabici i s válečkovým dopravníkem. Krabice se vlivem gravitace přesune do pozice, kde obsluha plnou krabici odebere.

V buňce se vyskytují dva takovéto zásobníky, aby nedocházelo ke zpomalení výroby při naplnění krabice.

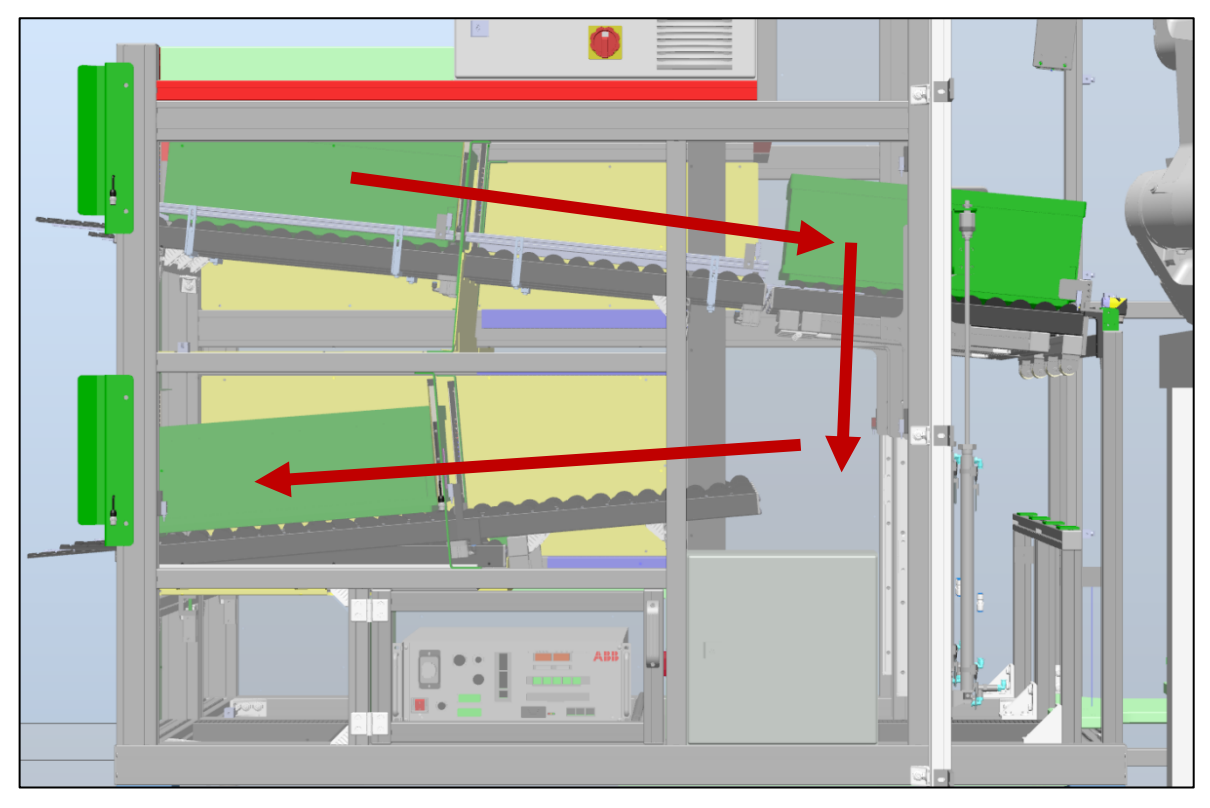

Obrázek 43: Tok materiálu – KLT box

### **6.5 Simulační logika**

Pro simulaci signálů a pohybů jako v reálné buňce bylo využito Smart Componentů popsaných v *kapitole [4.2.3.2.](#page-39-1)* Ovládání jednotlivých prvků bylo rozděleno do skupin pro lepší orientaci. Jednotlivé Smart Componenty ovládají pohyby boxů, simulaci dopravníků a kamery, ovládání gripperu, také se pomocí Smart Componentů určuje typ výroby. Vše je ovládáno jednotlivými signály od robota.

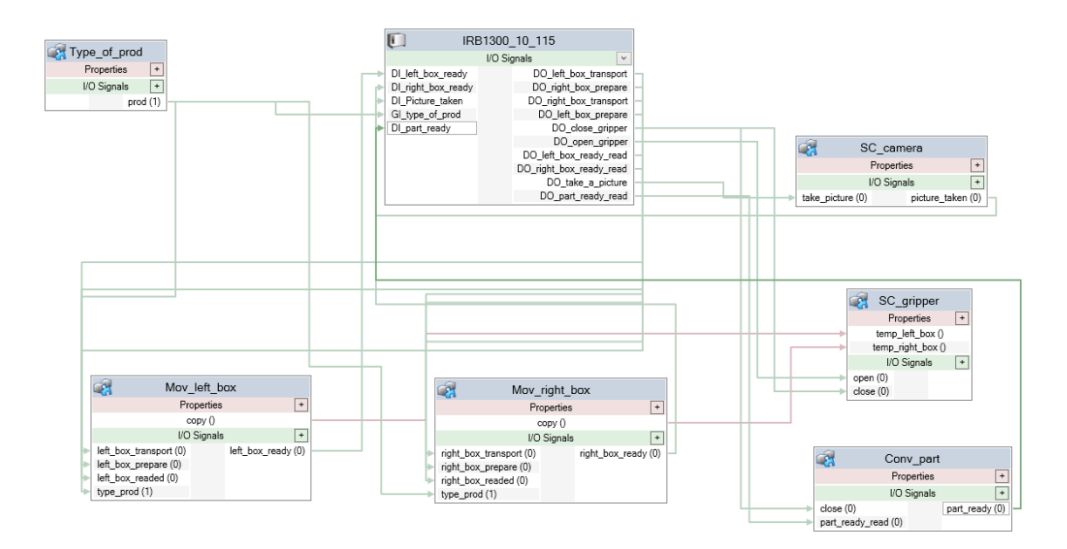

Obrázek 44: Zobrazení jednotlivých skupin Smart Componentů

## **7 VYTVOŘENÍ ROZHRANÍ PRO SNADNOU PARAMETRIZACI ZAKLÁDACÍHO MÍSTA**

Rozhraní bylo vytvořeno pro roboty značky ABB v prostředí RobotStudio, a může být použito pro různé aplikace zakládání do KTL boxu.

### **7.1 Definice boxu**

Pro uložení vlastností jednotlivých krabic byla vytvořena struktura (*Record* v RobotStudiu). Do struktury se na začátku v programu definují vlastnosti použitých boxů pro různý druh výroby.

Jednotlivé prvky struktury (*box\_type*):

- NAME (string) název boxu pro lepší orientaci v programu,
- current\_position (num) pozice v boxu, do které se bude zakládat aktuální kus,
- box in place (bool) proměnná určující, jestli je box na místě a může se do něj zakládat,
- DISTANCE OVER OBJECT (num) bezpečná vzdálenost koncového efektoru i s kusem nad boxem,
- DISTANCE CAMERA (num) vzdálenost, ze které kamera snímá další pozici,
- NUMBER OF COLUMNS (num) počet zakládacích pozic ve sloupci v boxu,
- NUMBER\_OF\_ROWS (num) počet zakládacích pozic v řadě v boxu,
- NUMBER OF STACKS (num) počet zakládacích pozic nad sebou v boxu,
- WIDTH OF COLUMN (num) šířka sloupce v boxu i s tloušťkou proložky,
- WIDTH OF ROW (num) výška řady v boxu i s tloušťkou proložky,
- HEIGHT OF STACK (num) vzdálenost kusů nad sebou v boxu,
- offset (pos) zaznamenává aktuální posunutí robota pro založení do aktuální pozice  $(X, Y, Z)$ .

V rámci této práce byly uvažovány dva typy výroby, tedy dva druhy boxů. Ty byly definovány do pole:

```
CONST box_type Boxes{2}:=[["Green",1,FALSE,250,330,7,4,1,47.5,132.5,0,[0,0,0]],
               ["Blue",1,FALSE,270,330,7,4,1,47.5,132.5,0,[0,0,0]]];
```
#### **7.2 Algoritmus zakládání**

V této části je popsána hlavní logika programu pro robotizované zakládání výrobků do boxu. Byl kladen důraz na práci s nedeterministickými parametry boxu KLT, do kterého se zakládají výrobky. Indexovaných pozic v boxu může být různé množství a výrobky se můžou také zakládat na sebe, díky tomu může být, po mírných úpravách, program použít také na jiné aplikace s jiným typem boxu.

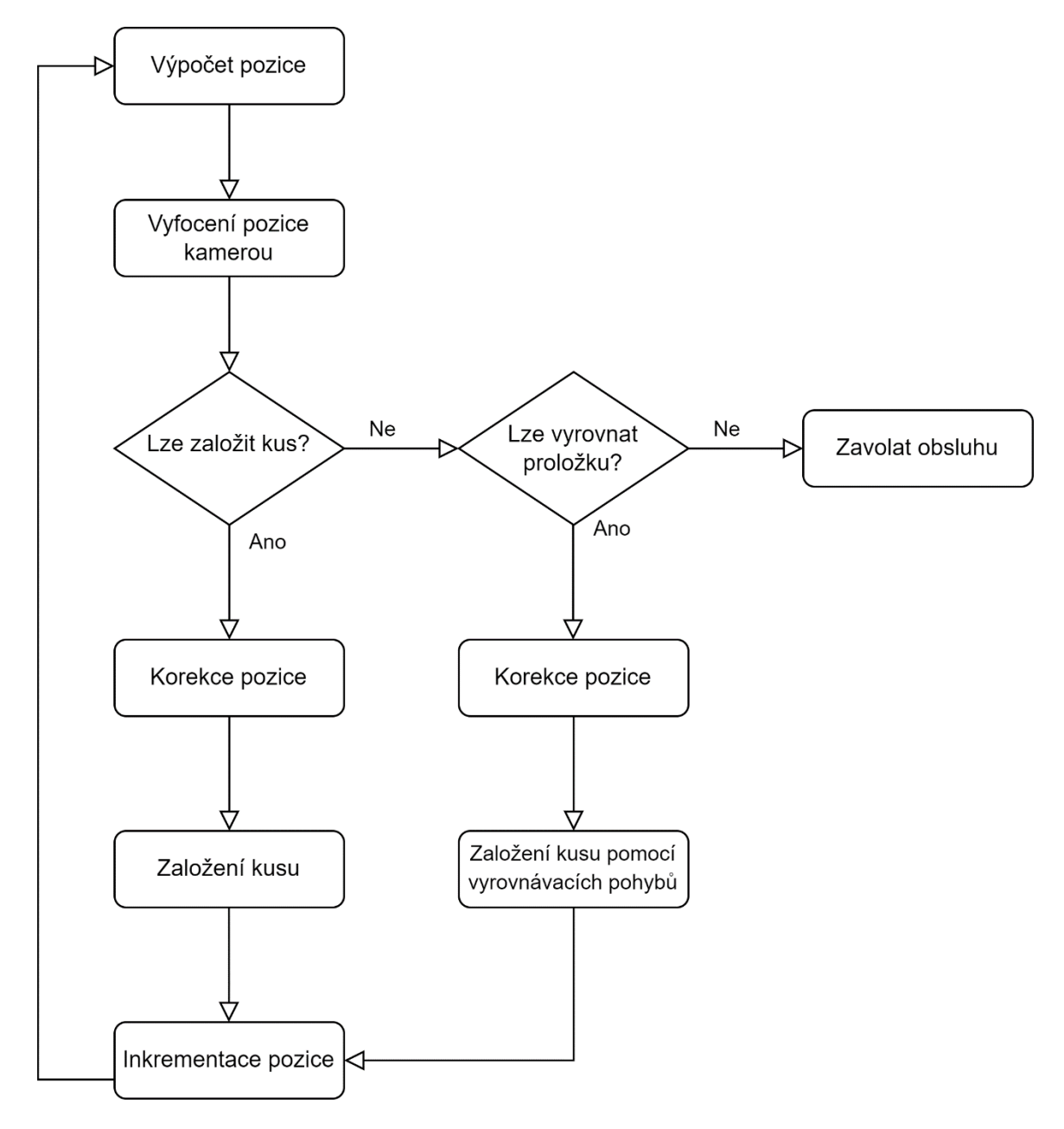

Obrázek 45: Zjednodušený vývojový diagram programu

### **7.3 Výpočet pozice**

Aktuální pozice v boxu, do které bude robot zakládat výrobek, je uchovávána ve struktuře *box\_type* v proměnné *current\_position*. Pomocí ní se následně vypočítá posunutí od prvního zakládacího bodu v dané krabici. Pozice se počítá pro každou souřadnici zvlášť a závisí na vlastnostech krabice určené v poli *Boxes.*

$$
X = ((C_p - 1) mod N_c) * W_c
$$
 (3)

$$
Y = [(C_p - 1) / N_c] * W_R) + ((N_R * W_R) * [(C_p - 1) / (N_c * N_R)] \tag{4}
$$

$$
Z = \left[ \left( C_p - 1 \right) / \left( N_c * N_R \right) \right] * H_S \tag{5}
$$

Kde:

X, Y, Z – Posun od prvního bodu v jednotlivých souřadnicích

- C<sup>p</sup> Aktuální pozice, do které chceme založit
- N<sub>C</sub> Počet sloupců v boxu
- N<sup>R</sup> Počet řádků v boxu
- $W_C \tilde{S}$ ířka sloupce
- $\rm W_R$  Šířka řádku
- H<sup>S</sup> Vzdálenost kusů nad sebou
- *mod* Operace modulo

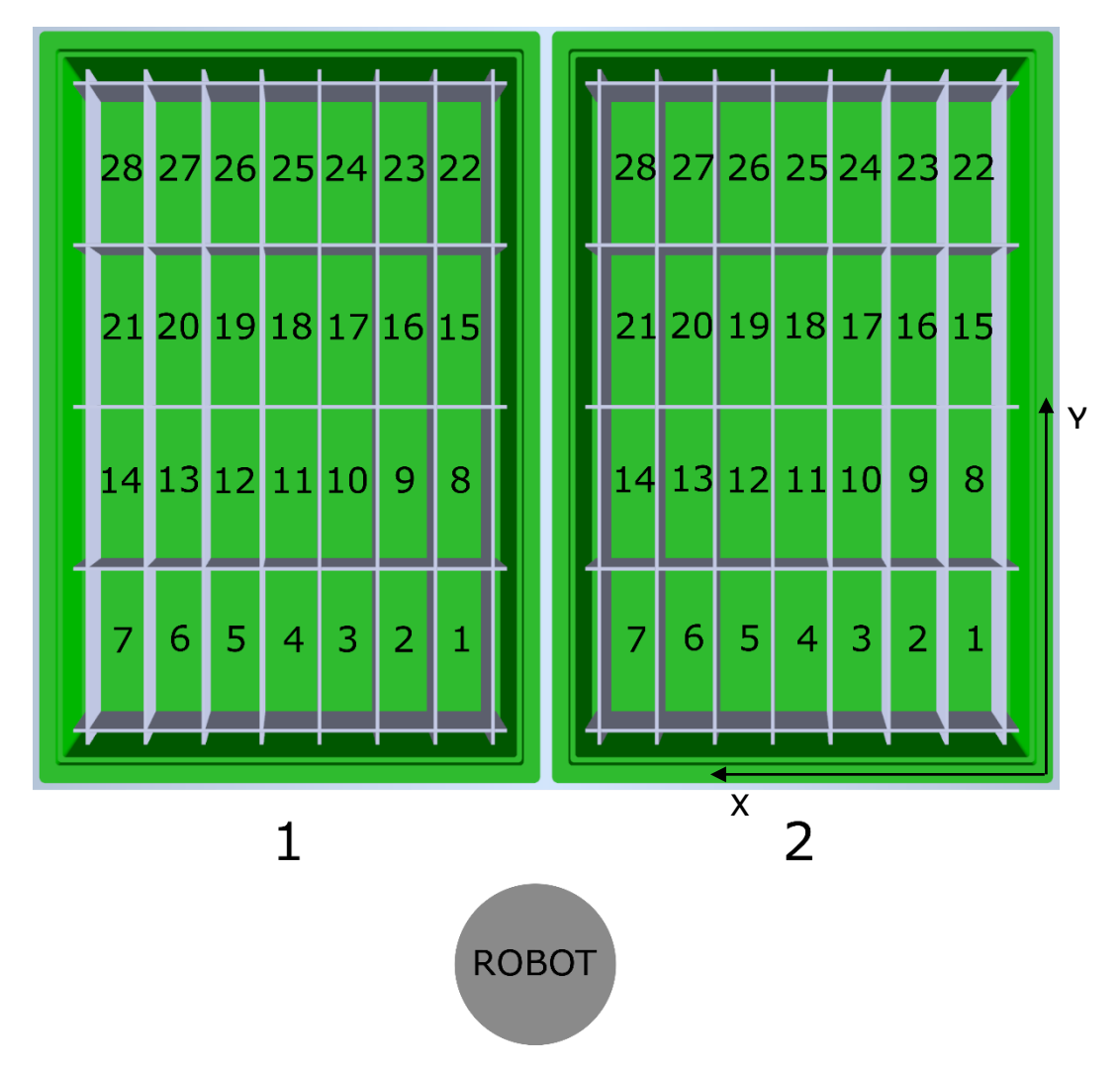

Obrázek 46: Rozmístění pozic v KLT boxech

### **7.4 Skenování kusu**

Před založením kusu se musí nejprve naskenovat čárový kód, který se nachází na zadní straně zakládaného výrobku. Skenování probíhá pomocí průmyslové čtečky čárových kódů umístěné na konci dopravníku. Po uchycení kusu do gripperu, se robotický manipulátor přesune nad čtečku a vydá signál nadřazenému systému pro zahájení skenu. Po správném načtení následuje založení kusu do KLT boxu. V případě nepřečtení kódu, robot kus založí do NOK pozice, která se nachází u vstupu do buňky.

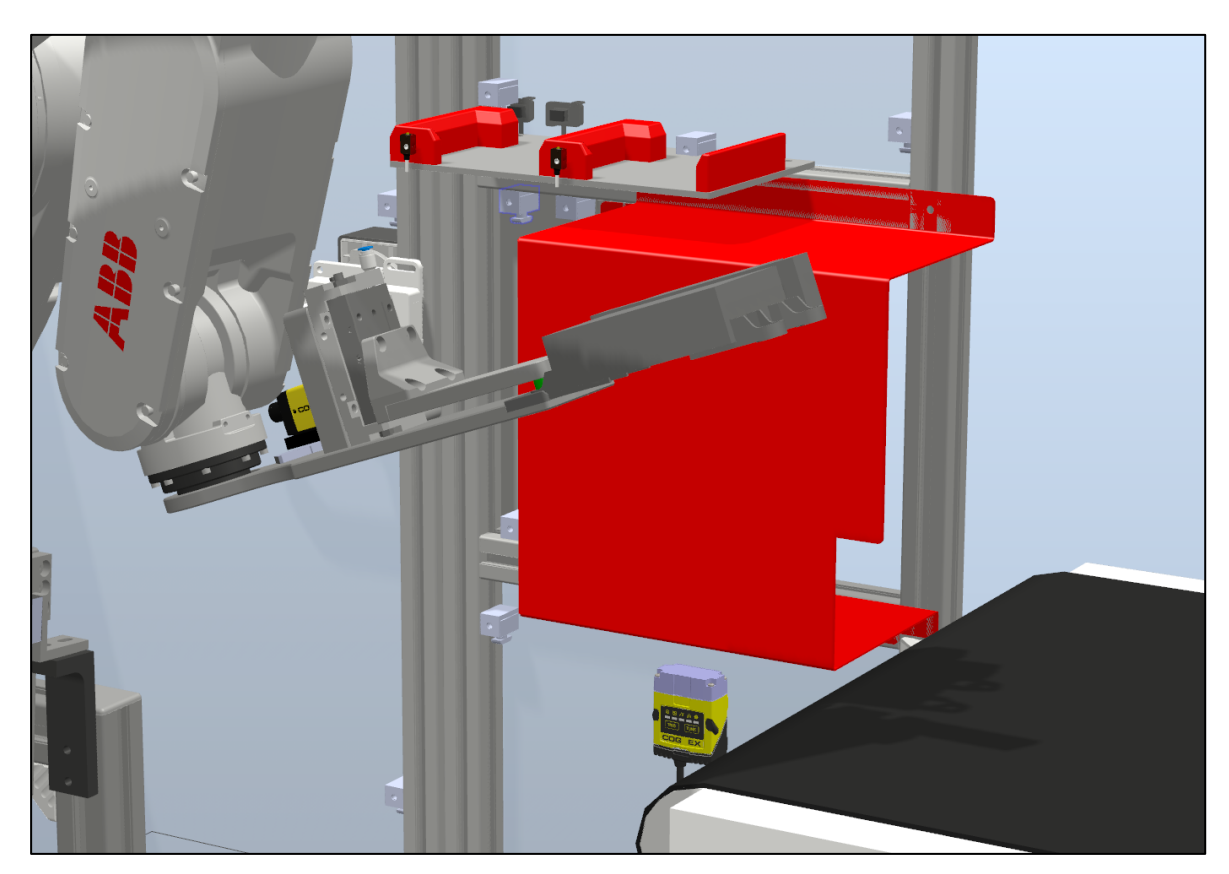

Obrázek 47: Skenování kusu před založením do KLT boxu

### **7.5 Komunikace s kamerou**

Pro komunikaci s průmyslovou kamerou od firmy Cognex lze využít více způsobů. Kamera může komunikovat s nadřazeným PLC systémem pomocí průmyslových sběrnic Modbus, Profinet popřípadě Ethernet. Ten následně přepošle požadovaná data robotovu po vybrané průmyslové sběrnici. [\[41\]](#page-67-1) [\[42\]](#page-67-2)

Může být také využito způsobu přímého přístupu robota ke kameře, ten následně může odkazovat na jednotlivé buňky v inspekčním programu kamery.

Od kamery jsou požadovány pouze tři hodnoty.

- Posun středu pozice v ose X
- Posun středu pozice v ose Y
- Lze-li založit kus

Výsledný posun se následně přičte, k již vypočítanému středu lůžka a tím se zamezí kolizi kusu s přeložkou. Vypočítá-li kamera že kus se do lůžka nevleze, robot se může pokusit založit kus a s pomocí vyrovnávacích pohybů srovnat zakládací lůžko, nebo případně může zavolat obsluhu.

### **7.6 Definice pozic**

Pro správné fungování robotické buňky je potřeba naučit čtyři pracovní body (*Targety*):

- *pPick* Jedná se o target, ze kterého robot odebírá zakládaný kus.
- *pMidair* Slouží jako pomocný bod pro bezpečný pohyb robota po buňce.
- *pLeftPutDown* Definuje pozici pro zakládání výrobku do první pozice v levém boxu
- *pRightPutDown* Definuje pozici pro zakládání výrobku do první pozice v pravém boxu

Zakládací body (*pLeftPutDown, pRightPutDown)* se nacházejí v souřadném systému *wobj\_box* (WorkObject). Ten je definován v pravém dolním rohu pravé krabice a zaručuje správné natočení zakládacích bodů.

### **7.7 Spotřeba energie**

V prostředí RobotStudio lze také určit teoretickou spotřebu energie robota při vykonávání jednotlivých pohybů. V následující tabulce *[\(Tabulka 1\)](#page-55-0)* je znázorněna spotřeba elektrické energie při jednotlivých úkonech robota.

<span id="page-55-0"></span>

| Uvažované období               | Spotřeba motorů |  |
|--------------------------------|-----------------|--|
| Jeden kus                      | $0,241$ [Wh]    |  |
| Dvě krabice                    | 14,5 [Wh]       |  |
| 1 hodina kontinuálního provozu | 93,6 [Wh]       |  |
| Průměrný výkon                 | $107$ [W]       |  |
| Maximální okamžitý výkon       | 1133 [W]        |  |

Tabulka 1: Spotřeba energie robota při vykonávání programu

Na [Graf 3](#page-56-0) lze pozorovat zvýšení výkonu motorů při požadavku zvýšení rychlosti pohybu koncového efektoru robota.

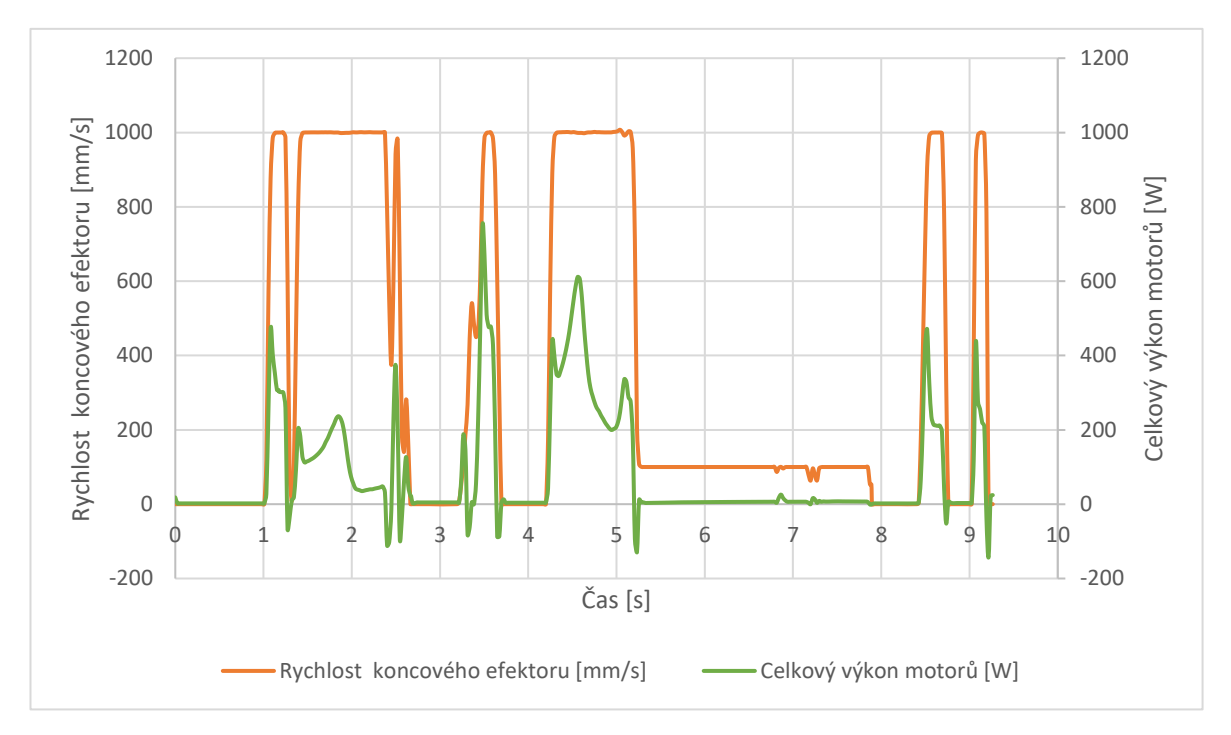

<span id="page-56-0"></span>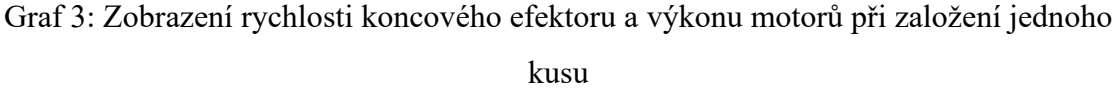

### **7.8 Doba cyklu**

Doba cyklu patří mezi nejdůležitější parametry robotické aplikace. Nasazení kamery do této konkrétní aplikace nemá zásadní vliv na dobu jednoho cyklu. Vyfocení zakládací pozice se vykoná ještě před nabráním kusu, tedy v případě čeká-li robot na zakládaný kus, tak střed pozice je již znám a probíhá zakládání. Díky tomu se nehromadí kusy na výstupu z předešlé operace. Pro snímání zakládacího místa byla uvažována doba zpracování kamery 1 sekunda.

Tabulka 2: Srovnání délky cyklu při navádění kamerou a bez navádění

<span id="page-56-1"></span>

| KLT box | Cyklus bez kamery [s] | Cyklus S kamerou [s] | Rozdíl časů [s] |
|---------|-----------------------|----------------------|-----------------|
| Levý    | 7,35                  | 9,11                 | 1,76            |
| Pravý   | 8,64                  | 10,44                | 1,80            |

### **8 ROBOTEMPLATE**

Při sestavování programu robota v RAPIDu bylo uvažováno rozdělení jednotlivých operací robota do procedur. Pohyby robota jsou řízeny voláním procedur podle jejich jmen. V případě použití více robotů si může PLC samo vybrat, který robot se bude pohybovat (podpora až 4 robotů na jednom kontroléru). Níže uvedené procedury lze spouštět přímo pomocí PLC s využitím knihovny ROBOTemplate.

Procedury vhodné pro ovládání pomocí PLC:

- init,
- take picture,
- pick up,
- putdown,
- put away nok.

Pro aktivaci ROBOTemplate v PLC je nutné vytvořit inicializaci robota pomocí funkčního bloku viz *[Obrázek](#page-57-0) 48*. Zde se definují základní informace o robotu (IP adresa, I/O, aktuální stav, atd)

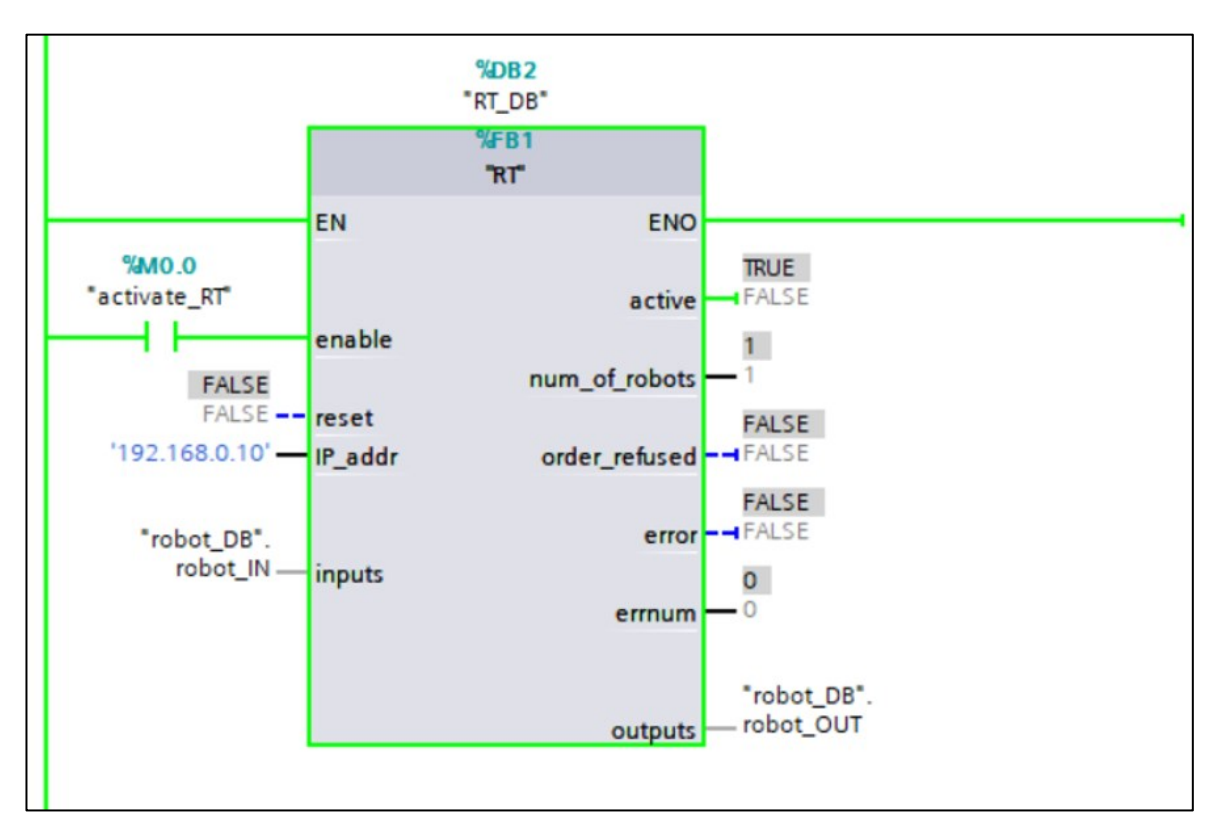

<span id="page-57-0"></span>Obrázek 48: Funkční blok robota z knihovny ROBOTemplate pro Siemens PLC

Všechny systémové signály (vstupy a výstupy) jsou nepřetržitě vyměňovány s PLC. PLC zapíná a vypíná motory, spouští a zastavuje provádění pohybové úlohy, nastavuje ukazatel programu na hlavní proceduru, resetuje nouzové zastavení a monitoruje systémové výstupy robota.

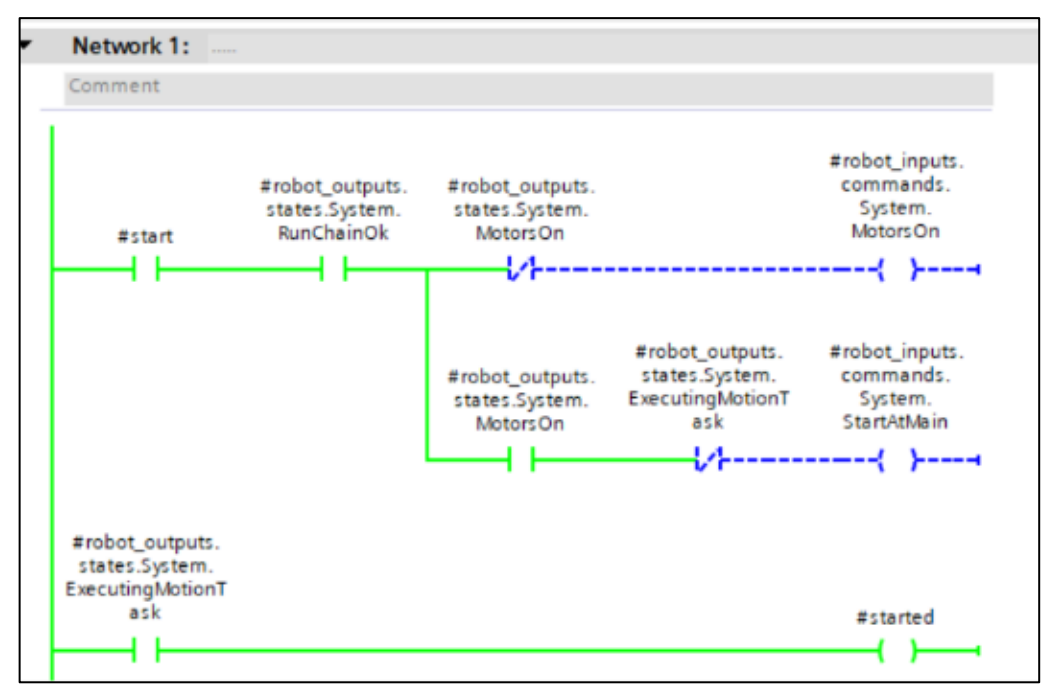

Obrázek 49: Ukázka programu pro spouštění robota pomocí ROBOTemplate v prostředí

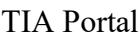

| Control<br>ROBOTemplate                                   | Teaching                           |                                                                             |                                              |                                |
|-----------------------------------------------------------|------------------------------------|-----------------------------------------------------------------------------|----------------------------------------------|--------------------------------|
| Controller                                                | Information                        | Robot <sub>1</sub><br>Robot <sub>2</sub><br>Robot 3<br><b>Robot control</b> | Robot 4                                      | <b>Robot position</b>          |
| <b>Error Reset</b><br>Enable                              | Communication established          | Module name                                                                 | Robtarget                                    | Jointtarget                    |
| Switch On<br>Switch Off                                   | <b>Motors</b><br>on                | Module1                                                                     | 0.00<br><b>Trans X</b>                       | 0.00<br>Rax 1                  |
|                                                           | <b>Motion task</b><br>running<br>▶ | <b>Transfer module</b><br><b>Load module</b><br>to robot                    | 0.00<br><b>Trans Y</b>                       | 0.00<br>Rax 2                  |
|                                                           |                                    |                                                                             | 0.00<br><b>Trans Z</b>                       | 0.00<br>Rax 3                  |
|                                                           | $^{\circledR}$<br>Mode<br>auto     | take picture                                                                | Rot Q1<br>0.00                               | 0.00<br>Rax 4                  |
| Continue<br><b>Stop</b>                                   | $\mathbf{0}$<br>Error code         |                                                                             | 0.00<br>Rot Q <sub>2</sub><br>0.00<br>Rot Q3 | 0.00<br>Rax 5<br>0.00<br>Rax 6 |
|                                                           |                                    | <b>Start procedure</b>                                                      | 0.00<br>Rot Q4                               | <b>External axes</b>           |
|                                                           | <b>Emergency Stop</b><br>О         | Procedure<br>running<br>▶                                                   | 0.00<br>Conf1                                | 0.00<br>Eax <sub>1</sub>       |
| <b>Execution Error</b><br>œ                               |                                    | Transfer-Load-<br><b>LimSpeed</b>                                           | 0.00<br>Conf 4                               | 0.00<br>Eax <sub>2</sub>       |
| SafeMove Violated<br>$\boldsymbol{\Omega}$<br>Runchain OK |                                    | <b>Start</b>                                                                | 0.00<br>Conf <sub>6</sub>                    | 0.00<br>Eax <sub>3</sub>       |
|                                                           |                                    | 100<br><b>Speed override</b>                                                | 0.00<br>Conf X                               | 0.00<br>Eax 4                  |
|                                                           | <b>C3</b> Version mismatch         | $\mathbf{0}$<br>Error code                                                  | Speed                                        | 0.00<br>Eax 5                  |
|                                                           |                                    | <b>Error Reset</b>                                                          | 0.00<br>Reference                            | 0.00<br>Eax 6                  |
|                                                           |                                    |                                                                             | 0.00<br>Current                              | Wobj                           |
|                                                           |                                    | MotSup Triggered                                                            |                                              | Tool                           |
|                                                           |                                    |                                                                             |                                              |                                |

Obrázek 50: Uživatelské prostředí pro práci s ROBOTemplate pro PLC od B&R

### **9 TESTOVÁNÍ APLIKACE**

Testování probíhalo jednak simulačně, na vytvořeném digitálním dvojčeti, tak i na reálném robotickém manipulátoru s kamerou.

### **9.1 Testování v reálném prostředí**

Jelikož na reálné robotické buňce nebylo možné aplikaci otestovat z důvodu nepřetržité výroby, byla aplikace otestována v robotické laboratoři na Fakultě aplikované informatiky ve Zlíně. Testování probíhalo s použitím kolaborativního robota IRB 14000 YuMi. V koncovém efektoru robota (*Smart Gripper*) je také zabudována kamera od firmy Cognex, která byla využita pro snímání a následnou korekci zakládací pozice.

V takovém prostředí bylo testováno, zdali správně funguje počítání jednotlivých pozic v KLT boxu a následná korekce zakládací pozice pomocí kamery.

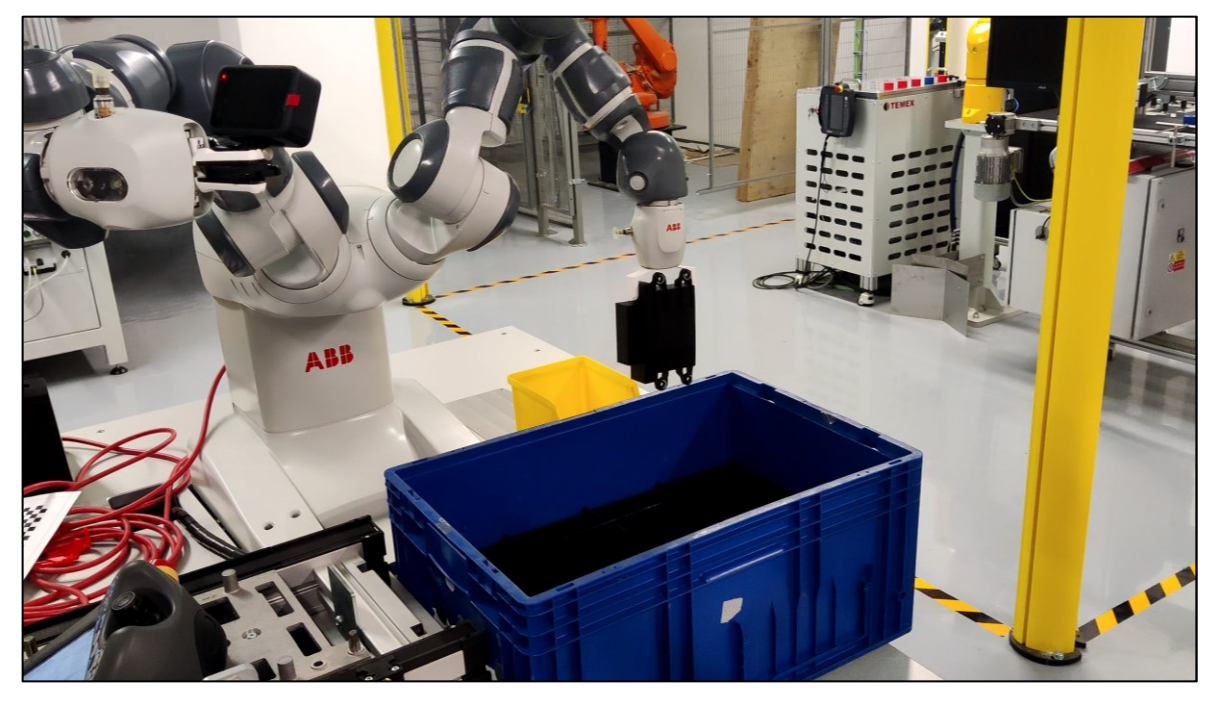

Obrázek 51: Testování pracoviště – IRB 14000 YuMi

#### **9.1.1 Simulace**

Pro testování v reálném prostředí bylo potřeba nejprve vytvořit digitální dvojče daného pracoviště. Poté bylo zvoleno rozmístění KLT boxu a zakládaného kusu. Ten byl vytisknut na 3D tiskárně podle dodaných podkladů. Pro simulaci pohybu zakládaného výrobky byly použity prvky z knihoven Smart Componentů.

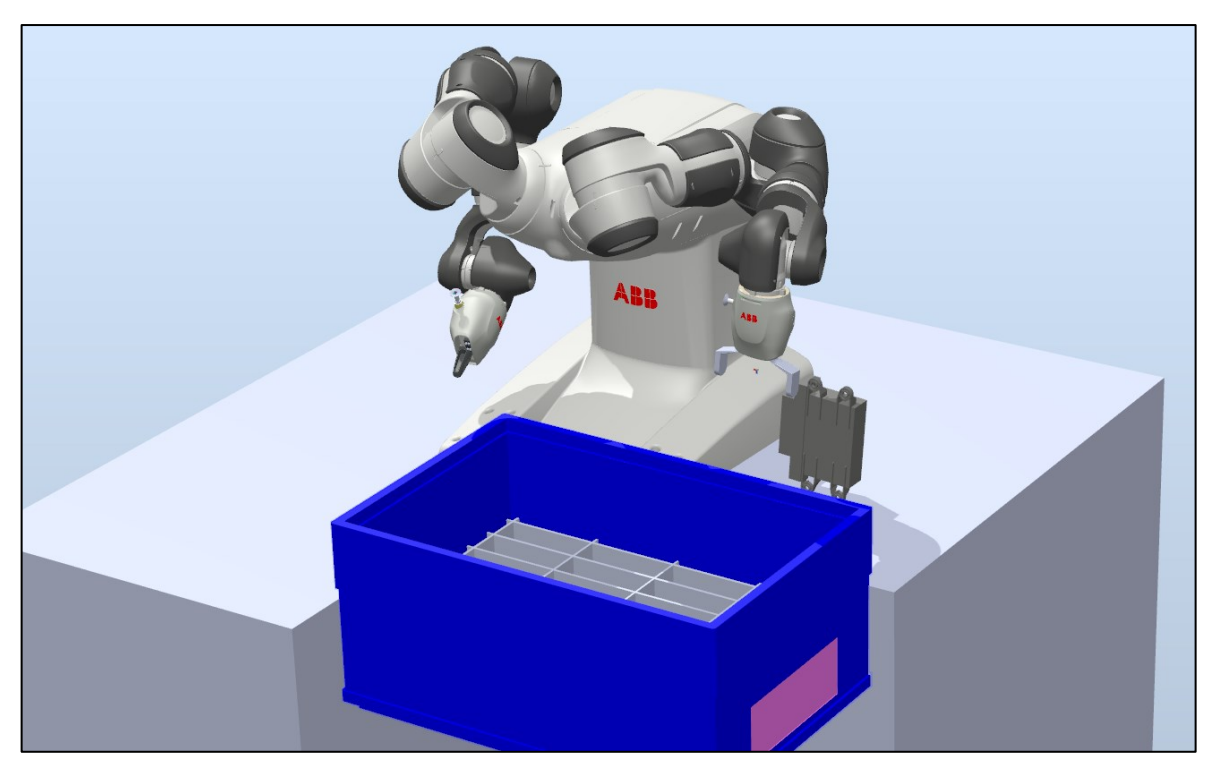

Obrázek 53: Digitální dvojče pracoviště s robotem IRB 14000 YuMi

<span id="page-60-0"></span>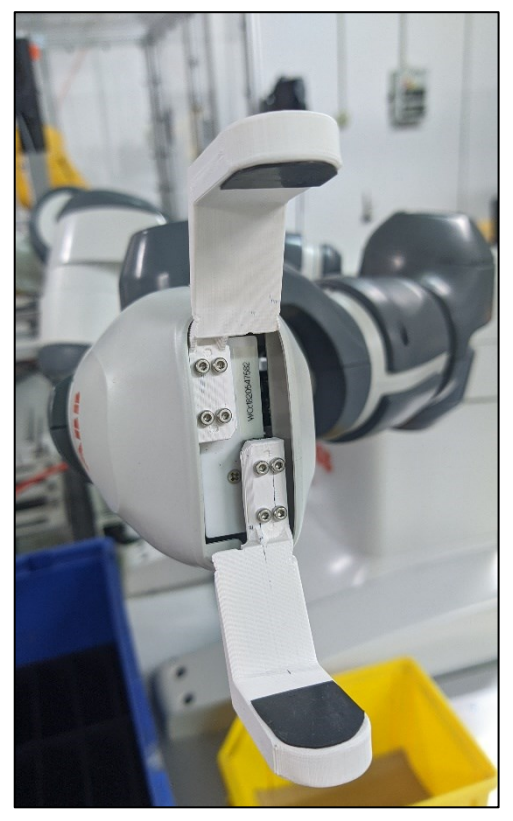

Obrázek 52: Čelisti pro Smart Gripper

### **9.1.2 Koncový efektor**

Pro úchop zakládaného kusu bylo potřeba vymodelovat nové čelisti pro Smart Gripper, který robot YuMi používá. Návrh vycházel z oficiálního modelu prstů, jen bylo potřeba, aby měly minimální úchop 96 mm. Finální model prstů je schopen pracovat v rozsahu 79-129 mm. Dotykové plochy prstů byly vybaveny gumovým povrchem, pro vytvoření většího tření mezi prsty a kusem, Finální čelisti jsou zobrazeny na *[Obrázek](#page-60-0) 52.*

### **9.1.3 Definování pozic**

Jelikož robot YuMi má na každé paži 7 os, při přejíždění jednotlivých pozic se lze snadno dostat do singulárního bodu. Proto všechny pozice byly definovány na reálném pracovišti, kde lze snadněji určit správnou konfiguraci robota v jednotlivých bodech pohybu.

Jako uchopovací pozice pro zakládaný kus byla zvolena pozice uvnitř žluté krabičky, která již byla součástí robotického pracoviště. Díky krabičce byla uchopovací pozice stále stejná.

### **9.1.4 Výsledky testování**

Po správném nastavení všech pozic robot zakládal kus do jednotlivých pozic bez větších problémů. Krabici bylo možné posunovat v jakémkoliv směru až o 2 cm. Při větším posunu již bylo lůžko mimo rozsah kamery. Vyrovnávací pohyby vykonávané při zakládání splnili svou funkci a kus se proto podařilo založit i do mírně pokrčeného lůžka.

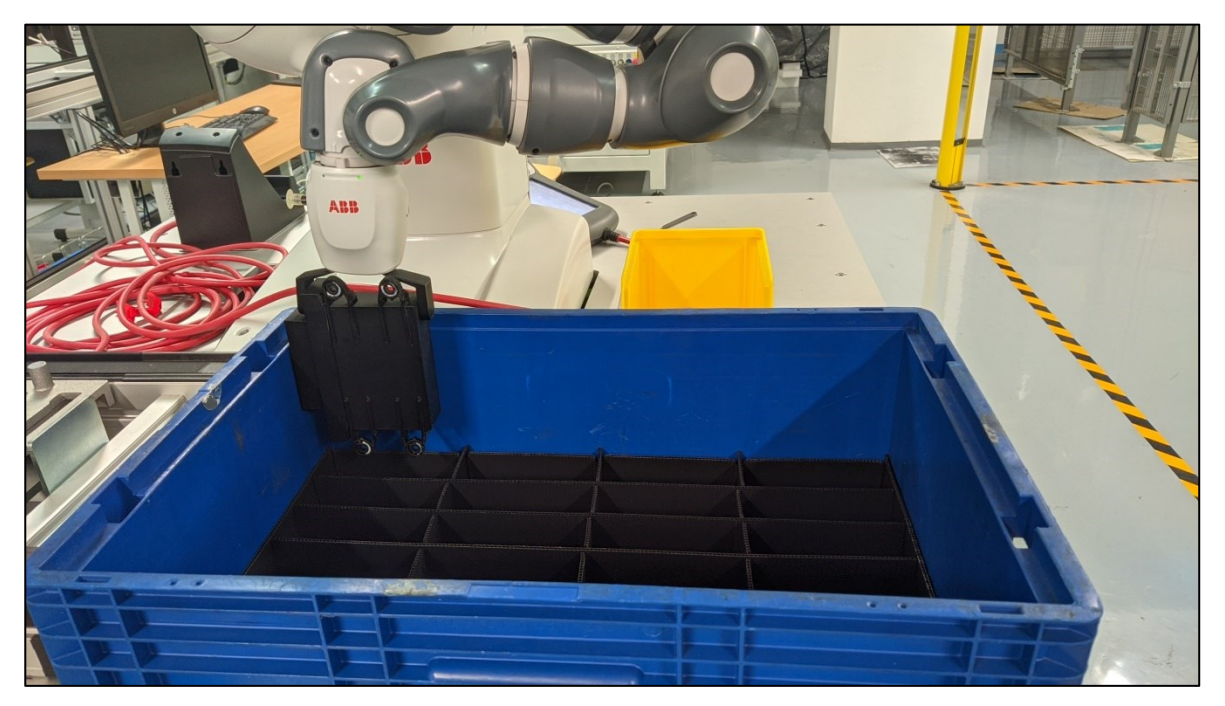

Obrázek 54: Ukázka zakládání kusu do KLT boxu na robotu IRB 14000 YuMi

### **10 UŽIVATELSKÉ ROZHRANÍ**

Uživatelské rozhraní neboli HMI (Human – Machine Interface) slouží k zobrazení informací operátorům pro snadnou obsluhu robotického pracoviště. Pro kontrolér Omnicore se HMI vytváří programováním s použitím jazyka JavaScript, HTML a CSS. Pro jednotlivé grafické prvky vytvořilo ABB knihovnu *fp-components*.

Na FlexPendantu se zobrazují základní informace o druhu výroby, počtu obsloužených kusů, počtu špatných kusů, dobu posledního cyklu a průměrnou dobu cyklu. Jeden cyklus je definován jako doba založení jednoho kusu od vyfocení pozice až po úplné založení kusu.

V dolní části displeje se nachází dva prvky, které znázorňují aktuální naplněnost jednotlivých KLT boxů.

Pro vynulování statistik slouží tlačítko *Reset Statistics*, při stačení se objeví potvrzovací okno, zdali chtějí opravdu vynulovat zobrazené statistiky.

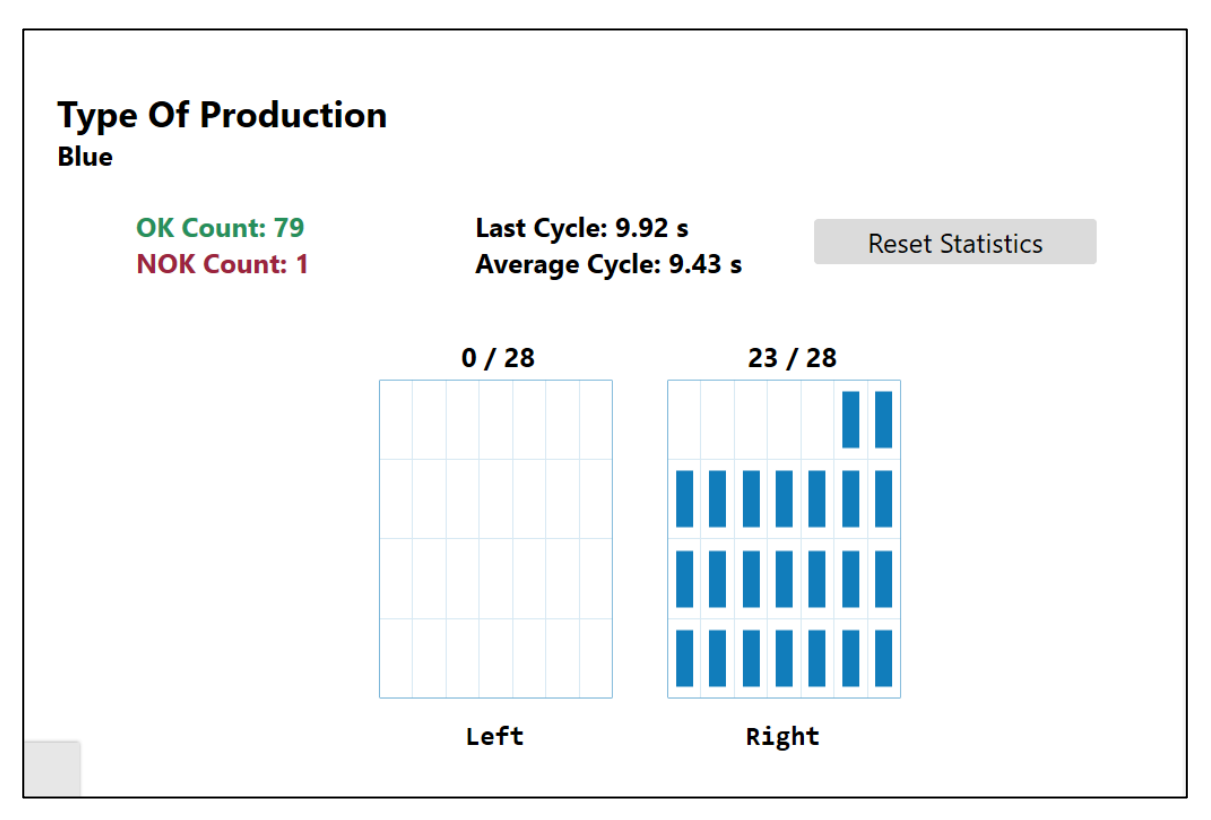

Obrázek 55: Uživatelské rozhraní zobrazené na FlexPendatu

### **ZÁVĚR**

Cílem této bakalářské práce bylo vytvořit rozhraní pro automatizované zakládání výrobků do indexovaných pozic KLT s nedeterministickými parametry pomocí robotického manipulátoru naváděného kamerou.

Nejprve bylo vytvořeno digitální dvojče již funkční robotické buňky, která se nachází ve firmě Vitesco Technologies. Rozhraní bylo vytvořeno v programovacím prostředí Robot-Studio. Pro obsloužení celého pracovního prostoru buňky byl vybrán šestiosý robot od firmy ABB s označením IRB 1300. Digitální dvojče znázorňuje pohyby dopravníků, koncového efektoru i funkci osvětlení připevněné na inteligentní kameře.

Rozhraní je připraveno pro snadné definování rozložení zakládacích pozic v KLT boxu, zadané parametry boxu se následně projeví při výpočtu zakládací pozice. Pro navádění robota byla použita průmyslová kamera, která vypočítá střed zakládací pozice, a v simulačním prostředí byla otestována dráha robota pro bezkolizní pohyb při zakládání kusu do KLT boxu. Rozhraní bylo také testováno na fakultě v robotické laboratoři s použitím kolaborativního robota IRB 14000 YuMi a koncového efektoru se zabudovanou kamerou.

Rozhraní je také připraveno pro komunikaci s nadřazeným PLC systémem s využitím knihovny ROBOTemplate.

V případě potřeby se může na ovládacího panelu robota (FlexPendantu) zobrazit vytvořené uživatelské rozhraní, sloužící pro snadnou orientaci operátora v procesu zakládání. Zobrazují se zde i různé statistiky jako počet založených kusů a délka cyklu.

Pro snadné nasazení rozhraní na další robotické aplikace byl vytvořen uživatelský manuál, který se nachází v příloze bakalářské práce.

Výsledek práce byl také prezentován firmě Vitesco Technologies.

### **SEZNAM POUŽITÉ LITERATURY**

- [1] Robotika, doc. Ing. František Šolc, CSc. [https://cupdf.com/document/robotika-uamt](https://cupdf.com/document/robotika-uamtfeecvutbrcz-robotikaprednasky-2-fekt-vysokeho-uceni.html)[feecvutbrcz-robotikaprednasky-2-fekt-vysokeho-uceni.html](https://cupdf.com/document/robotika-uamtfeecvutbrcz-robotikaprednasky-2-fekt-vysokeho-uceni.html)
- [2] Robot History. International Federation of Robotics [online]. [cit. 2022-01-21]. Dostupné z: <https://ifr.org/robot-history>
- [3] AI Center: Shakey [online]. [cit. 2022-01-24]. Dostupné z: [http://www.ai.sri.com/sha](http://www.ai.sri.com/shakey/)[key/](http://www.ai.sri.com/shakey/)
- [4] Welding Through History [online]. 2021 [cit. 2022-01-24]. Dostupné z: [https://wel](https://weldingpros.net/welding-through-history/)[dingpros.net/welding-through-history/](https://weldingpros.net/welding-through-history/)
- [5] Industrial Robot IRB6 [online]. 2022 [cit. 2022-05-04]. Dostupné z: [https://coll](https://collection.motat.nz/objects/104032/industrial-robot-irb6-allmanna-svenska-elektriska-aktiebolaget-asea)[ection.motat.nz/objects/104032/industrial-robot-irb6-allmanna-svenska-elektriska](https://collection.motat.nz/objects/104032/industrial-robot-irb6-allmanna-svenska-elektriska-aktiebolaget-asea)[aktiebolaget-asea](https://collection.motat.nz/objects/104032/industrial-robot-irb6-allmanna-svenska-elektriska-aktiebolaget-asea)
- [6] Vesmírná technika: Mars Pathfinder rover Sojourner [online]. 2021 [cit. 2022-01- 24]. Dostupné z: [https://kosmonautix.cz/2021/03/vesmirna-technika-mars-pathfinder](https://kosmonautix.cz/2021/03/vesmirna-technika-mars-pathfinder-rover-sojourner/)[rover-sojourner/](https://kosmonautix.cz/2021/03/vesmirna-technika-mars-pathfinder-rover-sojourner/)
- [7] Robotika od historie po současnost [online]. 2012 [cit. 2022-01-24]. Dostupné z: <https://www.elektroprumysl.cz/automatizace/robotika-od-historie-po-soucasnost>
- [8] Wireless Teach Pendants for Robots [online]. 2019 [cit. 2022-05-04]. Dostupné z: <https://roboticsbook.com/wireless-teach-pendants-for-robots/>
- [9] History of the DLR LWR [online]. [cit. 2022-01-25]. Dostupné z: [https://www.dlr.de/rm/en/desktopdefault.aspx/tabid-12464/21732\\_read-44586/](https://www.dlr.de/rm/en/desktopdefault.aspx/tabid-12464/21732_read-44586/)
- [10] Robonaut 2 [online]. 2019 [cit. 2022-01-24]. Dostupné z: [https://ro](https://robonaut.jsc.nasa.gov/R2/)[bonaut.jsc.nasa.gov/R2/](https://robonaut.jsc.nasa.gov/R2/)
- [11] FAIRCHILD, Mark. Types of Industrial Robots and Their Different Uses [online]. 2021 [cit. 2022-01-25]. Dostupné z: [https://www.howtorobot.com/expert-insight/in](https://www.howtorobot.com/expert-insight/industrial-robot-types-and-their-different-uses)[dustrial-robot-types-and-their-different-uses](https://www.howtorobot.com/expert-insight/industrial-robot-types-and-their-different-uses)
- [12] 6 Types of Industrial Robots and Their Application [online]. 2021 [cit. 2022-01-25]. Dostupné z: <https://jonasmuthoni.com/blog/industrial-robots-types/>
- [13] Base Structure of Industrial Robots [online]. 2009 [cit. 2022-01-25]. Dostupné z: [https://www.brighthubengineering.com/robotics/29395-base-bodies-of-robots-cylin](https://www.brighthubengineering.com/robotics/29395-base-bodies-of-robots-cylindrical-base-robot/)[drical-base-robot/](https://www.brighthubengineering.com/robotics/29395-base-bodies-of-robots-cylindrical-base-robot/)
- [14] Standard Arm Spherical Robot [online]. 2019 [cit. 2022-01-25]. Dostupné z: https://uaslprobotics101.home.blog/2019/08/25/ trashed-2/
- [15] Průmyslové roboty [online]. 2018 [cit. 2022-01-25]. Dostupné z: [https://factoryauto](https://factoryautomation.cz/prumyslove-roboty-jake-jsou-jejich-druhy/)[mation.cz/prumyslove-roboty-jake-jsou-jejich-druhy/](https://factoryautomation.cz/prumyslove-roboty-jake-jsou-jejich-druhy/)
- [16] Maximum performance with delta robots [online]. [cit. 2022-01-25]. Dostupné z: [https://www.br-automation.com/cs/produkty/machine-centric-robotics/roboticke](https://www.br-automation.com/cs/produkty/machine-centric-robotics/roboticke-portfolio/maximum-performance-with-delta-robots/)[portfolio/maximum-performance-with-delta-robots/](https://www.br-automation.com/cs/produkty/machine-centric-robotics/roboticke-portfolio/maximum-performance-with-delta-robots/)
- [17] YuMi IRB 14000 [online]. [cit. 2022-01-25]. Dostupné z: [https://new.abb.com/pro](https://new.abb.com/products/robotics/cs/kolaborativni-roboty/yumi)[ducts/robotics/cs/kolaborativni-roboty/yumi](https://new.abb.com/products/robotics/cs/kolaborativni-roboty/yumi)
- [18] Types and Applications of Autonomous Mobile Robots [online]. 2020 [cit. 2022-01- 25]. Dostupné z: <https://www.conveyco.com/types-and-applications-of-amrs/>
- [19] Discover Spot robot [online]. [cit. 2022-02-09]. Dostupné z: [https://www.intuitive-ro](https://www.intuitive-robots.com/spot-robot/)[bots.com/spot-robot/](https://www.intuitive-robots.com/spot-robot/)
- [20] ŠKODA AUTO tests autonomous drone in logistics [online]. 2018 [cit. 2022-01-25]. Dostupné z: [https://www.skoda-storyboard.com/en/skoda-auto-dron-logistika-inven](https://www.skoda-storyboard.com/en/skoda-auto-dron-logistika-inventura/)[tura/](https://www.skoda-storyboard.com/en/skoda-auto-dron-logistika-inventura/)
- [21] Palletizing Robots and Their Impact on Production and Revenue [online]. 2021 [cit. 2022-01-14]. Dostupné z: [https://www.howtorobot.com/expert-insight/palletizing-ro](https://www.howtorobot.com/expert-insight/palletizing-robots)[bots](https://www.howtorobot.com/expert-insight/palletizing-robots)
- [22] Primary, Secondary and Tertiary Packaging [online]. 2019 [cit. 2022-01-25]. Dostupné z: [https://www.emballagecartier.com/en/article/primary-secondary-and-terti](https://www.emballagecartier.com/en/article/primary-secondary-and-tertiary-packaging-whats-the-difference/)[ary-packaging-whats-the-difference/](https://www.emballagecartier.com/en/article/primary-secondary-and-tertiary-packaging-whats-the-difference/)
- [23] Packaging types in logistics [online]. 2020 [cit. 2022-01-25]. Dostupné z: <https://www.interlakemecalux.com/blog/packaging-types>
- [24] 9 Types of Packaging [online]. [cit. 2022-01-25]. Dostupné z: [https://www.sofe](https://www.sofeast.com/resources/importer-guide-to-9-types-of-packaging/)[ast.com/resources/importer-guide-to-9-types-of-packaging/](https://www.sofeast.com/resources/importer-guide-to-9-types-of-packaging/)
- [25] Kleinladungsträger [online]. 2014 [cit. 2022-01-25]. Dostupné z: [https://www.de](https://www.de-pack.de/sites/default/files/2019-11/de-pack-kleinladungstraeger-klt.pdf)[pack.de/sites/default/files/2019-11/de-pack-kleinladungstraeger-klt.pdf](https://www.de-pack.de/sites/default/files/2019-11/de-pack-kleinladungstraeger-klt.pdf)
- [26] What are Singularities in a Six-Axis Robot Arm? [online]. 2019 [cit. 2022-02-07]. Dostupné z: [https://www.mecademic.com/en/what-are-singularities-in-a-six-axis-ro](https://www.mecademic.com/en/what-are-singularities-in-a-six-axis-robot-arm)[bot-arm](https://www.mecademic.com/en/what-are-singularities-in-a-six-axis-robot-arm)
- [27] 3 types of robot singularities and how to avoid them [online]. 2016 [cit. 2022-02-07]. Dostupné z: [https://robohub.org/3-types-of-robot-singularities-and-how-to-avoid](https://robohub.org/3-types-of-robot-singularities-and-how-to-avoid-them/)[them/](https://robohub.org/3-types-of-robot-singularities-and-how-to-avoid-them/)
- [28] WANG, Fan a Kris HAUSER. Robot Packing With Known Items and Nondeterministic Arrival Order. IEEE Transactions on Automation Science and Engineering. 2019, DOI:10.1109/TASE.2020.3024291.
- [29] DAI, J.S. Robotics and automation for packaging in the confectionery industry. Robotics and Automation in the Food Industry [online]. Elsevier, 2013, 2013, s. 401-419 [cit. 2022-05-02]. ISBN 9781845698010. Dostupné z: doi:10.1533/9780857095763.2.401
- <span id="page-66-0"></span>[30] Aus Powertrain wird Vitesco Technologies Conti-Antriebssparte startet in die Eigenständigkeit [online]. 2019 [cit. 2022-04-02]. Dostupné z: [https://www.automobilwo](https://www.automobilwoche.de/nachrichten/conti-antriebssparte-startet-die-eigenstandigkeit)[che.de/nachrichten/conti-antriebssparte-startet-die-eigenstandigkeit](https://www.automobilwoche.de/nachrichten/conti-antriebssparte-startet-die-eigenstandigkeit)
- <span id="page-66-1"></span>[31] Vitesco Technologies – Společnost [online]. [cit. 2022-04-02]. Dostupné z: <https://www.vitesco-technologies.com/cs-cz/company>
- <span id="page-66-2"></span>[32] History of ABB [online]. 2020 [cit. 2022-04-06]. Dostupné z: [https://glo](https://global.abb/group/en/about/history)[bal.abb/group/en/about/history](https://global.abb/group/en/about/history)
- <span id="page-66-3"></span>[33] ABB v České republice [online]. 2020 [cit. 2022-04-06]. Dostupné z: [https://search.abb.com/library/Download.aspx?Documen](https://search.abb.com/library/Download.aspx?DocumentID=9AKK107991A8557&LanguageCode=cs&DocumentPartId=&Action=Launch)[tID=9AKK107991A8557&LanguageCode=cs&DocumentPartId=&Action=Launch](https://search.abb.com/library/Download.aspx?DocumentID=9AKK107991A8557&LanguageCode=cs&DocumentPartId=&Action=Launch)
- <span id="page-66-4"></span>[34] ABB Naše organizace [online]. [cit. 2022-04-06]. Dostupné z: <https://new.abb.com/cz/o-nas/divize>
- <span id="page-66-5"></span>[35] IRB 1300 - Industrial Robots Portfolio [online]. [cit. 2022-04-06]. Dostupné z: <https://new.abb.com/products/robotics/industrial-robots/irb-1300>
- <span id="page-66-6"></span>[36] RobotStudio Operating Manual. 3HAC032104-001. ABB, 2019.
- <span id="page-66-7"></span>[37] Download RobotStudio with RobotWare and PowerPacs [online]. 2022 [cit. 2022-04- 06]. Dostupné z: <https://new.abb.com/products/robotics/robotstudio/downloads>
- <span id="page-66-8"></span>[38] RAPID [online]. 2021 [cit. 2022-04-06]. Dostupné z: [https://en.wikipe](https://en.wikipedia.org/wiki/RAPID)[dia.org/wiki/RAPID](https://en.wikipedia.org/wiki/RAPID)
- <span id="page-66-9"></span>[39] What is digital twin technology and how does it work? [online]. 2022 [cit. 2022-04- 06]. Dostupné z: [https://www.twi-global.com/technical-knowledge/faqs/what-is-di](https://www.twi-global.com/technical-knowledge/faqs/what-is-digital-twin)[gital-twin](https://www.twi-global.com/technical-knowledge/faqs/what-is-digital-twin)
- <span id="page-67-0"></span>[40] ROBOTemplate Application Manual. ABB, 2020.
- <span id="page-67-1"></span>[41] Cognex - configure Robot Communications [online]. 2019 [cit. 2022-04-15]. Dostupné z: [https://support.cognex.com/docs/is\\_574/web/EN/ise/Content/How\\_To/Ro](https://support.cognex.com/docs/is_574/web/EN/ise/Content/How_To/Robot_Communications/RobotComms_ABB.htm)[bot\\_Communications/RobotComms\\_ABB.htm](https://support.cognex.com/docs/is_574/web/EN/ise/Content/How_To/Robot_Communications/RobotComms_ABB.htm)
- <span id="page-67-2"></span>[42] SUKOP, Marek, Mikuláš HAJDUK, Vladimír BALÁŽ, Ján SEMJON a Marek VA-GAŠ. Increasing Degree of Automation of Production Systems Based on Intelligent Manipulation. Acta Mechanica Slovaca. 2011. DOI:10.21496/ams.2011.041

## **SEZNAM POUŽITÝCH SYMBOLŮ A ZKRATEK**

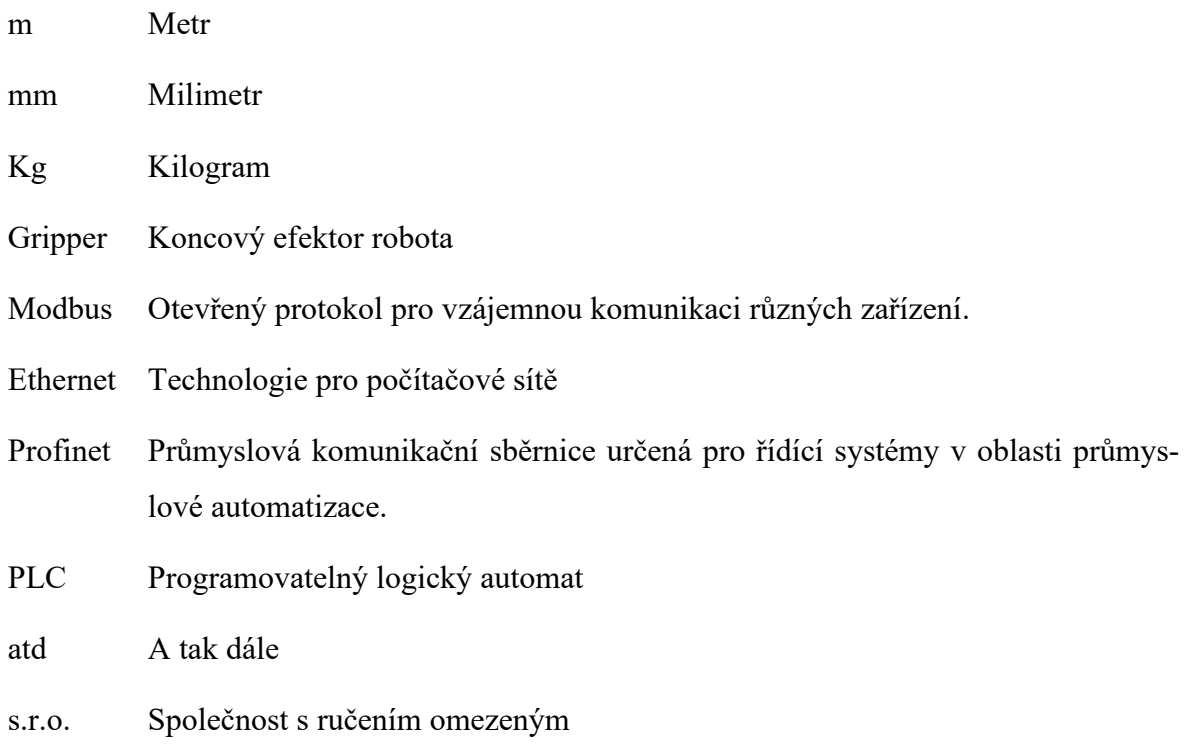

## **SEZNAM OBRÁZKŮ**

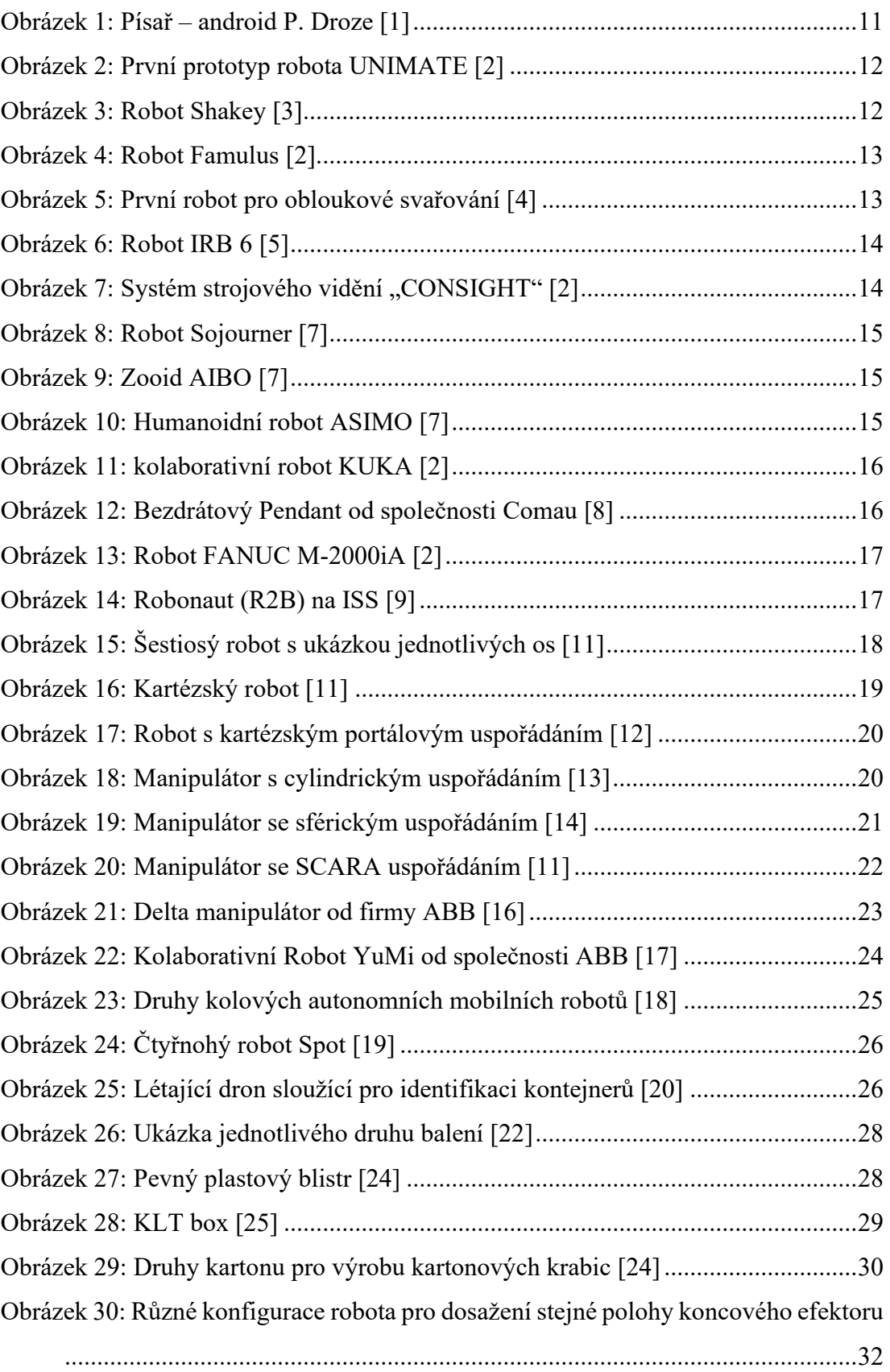

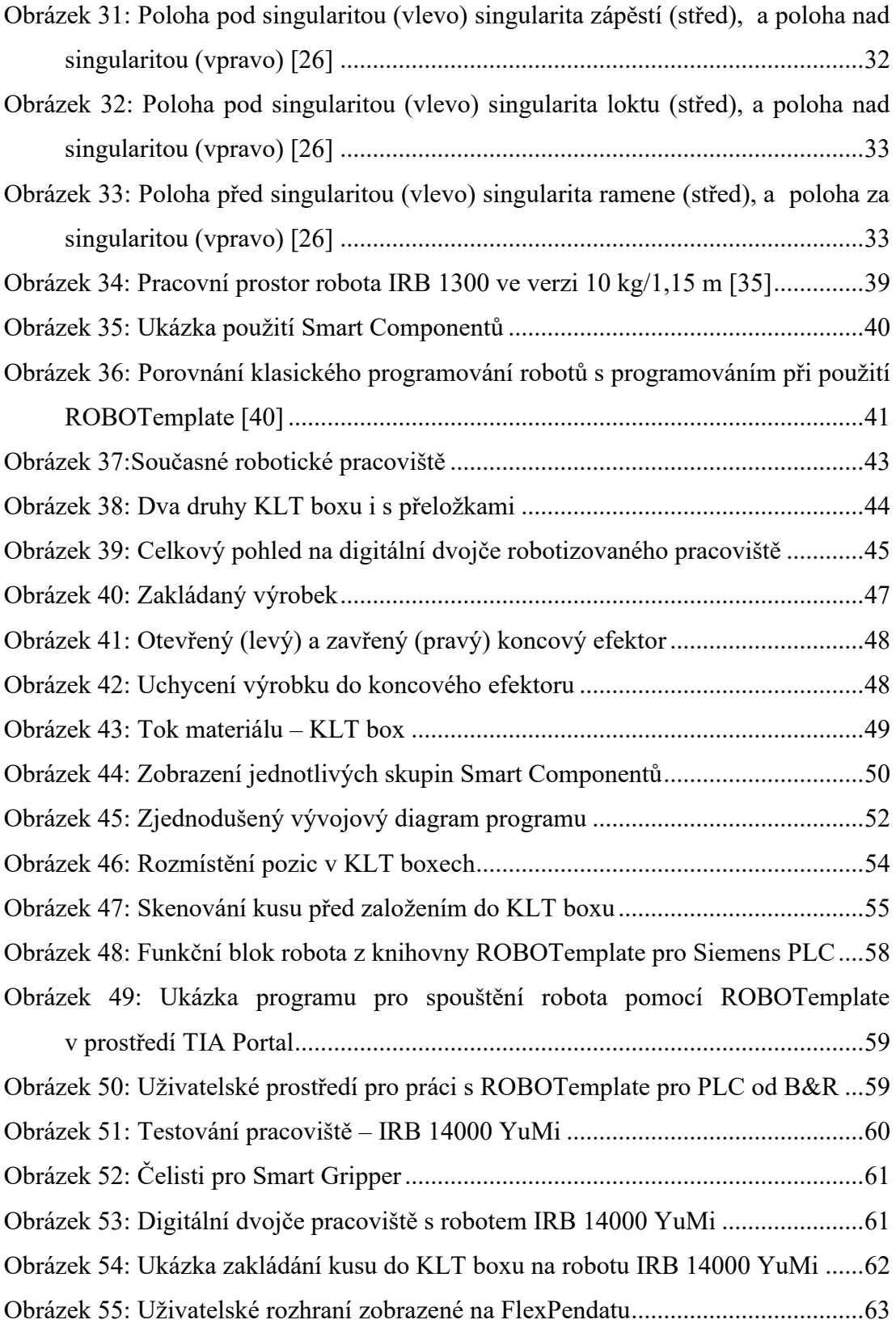

### **SEZNAM TABULEK**

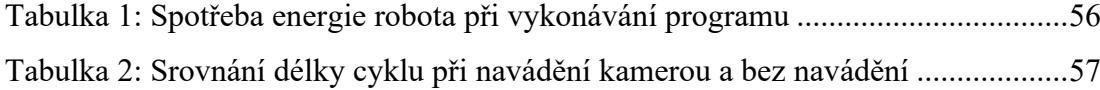
### **SEZNAM PŘÍLOH**

Příloha PI: Rozhraní pro automatizované zakládání výrobků do indexovaných pozic KLT s nedeterministickými parametry *– Uživatelský manuál*

Příloha PII: Obsah CD

# **PŘÍLOHA PI: ROZHRANÍ PRO AUTOMATIZOVANÉ ZAKLÁDÁNÍ VÝROBKŮ DO INDEXOVANÝCH POZIC KLT S NEDETERMINIS-TICKÝMI PARAMETRY** *– UŽIVATELSKÝ MANUÁL*

#### **1. Nahrání programu do robota**

Do kontroléru je potřeba nahrát modul *Interface\_box.modx* a konfigurační soubor *EIO.cfg.*

#### **2. Definice boxu**

V případě zvolení jiného rozvržení KLT boxu je potřeba v poli *Boxes* nejprve definovat box, do kterého se bude následně zakládat. Jednotlivé položky vymezují vlastnosti boxu podle struktury *box\_type.*

Jednotlivé prvky struktury (*box\_type*):

- NAME (string) název boxu pro lepší orientaci v programu
- current position (num) pozice v boxu, do které se bude zakládat aktuální kus
- box in place (bool) proměnná určující, jestli je box na místě a může se do něj zakládat
- DISTANCE OVER OBJECT (num) bezpečná vzdálenost koncového efektoru i s kusem nad boxem
- DISTANCE CAMERA (num) vzdálenost, ze které kamera snímá další pozici.
- NUMBER OF COLUMNS (num) počet zakládacích pozic ve sloupci v boxu
- NUMBER OF ROWS (num) počet zakládacích pozic v řadě v boxu
- NUMBER OF STACKS (num) počet zakládacích pozic nad sebou v boxu
- WIDTH OF COLUMN (num) šířka sloupce v boxu i s tloušťkou proložky
- WIDTH OF ROW (num) výška řady v boxu i s tloušťkou proložky
- HEIGHT OF STACK (num) vzdálenost kusů nad sebou v boxu
- offset (pos) zaznamenává aktuální posunutí robota pro založení do aktuální pozice  $(X, Y, Z)$

Příklad definování boxu v poli *Boxes*:

```
CONST box_type Boxes{2}:=[["Green",1,FALSE,250,330,7,4,1,47.5,132.5,0,[0,0,0]],
               ["Blue",1,FALSE,270,330,7,4,1,47.5,132.5,0,[0,0,0]]];
```
#### **3. Definice pozic**

Pro každou bednu je potřeba naučit počáteční pozici zakládání a WorkObject. V případě že jsou bedny stejně nakloněné může být použit stejný WorkObject pro více beden.

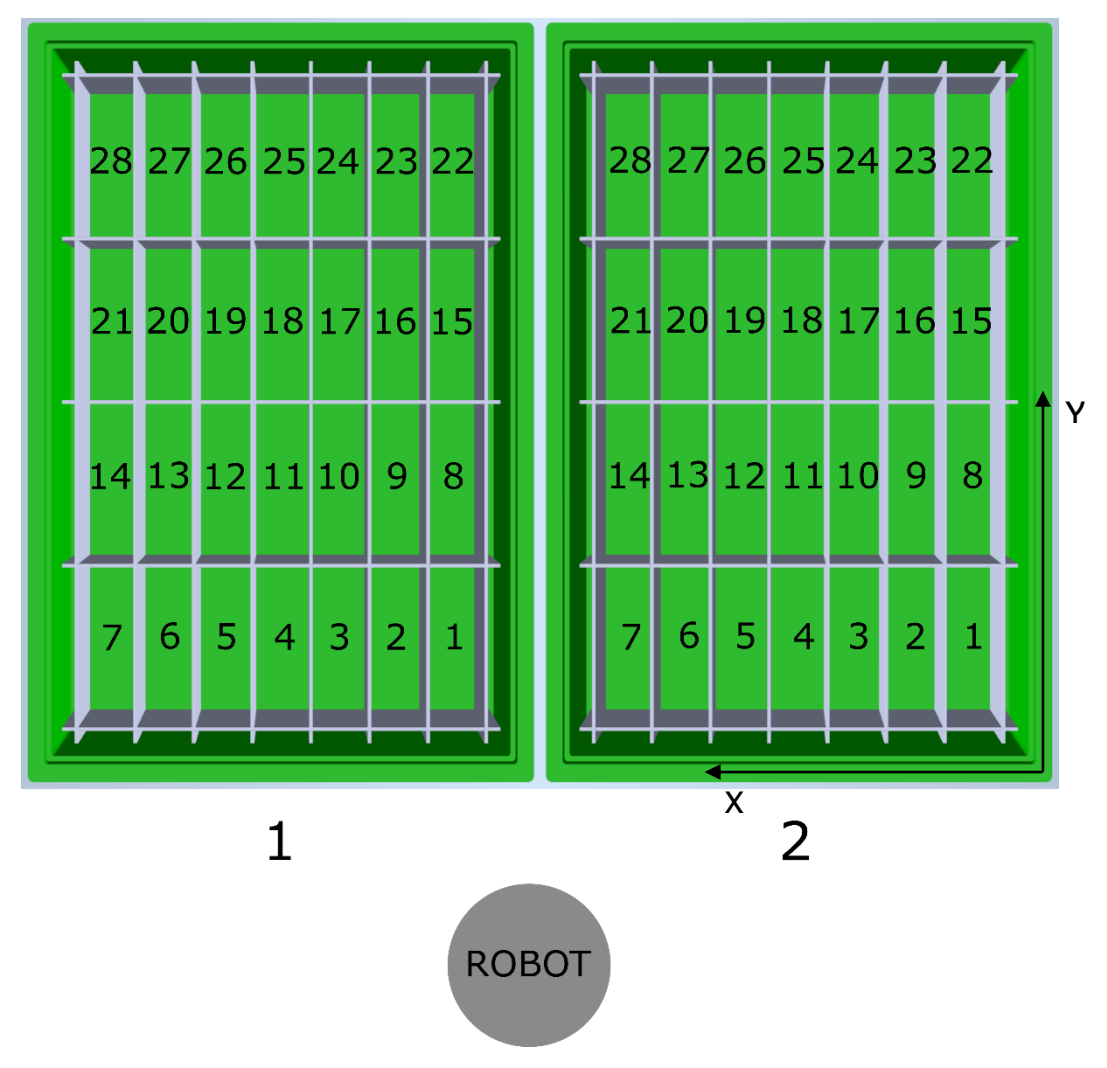

Obrázek 1: Ukázka rozmístění zakládacích pozic v KLT boxu

#### **4. Kamera**

Po vytvoření zakládacích pozic je potřeba zkalibrovat kameru a sjednotit souřadné systémy. Kamera vyfotí první pozici, do které se přesně naučí bod robota (*pRightPutDown*) a vypočítaný posun pozice se přičte při výpočtu v proceduře *correct\_offset.* Výsledek kamery a se ovládá ve funkci *get\_cam\_result.*

#### **5. Uživatelské rozhraní**

Pro správné fungování uživatelského rozhraní je potřeba nahrát složku *WebApps* do složky *HOME,* která se nachází v kontroléru.

## **PŘÍLOHA PII: OBSAH CD**

Struktura obsahu přiloženého CD:

- složka **Text bakalářské práce** obsahuje text bakalářské práce ve formátu PDF/A,
- složka **Rozhraní** obsahuje program pro robota v programovacím jazyku RAPID.